# **AÇIK KAYNAKLI WEB TABANLI COĞRAFİ BİLGİ SİSTEMİ GELİŞTİRİLMESİ**

### **DEVELOPMENT OF AN OPEN-SOURCE WEB-GIS**

**İLYAS YALÇIN**

**DOÇ. DR. SULTAN KOCAMAN Danışman DR. ÖĞR. ÜYESİ BERK ANBAROĞLU Eş Danışman**

Hacettepe Üniversitesi Lisansüstü Eğitim-Öğretim ve Sınav Yönetmeliğinin Geomatik Mühendisliği Anabili Dalı için Öngördüğü YÜKSEK LİSANS TEZİ olarak hazırlanmıştır

İLYAS YALÇIN' ın hazırladığı "AÇIK KAYNAKLI WEB TABANLI COĞRAFİ BİLGİ SİSTEMİ GELİSTİRİLMESİ" adlı bu çalışma aşağıdaki jüri tarafından GEOMATİK MÜHENDİSLİĞİ ANABİLİM DALI' nda YÜKSEK LİSANS TEZİ olarak kabul edilmiştir.

Prof. Dr. M. Tekin YÜRÜR Başkan

Doç. Dr. Sultan KOCAMAN Danışman

Doç. Dr. Ali Özgün OK Üye

Doç. Dr. Cevdet Coşkun AYDIN Üye

Doç. Dr. Ümit IŞIKDAĞ Üye

Bu tez Hacettepe Üniversitesi Fen Bilimleri Enstitüsü tarafından YÜKSEK LİSANS TEZİ olarak onaylanmıştır.

> Prof Dr. Menemşe GÜMÜŞDERELİOĞLU Fen Bilimleri Enstitüsü Müdürü

#### YAYINLAMA VE FİKRİ MÜLKİYET HAKLARI BEYANI

Enstitü tarafından onaylanan lisansüstü tezimin/raporumun tamamını veya herhangi bir kısmını, basılı (kağıt) ve elektronik formatta arşivleme ve aşağıda verilen kosullarla kullanıma açma iznini Hacettepe üniversitesine verdiğimi bildiririm. Bu izinle Üniversiteye verilen kullanım hakları dışındaki tüm fikri mülkiyet haklarım bende kalacak, tezimin tamamının ya da bir bölümünün gelecekteki calısmalarda (makale, kitap, lisans ve patent vb.) kullanım hakları bana ait olacaktır.

Tezin kendi orijinal çalışmam olduğunu, başkalarının haklarını ihlal etmediğimi ve tezimin tek yetkili sahibi olduğumu beyan ve taahhüt ederim. Tezimde yer alan telif hakkı bulunan ve sahiplerinden yazılı izin alınarak kullanması zorunlu metinlerin yazılı izin alarak kullandığımı ve istenildiğinde suretlerini Üniversiteye teslim etmeyi taahhüt ederim.

- ⊠ Tezimin/Raporumun tamamı dünya çapında erişime açılabilir ve bir kısmı veya tamamının fotokopisi alınabilir. (Bu secenekle teziniz arama motorlarında indekslenebilecek, daha sonra tezinizin erişim statüsünün değiştirilmesini talep etseniz ve kütüphane bu talebinizi yerine getirse bile, tezinin arama motorlarının önbelleklerinde kalmaya devam edebilecektir.)
- □ Tezimin/Raporumun ............... tarihine kadar erisime açılmasını ve fotokopi alınmasını (İç Kapak, Özet, İçindekiler ve Kaynakça hariç) istemiyorum.

(Bu sürenin sonunda uzatma için başvuruda bulunmadığım taktirde, tezimin/raporumun tamamı her yerden erişime açılabilir, kaynak gösterilmek şartıyla bir kısmı ve ya tamamının fotokopisi alınabilir)

□ Tezimin/Raporumun ............... tarihine kadar erişime açılmasını istemiyorum, ancak kaynak gösterilmek şartıyla bir kısmı veya tamamının fotokopisinin alınmasını onaylıyorum.

□ Serbest Seçenek/Yazarın Seçimi

 $13,06,2018$ 

İlyas YALÇIN

Hacettepe Üniversitesi Fen Bilimleri Enstitüsü, tez yazım kurallarına uygun olarak hazırladığım bu tez çalışmasında,

- tez içindeki bütün bilgi ve belgeleri akademik kurallar çerçevesinde elde  $\bullet$ ettiğimi,
- görsel, işitsel ve yazılı tüm bilgi ve sonuçları bilimsel ahlak kurallarına uygun olarak sunduğumu,
- başkalarının eserlerinden yararlanılması durumunda ilgili eserlere bilimsel  $\bullet$ normlara uygun olarak atıfta bulunduğumu,
- atıfta bulunduğum eserlerin tümünü kaynak olarak gösterdiğimi,  $\bullet$
- kullanılan verilerde herhangi bir tahrifat yapmadığımı,  $\bullet$
- ve bu tezin herhangi bir bölümünü bu üniversitede veya başka bir  $\bullet$ üniversitede başka bir tez çalışması olarak sunmadığımı

beyan ederim.

 $13.06/2018$ 

**İlyas YALÇIN** 

### **ÖZET**

# <span id="page-4-0"></span>**AÇIK KAYNAKLI WEB TABANLI COĞRAFİ BİLGİ SİSTEMİ GELİŞTİRİLMESİ**

#### **İlyas YALÇIN**

# **Yüksek Lisans, Geomatik Mühendisliği Bölümü Danışman: Doç. Dr. Sultan KOCAMAN, Eş Danışman: Dr. Öğr. Üyesi Berk ANBAROĞLU Mayıs 2018, 112 sayfa**

Coğrafi Bilgi Sistemlerinin (CBS) kullanım alanları giderek artmakta ve farklı meslek disiplinleri, kullanıcı grupları (kişisel, kurumsal, vb.) tarafından da yoğun bir şekilde kullanılmaktadır. Mobil teknolojilerin de gelişimiyle pek çok uygulama, konum verisi kullanır ve toplar hale gelmiştir. Internet erişimi CBS ile birleştirilerek toplanan verilerin, dahili bir sistem içerisindeki bilgisayarlarda kalması yerine, Internet aracılığıyla istenilen kadar verinin kullanıcılara aktarılması ve paylaşımı sağlanabilmektedir.

Yüksek lisans tezi kapsamında yapılan bu çalışmanın amacı; Hacettepe Üniversitesi bünyesinde, açık kaynak kodlu yazılımlar kullanılarak bir CBS ortamı geliştirmektir. Tez kapsamında açık kaynak kodlu yazılımlar incelenmiş, örnek bir sistem tasarlanmış ve seçilen yazılımlar uyarlanarak bir Web tabanlı CBS uygulaması geliştirilmiştir. Test verileri toplamak ve aynı zamanda bir sivil bilim (gönüllü veri toplama) uygulaması oluşturmak amacıyla mobil bir uygulama geliştirilerek kullanıcılarından hissettiği deprem sarsıntılarının derecelendirilmesi, aynı zamanda açık kaynak kodlu bir veri tabanında toplanarak, Internet üzerinden bir harita sunucusu ile paylaşılması hedeflenmiştir. Kullanıcılar "Sarsıntıyı

i

Hissettim" isimli Android uygulaması ile hissettikleri sarsıntı derecesini ve ayrıca konum bilgilerini veri tabanına gönderebilmektedirler. Açık kaynak kodlu PostgreSQL/PostGIS veritabanı ve MapServer harita sunucusu kullanılarak toplanan verinin Internet ortamına sunulması sağlanmıştır. Sunulan verinin içerisinde sarsıntı dereceleri, kullanıcı konum bilgisi, verinin kullanıcıdan geldiği tarih ve saat, kullanıcının dilerse girmesi için de ise isim ve soy isim bilgileri yer almaktadır.

Bu sistem, üniversite bünyesinde yapılacak coğrafi uygulamalara teknolojik altyapı sağlayacak, farklı araştırma projeleri ve disiplinler için bir veri paylaşım platformu olarak kullanılabilecek ve bilimsel yöntemlerle üretilen bilginin paylaşımını ve yaygınlaştırılmasını kolaylaştıracaktır.

**Anahtar Kelimeler:** Coğrafi Bilgi Sistemleri, Sivil Bilim, MapServer, Android, Spring Framework, PostgreSQL/PostGIS, Pmapper, Web Servis

#### **ABSTRACT**

#### <span id="page-6-0"></span>**DEVELOPMENT OF AN OPEN-SOURCE WEB-GIS**

**İlyas YALÇIN**

# **Master of Science, Department of Geomatics Engineering Supervisor: Assoc. Prof. Dr. Sultan KOCAMAN, Co-supervisor: Dr. Berk ANBAROĞLU May 2018, 112 pages**

Geographical Information Systems (GIS) are increasingly being used by different disciplines and user groups (personal, corporate, etc.). With the advancements of mobile technologies, many applications have started to use locational information and thus become more sophisticated. In addition, the widespread access to broadband Internet worldwide has facilitated the transfer and sharing of the data online, in particular on the Web; thus has helped the GIS data to be shared instead of storing and sharing them on single computers or Intranets only. One of the key components of the GIS is location based data, and with the widespread use of Web and mobile-based GIS, it has become possible to collect the data by non-expert users who do not have domain knowledge.

The aim of this study submitted as a master's thesis is to develop a Web based GIS environment at Hacettepe University using open source software and tools. Within the scope of the thesis, availability and functionality of open source GIS software have been investigated, a system prototype has been designed and a Web based GIS application has been implemented with selected components. In order to collect test data and create a Volunteer Geographical Information (VGI) application at the same time, a mobile app on Android operating system has been implemented. The app can collect user's experience on earthquakes after their occurence together with the location information (geographical coordinates), and the collected data is presented on the Web map server. Users can categorize and send their feeling after a quake together with the location information using the mobile app named "Sarsıntıyı Hissettim" (*I felt the quake*) to the database. An open source Web map server, called MapServer, is used to present the collected data to the Internet. The submitted data include quake feeling, location of the user, date and time, and name and surname of the user (depending on the user choice).

This system implemented here is aimed at being used as a data sharing platform for different research projects and disciplines, providing necessary technological infrastructure and tools for any geographical application inside the university and facilitating sharing and dissemination of the information produced in scientific projects.

**Keywords:** Geographical Information System, Citizen Science, MapServer, Android, Spring Framework, PostgreSQL/PostGIS, Pmapper, Web Service

## **TEŞEKKÜR**

<span id="page-8-0"></span>Tez çalışmam boyunca bana destek olan aileme, her daim yardımlarını benden esirgemeyen Buse CEĞER ve Ayşe YALÇIN'a, yoğun iş temposuna rağmen yüksek lisans eğitimim boyunca bana yol gösteren, çalışmalarımı deneyimleri ile süzgeçten geçiren saygı değer hocam Doç. Dr. Sultan KOCAMAN'a en kalbi duygularımla teşekkür ederim.

# **İÇİNDEKİLER**

#### **Sayfa**

<span id="page-9-0"></span>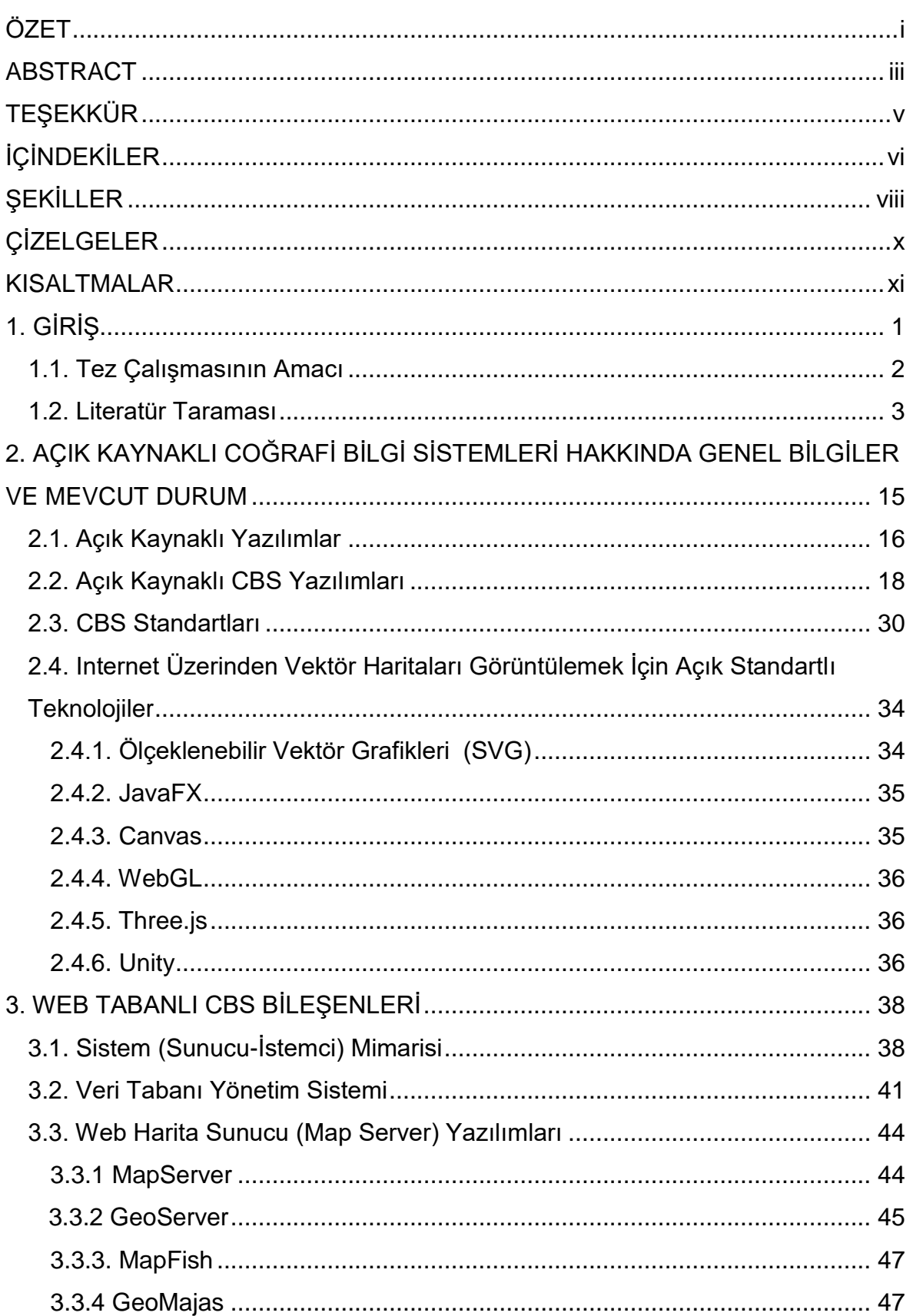

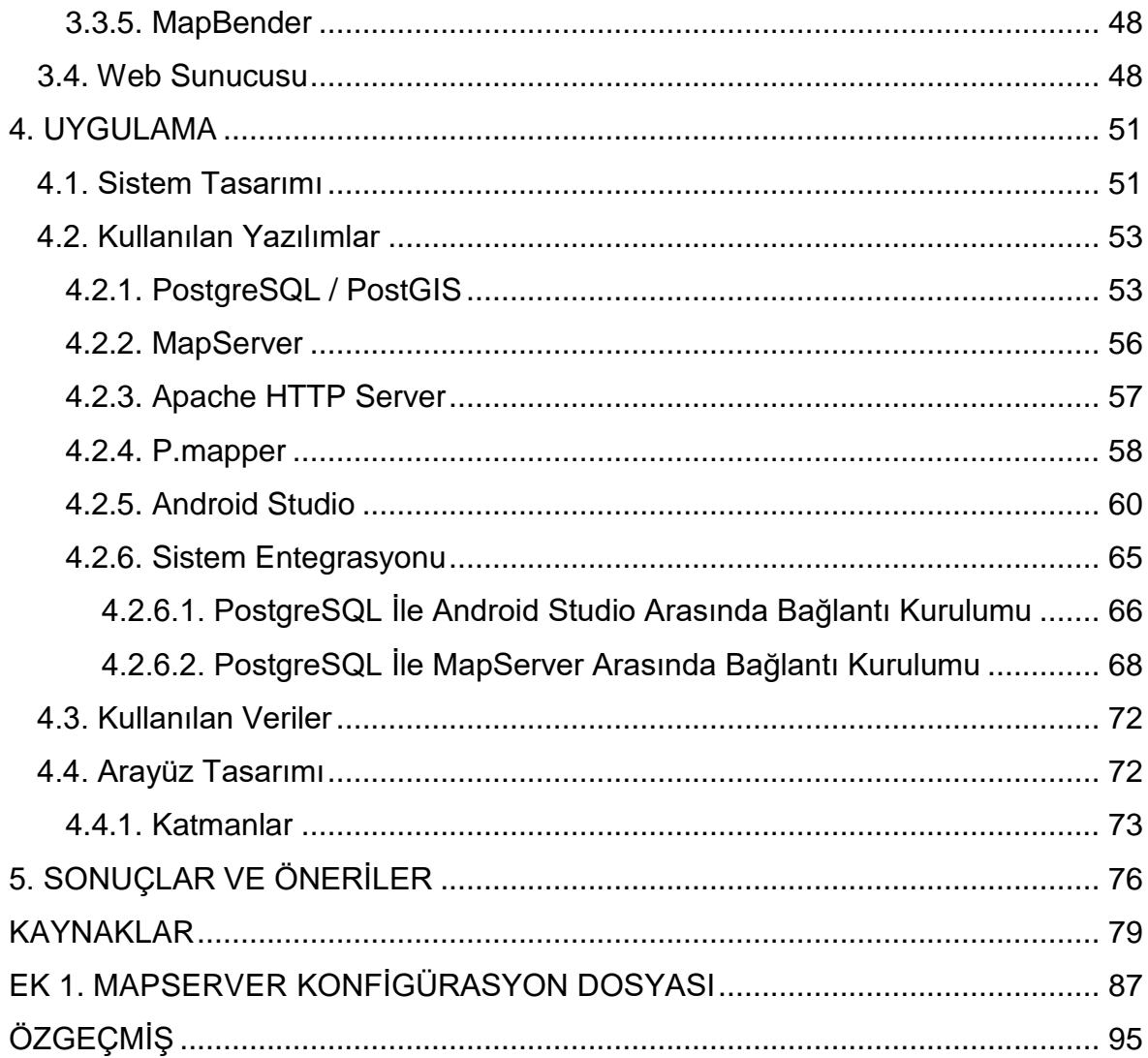

## **ŞEKİLLER**

<span id="page-11-0"></span>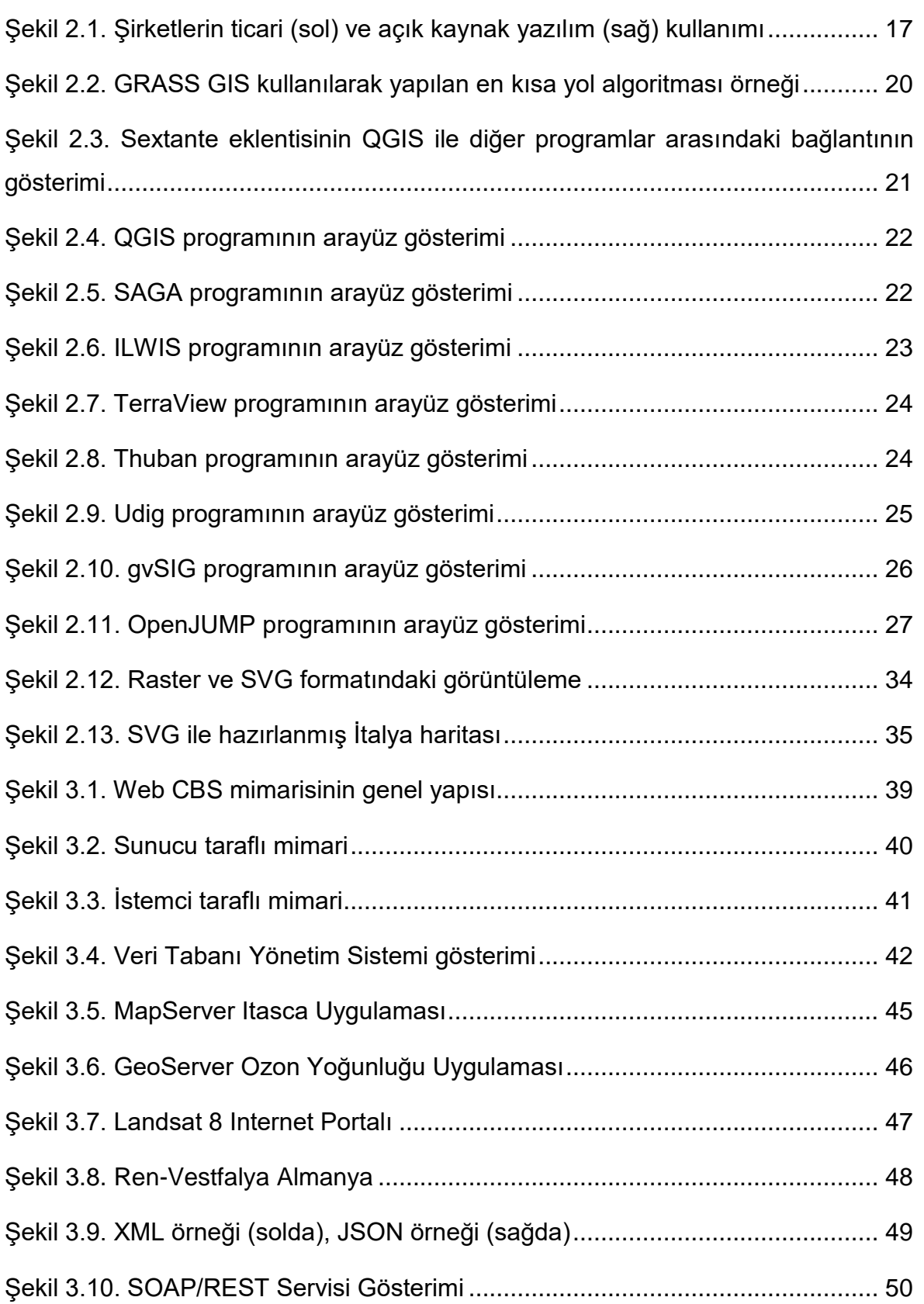

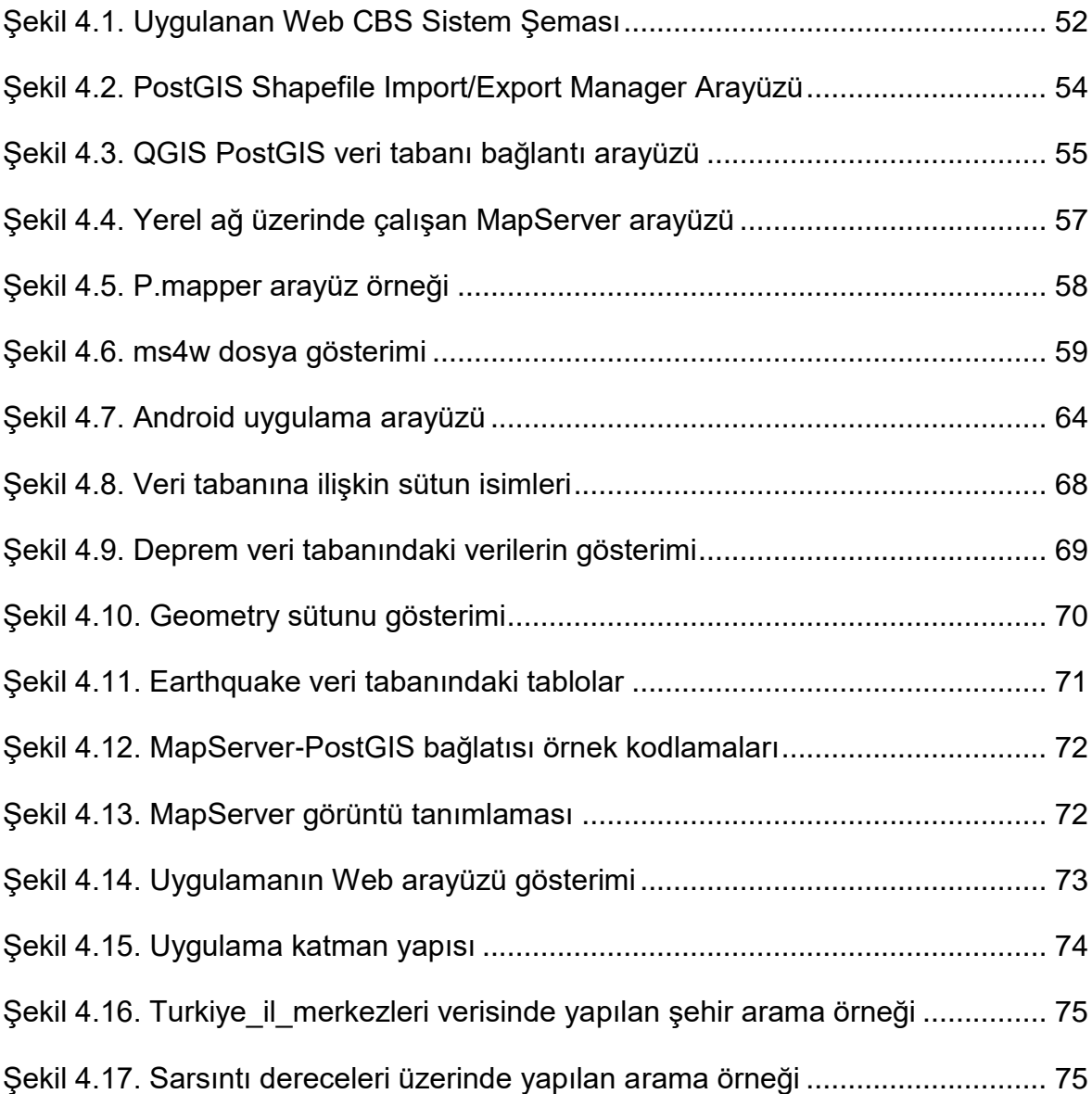

## **ÇİZELGELER**

#### **Sayfa**

<span id="page-13-0"></span>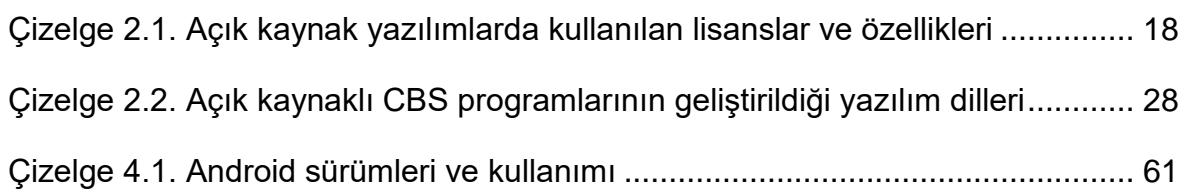

### **KISALTMALAR**

<span id="page-14-0"></span>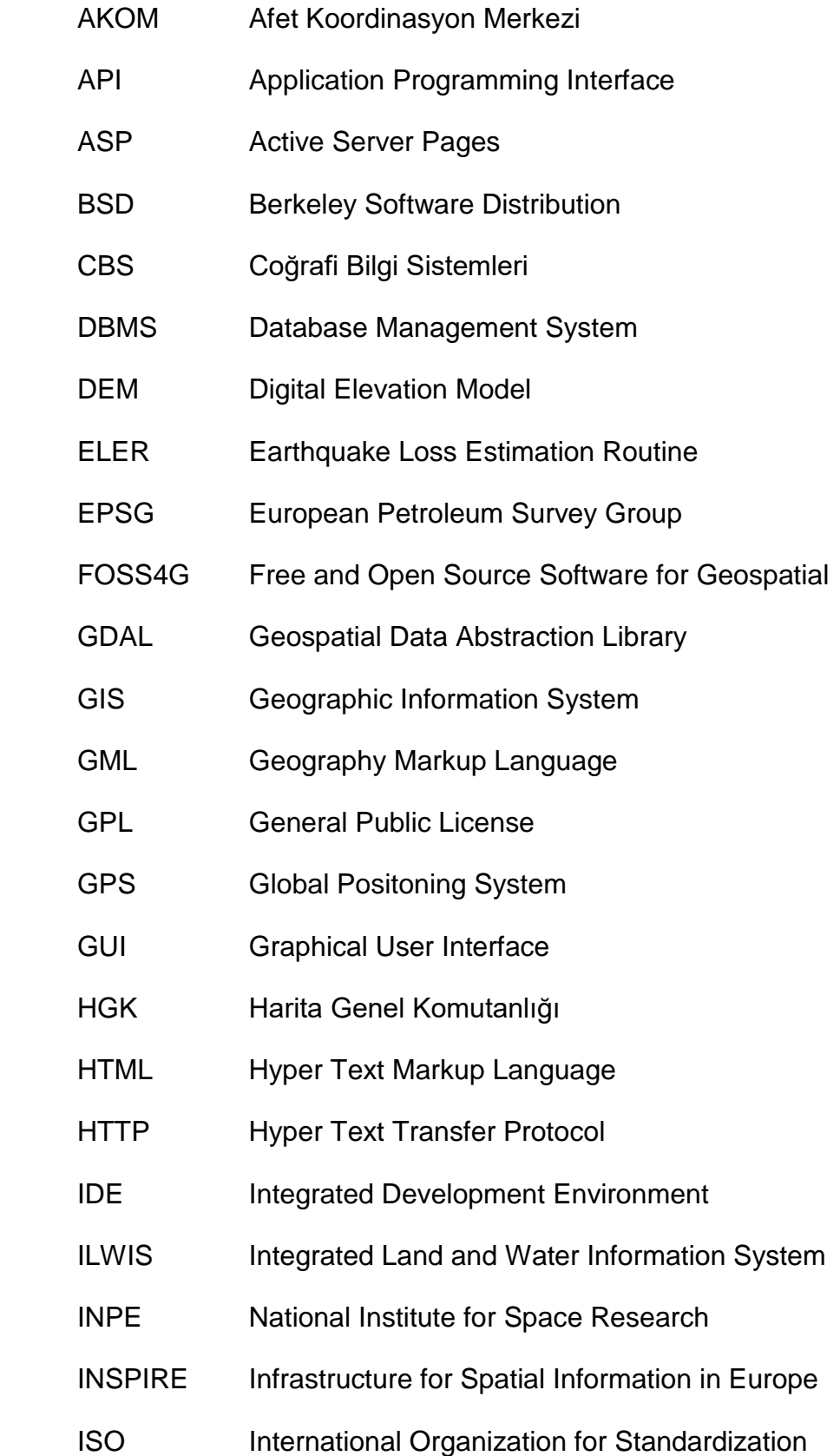

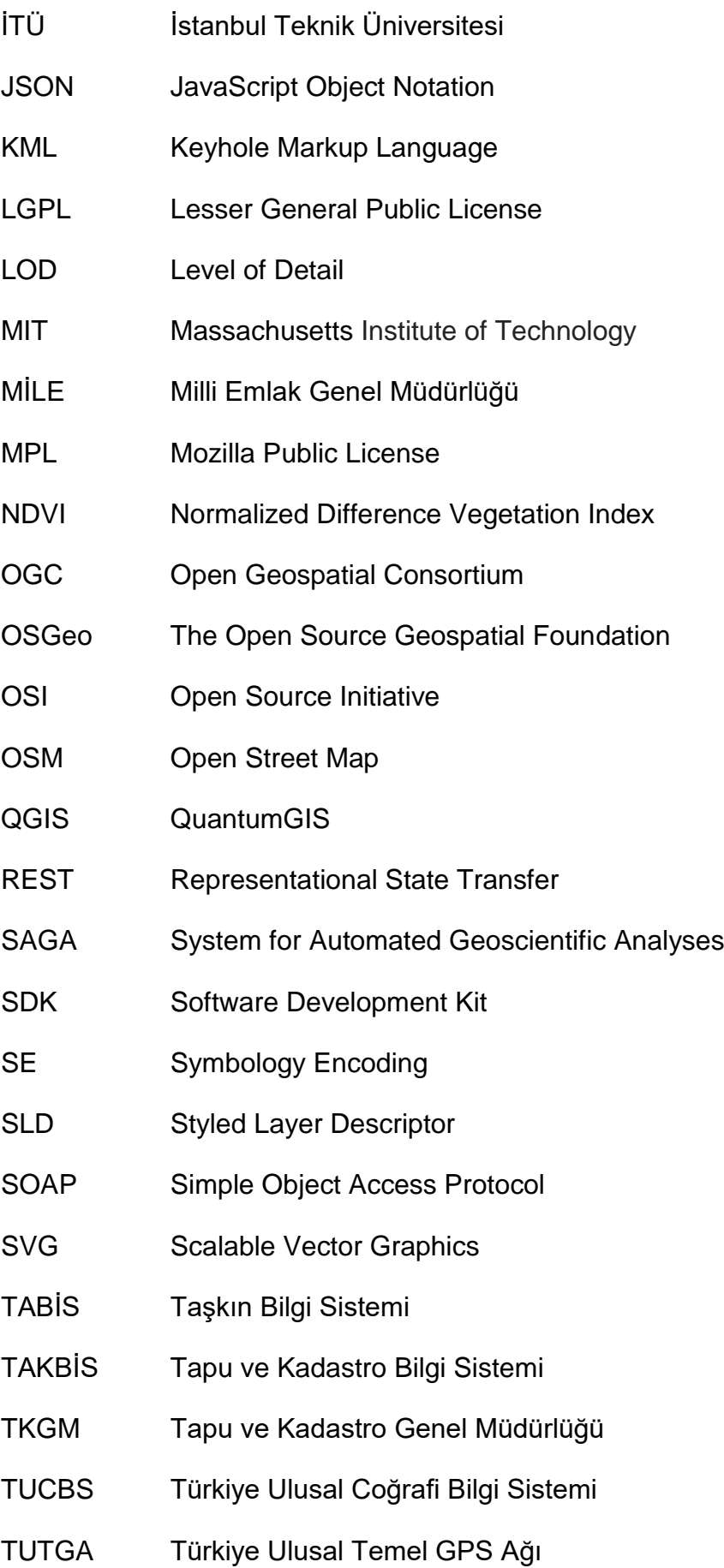

- URL Uniform Resource Locator
- W<sub>3</sub>C World Wide Web Consortium
- WCS Web Coverage Service
- WFS Web Feature Service
- WKT Well-Known Text
- WMS Web Map Service
- WMTS Web Map Tile Service
- WPS Web Processing Service
- WSDL Web Services Description Language
- WWW World Wide Web
- XML eXtensible Markup Language
- YTÜ Yıldız Teknik Üniversitesi

#### **1. GİRİŞ**

<span id="page-17-0"></span>Tarih boyunca insanların en büyük ihtiyacı kuşkusuz bilgi olmuştur. İnsanların bilgiye ulaşma çabaları bilimsel ve teknolojik gelişmelerin gerçekleştirilmesini sağlamış, bu sayede hayat kalitesi de iyileşmiştir. Internet kullanımının yaygınlaşması bilginin geniş kitlelere hızla yayılmasını sağlamaktadır. Her geçen dakika üretilen bilginin artması, verilerin saklandığı ve verimli kullanıldığı sistemlerin oluşmasına katkı sağlamıştır. Bu sistemlerin başında Coğrafi Bilgi Sistemleri gelmektedir. Coğrafi Bilgi Sistemi (CBS), coğrafi verilerin depolanması, sorgulanması, dönüştürülmesi ve gösterilmesiyle gerçek Dünya'ya ait mekânsal verinin toplandığı bir sistemdir [1]. Bu sistemler ile amaca yönelik tutulan veriler kullanılarak oluşturulan kestirimler sayesinde toplumlar yönlendirilebilmekte ve geleceğin planlanması konusunda fayda sağlamaktadır.

Geçmiş yıllarda mekânsal veriler, erişimine izin verilen az sayıdaki uzman tarafından kullanılmakta iken günümüzde CBS sadece uzmanların değil vatandaşların da katkıda bulunduğu çevrimiçi ortamlarda küresel olarak geliştirilebilmektedir [2]. Bu gelişmeler ile birlikte birçok uygulama farklı ortamlarda geliştirilerek kullanıcılara sunulmuştur. Bu uygulamaların kullanımının yaygınlaşmasının temel nedenleri arasında toplanan ve açık olarak paylaşılan verinin artması, ücretsiz eğitim platformlarının kullanımı ile toplumun hemen her kesiminin bilişim yetkinliği kazanabilmesi ve açık kaynaklı CBS yazılımlarının sağladığı olanakların artmasıdır.

Kullanıcıların Coğrafi Bilgi Sistemlerine hızlı ve her yerden erişimi, sorunların çözümünü ve veri toplanmasını da hızlandıracaktır. Günümüzde Internet, bilgiye ulaşmak ve iletişim konusunda en aktif şekilde kullanılmasının yanında küresel olarak insan ilişkilerini düzenleyen kitlesel iletişim aracı haline gelmiştir [3]. Çağımızın teknolojik gelişmeleri ile CBS de durağan olmayıp dinamik, esnek ve teknolojik yeniliklere açık olmakla beraber kazanımlar elde etmiştir. Her kesimden farklı kullanıcılar ile amaca yönelik oluşturulan CBS, kullanıcılardan gelen veriler ile geliştirilebilirken aynı zamanda bütün kullanıcılar tarafından nitelikli bilgiye ulaşmanın alt yapısını oluşturmaktadır. Bu amaçla mevcut sistemlere ulaşmak için Internet'in kullanılması büyük avantaj sağlamaktadır. Bu gelişmelerle birlikte günümüzde birçok haritalama uygulamaları geliştirilmiştir. Kullanıcılar bu

çalışmaların içerisinde tutularak daha güncel, değişken ve olaylara karşı hızlı tepkilerin alındığı yeni nesil CBS'ler kurulmaya devam edilmektedir.

CBS'nin temel bileşenlerden biri olan veri, Web ve mobil tabanlı CBS'nin yaygınlaşması ile belli ölçüde uzmanlık isteyen konularda bile alan dışı kullanıcılar tarafından toplanabilir hale gelmiştir. Bu sayede coğrafi verinin zamansal ve konumsal sıklığı önemli ölçüde artmış, güncel kalması da kolaylaşmıştır. Gönüllü coğrafi bilgi (Volunteer Geographical Information – VGI), katılımcı CBS (participatory GIS) gibi isimlerle de anılan ve son zamanlarda sivil bilim (citizen science) başlığı altında toplanan, gönüllülerin bilimsel süreçlere çeşitli seviyelerde katılımını ifade eden uygulamalar da bu sayede yaygınlaşabilmiştir.

Web teknolojileri ile CBS'yi entegre eden sistemler için gerekli yazılımlar ticari paket program şeklinde temin edilebileceği gibi açık kaynak kod kullanılarak ve geliştirilerek de oluşturulabilir. Bu tercih maliyet, kullanılabilirlik, sistemi kurup yönetecek yetişmiş personel gibi hususlar dikkate alınarak yapılmaktadır.

#### <span id="page-18-0"></span>**1**.**1. Tez Çalışmasının Amacı**

Bu tezin ana amacı, Hacettepe Üniversitesi bünyesinde, açık kaynaklı yazılımlar kullanılarak bir Web CBS ortamı kurmak ve geliştirmektir. Bu sistem, üniversite bünyesinde yapılacak coğrafi uygulamalara teknolojik altyapı sağlayacak, farklı projeler ve disiplinler için bir veri paylaşım platformu olarak kullanılabilecek ve bilimsel yöntemlerle üretilen bilginin paylaşımını ve yaygınlaştırılmasını kolaylaştırabilecektir. Kurulacak sistemden temel beklentiler şunlardır:

- Internet üzerinden erişime açık olması
- Mobil ve Web uygulamaları ile birden çok kullanıcı tarafından çevrimiçi coğrafi bilgi girişine izin vermesi
- Ölçeklendirilebilir ve uyarlanabilir bir konumsal veri tabanına sahip olması
- Açık kaynaklı yazılımlarla üretilmiş olması
- Yeni coğrafi analizler ve 3-boyutlu görselleştirme uygulamalarına uygun esnek bir yapıya sahip olması

CBS'nin Internet ortamına açılması ve Web, mobil uygulamalarla desteklenmesi sistemlerdeki durağanlığı gidererek bu sistemlerin yaygınlaşmasını ve alınan faydanın artmasını sağlamaktadır. Günümüzde bu sistemleri oluşturabilmek için gönüllü kullanıcıların veri toplama vb. konularda desteğini almak kaçınılmazdır. Çalışma kapsamında dinamik bir CBS oluşturmak amacıyla, gönüllü kullanıcıların bir mobil uygulama ile sisteme dahil edilmesi sağlanmıştır. Böylelikle sistemi kullanan kişiler, aynı zamanda sistemin gelişmesine de katkı sağlayacaktır.

#### <span id="page-19-0"></span>**1.2. Literatür Taraması**

Türkiye'de ve dünyada açık kaynak kodlu CBS, ve bu kapsamda veri tabanı, harita sunucusu ve görselleştirme uygulamaları hakkında yazılmış bazı tezler ve araştırmalar mevcuttur.

Karaş tarafından yapılmış olan yüksek lisans tezinde mevcut imar parsellerinin çap ve krokilerini otomatik şekilde çizen bir yazılım geliştirmiştir [4]. Kullanıcıların parsel sorgulamasını ve çıktı almasını kolaylaştırmak amacıyla yazılımı Internet üzerine aktarmıştır. Böylelikle ileri bir çalışma ile tapu harçlarının ödenmesini kolaylaştıran bir uygulama olarak kullanılabileceğini vurgulamıştır. Sistemi oluşturan algoritma mantığını da gösterdiği uygulamasının kamu personellerinin iş yükünü azaltabileceği önerisi ile çalışmasını sonlandırmıştır.

Erbaş ve Taştan tarafından Web tabanlı CBS' nin çalışma prensipleri ve Internet üzerinden verilerin sunum tekniği hakkında bilgi veren bir çalışma yapılmıştır [5]. Çalışmanın amacı; CBS' nin Internet üzerinden paylaşımının gün geçtikçe arttığını vurgulayıp sistemin oluşturulmasında ve çalışmasında geliştirilen tekniklerin tanıtılmasını sağlamak ve bir de örnek uygulama yapmaktır. Web tabanlı CBS uygulaması Türkiye'ye ait belli ölçekteki haritaların Web üzerinden sunumunu kapsamaktadır. Uygulamada Microsoft Office FrontPage programı ile Web arayüzü oluşturulmuştur. ESRI firmasına ait ArcView 3.1 programı [6] ve alta4 firması tarafından üretilen HTML ImageMapper [7] programı kullanılarak oluşturulan Web sayfasına haritalar yüklenmiştir. Çalışmadaki haritaların shape (.shp) formatında olması tercih edilmiştir. Çalışma üzerinde seçilen haritalar hakkında öznitelik bilgileri bulunmaktadır. Uygulamanın Internet üzerinden sunulup, örnek ekran görüntüleri kullanılarak tanıtılması ile çalışma sonuçlandırılmıştır.

Aydınoğlu [8], "Internet-CBS Stratejisi ve Gerçekleştirimi" isimli yüksek lisans tezinde Trabzon ili için Web tabanlı CBS ve Web tabanlı CBS'nin çalışma prensipleri detaylı bir şekilde anlatılmıştır. Tezin amacı; bilgiyi en verimli şekilde kullanmak ve yönetmek için örnek bir yerel Internet tabanlı CBS kurup, sistemin gereksinimlerini

ve aşamalarının belirlenmesini sağlamaktır. CBS için gereken altlık veri toplandıktan sonra bu verinin Web'de sunulması ArcIMS paket programı [6] ile yapılmıştır. 2003 yılında yapılan bu çalışmada ticari programlar tercih edilmiştir. Elde edilen verilerin Web arayüzünde kullanıcıya sunulması ile tez neticelendirilmiştir.

Erbaş ve Alkış, Web tabanlı CBS hakkında yapılmış olan çalışmaları incelemiş ve AspMap yazılımı ile örnek bir uygulama geliştirmişlerdir [9]. Bu çalışmada Web üzerinden kullanıcılar tarafından veri girişine izin verilmiştir. Girilen veriler doğrudan Internet üzerinden yayınlanmayıp, öncelikle sistem sorumluları tarafından onaylanması gerekmektedir. Böylelikle girdilerin kontrolü sağlanmış olmaktadır. Uygulamada örnek gösterim olması açısından dışarıdan yalnızca nokta verisi girişine izin verilmektedir. Uygulamanın Internet üzerinden gösterilip, tanıtılması ile çalışma sonuçlandırılmıştır.

Karaş ve diğerleri tarafından, Gebze Yüksek Teknoloji Enstitüsü Kampüsü için bir Web tabanlı CBS oluşturulmuştur [10]. ArcView 3.3 programı Hyper Text Markup Language (HTML) ImageMapper eklentisi ile kullanılarak uygulama yapılmıştır. Uygulamada vektör ve öznitelik bilgilerin kullanımının yanında kampüs içerisinde bazı noktalardan panoramik görüntüler alınarak kullanıcının kampüs hakkında fikir elde etmesi sağlanmıştır. Kampüsteki binalara ait mimari kat planları uygulamaya eklenerek dersliklerin kullanıcılar tarafından kolay bulunmasına yardımcı olunmuştur. Çalışma, Web üzerinden kullanıcılara sunulması ile sonuçlandırılmıştır.

Çağlar, ülkemizdeki sabit noktalar olan TUTGA, nirengi ve nivelman noktalarının bir Internet tabanlı CBS ile satışa uygun şekilde kullanıcılara sunmayı amaçlamıştır [11]. Bu çalışmada veri tabanı yönetim sistemi olarak Microsoft Access programını kullanmıştır. Asp programı ile Internet üzerinden kullanıcı girişlerini düzenleyerek veri güvenliği ve sitenin daha dinamik olarak hazırlanması sağlanmıştır. Uygulamanın çalışabilirliği gösterilip, kullanıcılara sunulması ile çalışma sonuçlandırılmıştır.

Şahin ve Gümüşay, 2007 yılında yaptıkları çalışmada orman yangınlarının azaltılması amacıyla Orman Yangını Bilgi Sistemi kurmuşlardır [12]. Çalışmada Web tabanlı CBS' nin tanımı, bileşenleri ve özellikleri hakkında bilgi verilmiştir. Sistemin geliştirilmesi için HTML ve Active Server Pages (ASP) teknolojilerinden faydalanılmıştır. Uygulamanın Web ortamında görüntülenmesi ile çalışma sonuçlandırılmıştır.

Şen, örnek bir bölge içerisindeki elektromanyetik dalgaların kapsama alanlarını belli noktalarda ölçüp, elde edilen değerlerin enterpolasyon teknikleri ile bu noktaların dışındaki yerlerde de kestirimini yapmıştır [13]. Amacı ise enterpolasyon sonuçları ile üretilen değerlerin CBS üzerinden sunumunu yaparak, elektromanyetik dalgaların kapsama alanlarını görselleştirmektir. Örnek bölge olarak alınan Yıldız Teknik Üniversitesi (YTÜ) kampüsündeki T Blok, Netcad, AutoCAD, AutoCAD 3ds Max programları ile modellenmiştir. ArcGIS programı kullanılarak ölçülen elektromanyetik dalga değerlerinin Kriging ve yapay sinir ağları teknikleri ile enterpolasyonu yapılmıştır. Enterpolasyon sonuçları ölçümler ile karşılaştırılmış ve enterpolasyon teknikleri arasındaki hata değerlerinin birbirlerine yakın olduğu görülmüştür. CBS üzerinde enterpolasyon değerleri ile üretilen sonuç haritanın gösterilmesi ile çalışma sonuçlandırılmıştır.

Yavaşlı ve Ölgen yaptıkları çalışmada Web haritalamasını daha kolay ve daha düşük maliyetli olması için harita grafik standardı ve Extensible Markup Language (XML) tabanlı olan Scalable Vector Graphics (SVG)' nin tanımlamasını, diğer formatlara göre sahip olduğu benzerlikler ve avantajlarını, CBS ile çalışabilirliğini konu almışlardır [14]. Çalışma ile açık kaynak olan fakat yaygınlığı muadillerine göre daha az olan SVG'nin araştırmacılara sahip olduğu olanakların tanıtılması sağlanmıştır.

Özyer, Sakarya ili Taraklı ilçesinde inşa edilen tarihi binaların yapım teknikleri ve yapı malzemeleri hakkındaki bilgilerin depolanmasını, sorgulanmasını ve kullanıcılara Internet ortamında sunumunu sağlayarak yapının yeniden inşası gibi durumlarda ilgililere yön göstermesi amacıyla bir çalışma yapmıştır [15]. Çalışmanın süreci ve mimarisi Politecnico di Bari Üniversitesi bünyesinde çalışılan veri toplama ve depolama için meydana getirilmiş bir bilişim kapısı projesinden yararlanılarak oluşturulmuştur. Çalışma içerisinde Google Earth [16], SketchUp [17], AutoCAD [18], Adobe Photoshop [19] programları kullanılmıştır. Uygulamada HTML kod yapısı ile Internet sitesi kurulup, bunun kullanıcıların hizmetine sunulmasının ardından çalışma sonuçlandırılmıştır.

Sönmez, İzmir ili Bergama ilçesinin turizm konusundaki gücünü artırmanın yanında Internet tabanlı CBS kurarak Bergama'nın tanıtılmasına katkıda bulunmayı amaçlamıştır [20]. Çalışma alanı için kullanılacak veriler bölgedeki kamu kurumlarından karşılanmıştır. Sistemin mimarisi ESRI ArcGIS ve ArcGIS Server

üzerinde inşa edilmiştir. ArcGIS programı ile kamu kurumlarından toplanan verilerin bir bütünlük halinde çalışması ve aynı formata getirilip harmanlanması işlemi gerçekleştirilmiştir. ArcGIS Server programı kullanılarak ise verilerin Internet ortamına açılması sağlanmıştır. Uygulamanın son ayağını oluşturan verilerin Internet ortamına geçişi yapılması ile çalışma sonuçlandırılmıştır.

Şalap, maden kazalarının önüne geçmeyi ve çalışanların güvenliğini sağlamak amacıyla Internet tabanlı CBS kurmuştur [21]. Bu sistemin veri tabanı olarak Microsoft Access kullanılırken, sistemin Internet ile bağlantısı MapXtreme Web sunucusu ile sağlanmıştır. Microsoft .Net platformu üzerinde uygulamanın arayüzü geliştirilip, sistemin çalıştırılması ile araştırma sonuçlandırılmıştır.

Başka bir çalışmada ise "Internet Tabanlı Hayvan Hastalıkları Denetimi Sistemi" konu olarak alınmıştır [22]. CBS'nin farklı kullanım alanlarına sahip olduğu ve bu sayede geliştiği bu çalışma ile de görülebilmektedir. Bu tez ile amaçlanan, salgın hastalıkların takibi ve analizi ile beraber farklı bölgelerdeki hayvan hastalıkları vakalarının sorgulanmasıdır. Çalışmada veri tabanı olarak Microsoft SQL Server, verilerin Internet ağına ulaşması için ArcGIS Server paket programı kullanılıp, sistemin çalıştırılarak görüntülenmesi ile çalışma tamamlanmıştır.

Baysal ve Yıldız, Selçuk Üniversitesi kampüs alanını kapsayan IKONOS uydu görüntüleri ile oluşturulan ortofotoların, Web ortamında sunulmasını amaçlayan bir Web tabanlı CBS geliştirmişlerdir [23]. Bu çalışmada Web sunumu bünyesinde AspMap ve HTML teknolojisi kullanılmıştır. Uygulamaya ilişkin bilgilerin tutulduğu veri tabanı ise Microsoft Access yazılımıdır. Uygulamanın Web ortamında sunulup, tanıtılması ile çalışma sonuçlandırılmıştır.

Güngör ve diğerleri, yapmış oldukları çalışma ile kurumlar arası iş birliği çerçevesinde CBS'nin sağlamış olduğu avantajları Tapu Kadastro Genel Müdürlüğü (TKGM) ve Milli Emlak Genel Müdürlüğü (MİLE) arasında yapılan Tapu ve Kadastro Bilgi Sistemi (TAKBİS) örneği üzerinden anlatmışlardır [24]. Çalışmada Web tabanlı CBS hakkında bilgilere ve tanımlamalara yer verilmiştir. TKGM'nin, MİLE kullanımına açmış olduğu Web hizmetler ve uygulamanın kullanım arayüzleri hakkında bilgi verilip, sistemin çalışma prensibi anlatılmıştır.

Öztürk çalışmasında tüm kullanıcıların ülkemizde bulunan arkeolojik bölgelere ait verilere kolaylıkla ulaşması için Internet tabanlı bir CBS geliştirmiştir [25]. Uygulama kapsamında açık kaynaklı kodların kullanımını tercih eden Öztürk, sistemin veri

tabanı olarak PostgreSQL kullanmıştır. Internet ile CBS arasındaki bağlantıyı ise Apache yazılımı ile yapmıştır. Uygulama üzerinde arkeolojik bölgelerin gösterilip, tanıtılması ile çalışma sonuçlandırılmıştır.

2011 yılında yapılan "Açık Kaynak Kodlu CBS Yazılımlarının İmar Planı Verilerinin Yönetilmesinde Kullanımı İstanbul Örneği" isimli çalışmada ise açık kaynaklı yazılımlar kullanılarak Web tabanlı CBS yapılmıştır [26]. Tezin amacı, ülkemizde ticari programlarla yapılan CBS projelerinin açık kaynaklı uygulamalar ile de yapılabileceğini CBS projelerini hayata geçiren yerel yönetimlere göstermektedir. Çalışmada mekânsal verilerin tutulması için PostgreSQL ilişkisel veri tabanı PostGIS eklentisi ile nesne-ilişkisel hale getirilerek kullanılmıştır. Verilerin görüntülenmesinde açık kaynaklı CBS programı olan QuantumGIS, Web servisin oluşturulmasında ise GeoServer kullanılmıştır. Bu oluşturulan sistemin kullanıcılara sunulması, onların bu uygulamayı görüntüleyebilmesi için OpenLayers kütüphanesi kullanılmıştır. Tez çalışması için toplanan veriler kullanıcılar için görüntülenerek sonuca ulaşılmıştır.

Akbulut ve Çare, Hacettepe Üniversitesi Beytepe Kampüsünün haritası ile kampüse ait bazı öznitelik bilgilerini içeren Web tabanlı haritalama örneği yapmışlardır [27]. Uygulama için Google Maps API Web haritalama kütüphanesi seçilmiştir. Google Spreadsheets kullanılarak uygulamanın veri tabanı oluşturulmuştur. CommunityWalk [28] uygulaması ile kampüs alanındaki binaların harita üzerine işaretlenmesi sağlanmıştır. Aynı uygulama kullanılarak kampüs haritası 8 katmana ayırılıp, her biri için farklı bir ikon kullanılmıştır. Bu katmanlar sayesinde harita içerisindeki alanların birbirleriyle bütünlük oluşturması ve aramaların daha hızlı bir şeklide yapılması amaçlanmıştır. Çalışmanın arayüz tasarımı Google Maps API ve JavaScript kütüphanelerinden faydalanılarak yapılmış olup, uygulamanın Web ortamına açılması ile çalışma sonuçlandırılmıştır.

Sarı ve diğerleri, yaptıkları çalışmada Konya ili için var olan verilerin Web tabanlı CBS kullanarak sunulması konusunu ele almışlardır [29]. Çalışma kapsamında ESRI ArcGIS Server, GeoServer [98] yazılımları ile Google Map API ve OpenLayers [30] kütüphanelerinin birlikte çalışabilirliği incelenmiştir. Uygulamada ilk olarak ArcGIS yazılımı içerisinde veriler toplanmış ve öznitelik bilgileri girilmiştir. GeoServer, açık kaynak yazılımı sayesinde bir önceki aşamada hazırlanan veri, Web ortamına açılmıştır. OpenLayers kütüphanesi ile veri Internet ortamında

kullanıcıya sunulmuştur. Bu kütüphane yardımıyla sadece Google Maps değil diğer harita sağlayan platformlar da katman olarak Internet ortamına eklenmiştir.

Arca ve diğerleri Safranbolu kentinin kültürel dokusunun korunması ve yaşatılması için yapmış oldukları örnek uygulamada, kentin 1000'den fazla kayıt altındaki tarihi yapısının bilgilerini ve fotogrametrik 3-boyutlu modellemesini çıkararak bir CBS meydana getirmiştir [31]. Çalışmaya ait veri tabanları Internet hizmetinin sağlanacağı bir ana bilgisayara yüklenmiştir. Kurulan bu sistem üzerinden CBS, ArcGIS Server 9.3.1 yazılımı ile Internet'e sunulmuştur. Kullanıcıların ilave programlar kurmadan sadece Internet tarayıcıları ile oluşturulan hizmete kavuşmasının ardından çalışma sonuçlandırılmıştır.

Ekin ve Çabuk, yapmış oldukları çalışma ile altyapı projelerindeki yanlış planlamanın giderilmesini amaçlamışlardır [32]. Geliştirilen uygulamada altyapı bünyesinde bulunan tesisatlar hakkında pozisyon ve öznitelik verileri toplanarak PostgreSQL veri tabanı içerisine aktarılmıştır. PostgreSQL ile Internet arasındaki bağlantıyı sağlamak amacıyla GeoServer yazılımı kullanılmıştır. Veri üzerinde değişikliklerin yapılabilmesi için QuantumGIS [33] programı tercih edilmiştir. Verilerin Internet üzerinden gösterildiği arayüz için OpenLayers kütüphanesi kullanılmıştır. Uygulamanın kullanıcılara sunulduğu arayüzden bir örnek alınarak çalışma sonuçlandırılmıştır.

Aras, yapmış olduğu doktora tezinde farklı branşların da kullanabileceği veriler toplayarak CBS kullanımının hem sivil hem de askeri amaçlarla kullanılabileceğini göstermiştir [34]. Çalışma ile toplanan verilerden bir ordunun intikali ve operasyon kabiliyetini artırmak için gerekli bazı analizler yapılmıştır. Trakya Bölgesi çalışma alanı olarak belirlenen tezde kullanılan birçok veriyi başlıklar altında toplamak gerekirse veriler, arazi ve nüfus verisi olarak gruplanabilmektedir. Bu çeşitli verilerin depolanması için MySQL veri tabanı kullanılmıştır. Verilerin Internet ile ara bağlantısını yapabilmek için ASP teknolojisinden yararlanılmıştır. Uygulama arayüzünde dört adet ölçek seçeneği mevcuttur. Uygulamaya altlık olarak uydu görüntülerinin de kullanılmasına olanak sağlanmıştır. Programda birçok sorgulamanın yapılıp, kullanılabilirliğinin gösterilmesi ile çalışma sonuçlandırılmıştır. Siliğ, literatürdeki kampüs bilgi sistemlerinden yola çıkarak tez çalışmasını yapmış olduğu üniversiteye ait kampüsün 360 derece panoromik görüntüsünü CBS ile birleştirerek bir kampüs bilgi sistemi yapmayı amaçlamıştır [35]. Kampüs bilgi

sistemi için araba üzerine monte edilmiş, kamera ve Global Positioning System (GPS) sistemi kullanmıştır. Çalışmasında ArcGIS yazılımını, kaydedilen görüntülerin işlenmesinde ise kameranın kendisine ait yazılımı tercih etmiştir. Fotoğraf çekiminin yanı sıra aynı kamera ile kampüste video alımı da yapılmıştır. Görüntülerin, ArcGIS yazılımı ile birleştirilmesi ile çalışma sonuçlandırılmıştır.

İneç, sosyal bilgiler dersi kapsamında ülkemizdeki maden kaynaklarının öğrenciler tarafından daha iyi öğrenilmesi amacıyla bir Web tabanlı CBS kurmuştur [36]. Web arayüz tasarımı için Adobe firması bünyesindeki Firework ve Photoshop yazılımları kullanılmıştır. Sistemde veri tabanı yönetim sistemi olarak Microsoft Access yazılımı kullanılmıştır. Bu veri tabanı ile Web ara yüz arasındaki bağlantı ile kullanıcı giriş işlemlerinin güvenliği Asp [37] yazılımı ile sağlanmıştır. Uygulamanın sürdürülebilirliği farklı Internet tarayıcılarında farklı işletim sistemleri ile denenmiş ve sistemin çalıştığı görülmüştür. Uygulamanın öğrenciler tarafından kullanılıp, olumlu geri dönüşlerinin alınması ile çalışma neticelendirilmiştir.

Yıldırım, çalışmasında 3-boyutlu kampüs modellemesini yaparak, Internet ortamından kullanıcıların hizmetine sunmayı amaçlamıştır [38]. Çalışma kapsamında Netcad programı ile farklı kamu birimlerinden alınan verilerin birbirleri ile aynı dosya formatı ve koordinat sisteminde olmasını sağlanmıştır. Microstation programı ile kendi içinde uyum gösteren verilerin ArcGIS üzerine aktarılması gerçekleştirilmiştir. SketchUp programı ile binalara yükseklik verilerek 2-boyutlu olan sistemden veriler 3-boyutlu sisteme geçirilmiştir. Çalışma içerisinde kamu kurumlarından alınan hava fotoğraflarının yanında arazi üzerinden bir kamera yardımı ile de bina fotoğrafları çekilmiştir. Bu fotoğraflar SketchUp yazılımı ile modellemesi yapılan nesneler üzerine kaplanmıştır. Internet ortamında altlık olarak kullanılmış Google Earth programının üzerine bu modeller eklenmiştir. Sistemin Google Earth depolama kotasını geçmesinden dolayı fotoğraflar sıkıştırılarak boyutları küçülmüştür. Uygulama için Internet sitesinde kullanım alanı satın alınarak sistem bir Web arayüzü ile kullanıcılara sunulup, çalışma sonuçlandırılmıştır.

Bir diğer çalışmada, ülkemizde yer alan tarihi mekânların korunması ve kayıt altına alınabilmesi için geliştirilen Web tabanlı CBS uygulamasında Karabük iline bağlı Safranbolu ilçesi ele alınmıştır [39]. Bu çalışmada ilgili belediyeden alınan 1/1000 ölçekli sayısal topografik harita altlık olarak kullanılmıştır. Masaüstü CBS yazılımı olarak ArcGIS, oluşturulan CBS'nin Web ile bağlantısı için ArcGIS Server programı

kullanılmıştır. İstemcinin arama sorgulaması yaptığı ekran üzerinde bağlantı sekmesi bulundurularak, daha detaylı sorgulamalar yapılmasına olanak verilmiştir. Internet bağlantısının yapıldığı ana bilgisayara uygulama ile ilgili veri tabanları yüklenip, uygulamanın görüntülenmesi ile çalışma sonuçlandırılmıştır.

Çuhadar ve diğerleri, Ege Bölgesi'nde bulunan sekiz vilayete ait 212 adet antik kentin turistler tarafından kolaylıkla bulunup ziyaret edilmesi için bir rota oluşturma uygulaması yapmışlardır [40]. Bu uygulamadaki diğer bir amaç ise turistlerin zaman tasarrufu yapmasını sağlamaktır. Çalışmada Bing Maps [41] altlık olarak kullanılmıştır. Bunun için gerekli olan Bing Maps API (Application Programming Interface) Java ve .NET programlama dillerine uygulanarak çalışmanın oluşturulması sağlanmıştır. Ayrıca çalışmada turistler için farklı dil seçenekleri ve antik kentlere ait bilgilere yer verilmiştir.

Dinçer ve diğerleri, JavaScript temelli Web haritalama kütüphanelerinden olan OpenLayers, Bing Maps API, Leaflet, Google Maps JS API, ArcGIS API for JS için Windows işletim sistemi üzerinde farklı tarayıcılar kullanarak vektör performansı açısından test edilmesini konu almıştır [42]. Böylelikle kullanıcılar için, çalışmalarına en uygun Web harita görselleştirme kütüphanelerinden birini seçmesi kolaylaştırılmış olacaktır. Çalışmada kütüphanelerin raster performansları karşılaştırılmamıştır. Kütüphaneler ile yapılan testlerin sonuçlarından oluşan grafiklerin oluşturulması ile çalışma sonuçlanmıştır.

Bakırman çalışmasında, üniversite kampüsü içerisinden sokak görüntüleri alıp bu görüntülerin CBS ile entegre ederek Internet ortamına Web harita servisleri ile aktarılmasını amaçlamıştır [43]. Çalışmanın devamında ise sokak görüntülerinin hareket ettirilmesi vücut hareketlerine bağlı olarak gerçekleştirmiştir. Böylelikle sanal gerçekliğe, sokaktan alınan görüntülerin yönetimi konusunda bir bakış getirmiştir. Çalışmada, sokak görüntülerini elde etmek için 360 derece çekim yapabilen kamera tercih edilmiştir. Çekim sonrası görüntüler kameranın kendisine ait yazılım ile işlenmiştir. Sokak görünümünün oluşturulup ok işaretleri gibi imgelerin eklenmesi için Google Maps API kütüphanesi kullanılmıştır. Verinin Web üzerinden kullanıcılara sunulması için ESRI ArcGIS yazılımı kullanılarak CBS oluşturulmuş ve aynı yazılım firması tarafından geliştirilen arayüz programlama ve server yazılımı ile CBS, kampüsün sokak görünümleri ile kullanıcılara sunulmuştur. Çalışma içerisinde sokak görünümünün vücut hareketleri ile yönetilmesini sağlayan kamera sisteminin

kurulup vücut üzerinde ayarlama işlemlerinin yapılıp, uygulamanın belirlenen Internet sitesinden yayınlanması ile çalışma sonuçlandırılmıştır.

2010 yılında başlanmış olan Altındağ Kent Bilgi Sistemi (ALBİS) uygulaması ile amaç bir kent rehberi oluşturularak, vatandaşlara hizmet sağlamaktır [44]. Bu uygulamada açık kaynak kodlu programlar tercih edilmiştir. Hizmete açılacak verinin depolanması için PostgreSQL veri tabanı kullanılmıştır. Verinin Internet ile bağlantısı MapServer ile yapılmıştır. Internet üzerinde verinin görüntülenmesi için ise OpenLayers Kütüphanesi seçilmiştir. Uygulamada harita çıktılarını kaydeden TileCache sunucusu kullanılarak sorgulamalar ile veri tabanına ulaşılması engellenmiştir.

Haltaş ve Demir, oluşturdukları Türkiye Taşkın Bilgi Sistemi (TABİS) ile önceki yıllarda olan taşkın felaketlerine ait bilgilerin yanında güncel dinamik verilerin de olduğu ve bu verilerin bir Internet tabanlı CBS ile vatandaşlar ve uzman kişilerce kullanılıp, taşkın verilerinin saklandığı bir bilgi sisteminin temelini oluşturmayı amaçlamışlardır [45]. Çalışmada geçmiş yıllardaki taşkınların da gösterildiği taşkın katmanı, gözlem istasyonları ve barajlar, göller, nehirler gibi verileri içeren hidrolojik katman bulunmaktadır. Ayrıca Web tabanlı CBS üzerinden çıktı alınabilmektedir. Bunun için çıktısı alınacak bilgilerin uygulamanın veri tabanında olması gerekmektedir. TABİS'in Web ortamında sunulması ile çalışma sonuçlandırılmıştır. Çinal ve Taşkan, Afet Koordinasyon Merkezi (AKOM) bünyesinde HTML5 kodlaması kullanılarak bir Web tabanlı CBS geliştirilmiştir [46]. Bu sistem ile acil durumlarda ihbar alınması, alınan ihbarların sistem üzerinden kameralar ile izlenerek olaya en yakın ve sorumlu olan ekibin yönlendirilmesi ve olayların kaydedilerek geçmişten günümüze bir veri tabanı oluşturmak amaçlanmıştır. Sistemde gelen ihbarlar öncelikle yoğunluk haritalarına çevrilip, daha sonra ise (Earthquake Loss Estimation Routine) ELER yazılımı ile depremden doğan zararların tahmini analizleri yapılmaktadır. Sistemi oluşturan bölümlerin tanıtılıp, arayüzlerinin gösterilmesi ile çalışma sonuçlandırılmıştır.

Şehsuvaroğlu, yapmış olduğu çalışmada ülkemizde geliştirilmesine devam edilen Türkiye Ulusal Coğrafi Bilgi Sistemi (TUCBS) hakkında bilgiler vermiş, standartların oluşturulurken dikkat edilmesi gereken konulara ilişkin öneriler sunmuştur [47]. Çalışmada TUCBS için referans olarak kullanılan Infrastructure For Spatial

Information In Europe (INSPIRE) metaveri standartları incelenmiştir. TUCBS hakkında önerilerin verilmesi ile çalışma sonuçlandırılmıştır.

Arslan, çalışmasında Namık Kemal Üniversitesi kampüs alanındaki binaların 3 boyutlu modellemesini yapmayı amaçlamıştır [48]. Kampüsün modellenmesi için gereken altlık veri Google Earth yazılımından elde edilmiştir. Altlık veriyi SketchUp programına aktarıp, kampüs içerisindeki binaların 2-boyutlu çizimini yapmıştır. Sonraki işlemde çizimlere yükseklik verilerek 3-boyutlu bina modelleri oluşturulmuştur. Binalara ait çekilen fotoğraflar, aynı yazılım ile modellere giydirilmiştir. ArcGIS programı ile çalışma için bir veri tabanı oluşturulduktan sonra modeller ArcGIS yazılımına da aktarılmıştır. Aynı yazılım üzerinden çalışmanın bulunduğu bölgeye ait DEM (Digital Elevation Model) eklenmiştir. Uygulamaya ait modellerin toplu olarak gösterilmesi ile çalışma sonuçlandırılmıştır.

2015 yılında yapılan diğer bir çalışma ise İstanbul Teknik Üniversitesi için akıllı kampüs çalışmasıdır [49]. Bu tez ile akıllı kampüs uygulamaları için örnek bir Web tabanlı CBS uygulaması yapılması amaçlanmıştır. Çalışmanın Web ile bağlantısı için GeoServer, veri tabanı için PostgreSQL, verilerin analizi ve düzeltmeleri için ise QuantumGIS gibi açık kaynak kodlu programlar tercih edilmiştir. Böylelikle tek bir ticari programa bağlı kalınmamıştır. Sistemin çalışır hale gelmesi ile tez sonuçlandırılmıştır.

Memduhoğlu ve diğerlerinin 2015 yılında yaptıkları çalışma ile Web tabanlı haritalama konusunda kullanılan raster verilerin kullanımı yerine bu verilerin vektör formatta oluşturulmasını sağlamak amacıyla geliştirilen standartlar incelenmiştir [50]. Çalışmada Web ortamında raster verilerin görüntülenmesi sürecinde oluşan sorunların vektör grafikler ile giderilebileceği anlatılmaktadır. Vektör grafikler için üretilen standartlara ait kodlamalar örnek olarak gösterilmektedir.

Balcıoğlu, Eskişehir ili Odunpazarı ilçesi ile ilgili farklı formatlarda elde edilen birçok veriyi kullanarak CBS oluşturmuştur [51]. Bu çalışma ile tarihi Odunpazarı ilçesi hakkında karar almayı desteklemek ve ilçeyi yönetim konusunda güçlü hale getirmek amaçlanmıştır. CBS uygulamasından diğer kullanıcıların da faydalanması için çalışma Internet ortamına açılmıştır. Bu çalışmada veri tabanı olarak PostgreSQL kullanılırken, Internet ile CBS arasındaki bağlantı GeoServer ile sağlanmıştır. Uygulamanın arayüz tasarımında ise OpenLayers kütüphanesinden

yararlanılmıştır. Uygulama üzerinden yazılımın çalışabilirliği ve tanıtılmasının yapılmasının ardından çalışma sonuçlandırılmıştır.

Memduhoğlu ve diğerlerinin yapmış olduğu başka bir çalışmada Harita Genel Komutanlığı (HGK) tarafından üretilen hava haritalarına ait sembollerin ve işaretlerin Open Geospatial Consortium (OGC) standartları ile yeniden görselleştirilip ilgili kullanıcılara haritaların Web servisler yardımıyla sunulması gerçekleştirilmiştir [52]. Bu çalışma içerisinde harita işaretlerinin tanımlaması Styled Layer Descriptor (SLD) ve Symbology Encoding (SE) standartlarıyla, uygulamanın Internet üzerinden sunulması ise GeoServer ile gerçekleştirilmiştir. HGK'ya ait Alçak İrtifa Özel Hava Haritasının yeniden görselleştirilmiş çıktısı Web üzerinden alınarak çalışma sonlandırılmıştır.

Türkiye dışındaki çalışmalara örnek vermek açısından; Akhtman ve diğerleri, İsviçre sınırları içerisinde bulunan Cenevre Gölü'nün çevresel etkilerini kapsamlı olarak farklı disiplinlerdeki bilim insanları tarafından araştırılmasını amaçlamışlardır [53]. Bu araştırmada İsviçreli ve Rus araştırmacılar çalışmıştır. Deniz altından veri toplama yetenekleri olan iki araç geliştirilmiştir. Bu araçlardan gelen veriler ile Internet tabanlı CBS oluşturulmuştur. Böylelikle farklı disiplinler arasında bilgi alışverişinin yanı sıra çalışmanın gidişatı hakkında bilgiler elde etmişlerdir. Internet tabanlı CBS ile gölün 2-boyutlu haritası, çalışma tarihleri, video çekimi, araştırma içeriği gibi birçok verinin araştırmacılara sunulmasını sağlayıp, araştırmanın geliştirilmesi yönünde çalışılacağı belirtilerek çalışma sonuçlandırılmıştır.

Nex ve diğerleri, İtalya'nın Trento şehrinde dağlık alanlarda bulunan binaların Güneş potansiyellerini belirlemek ve kullanıcıların Internet üzerinden kendi binalarına ait Güneş potansiyellerini hesaplamalarına yardımcı olmayı amaçlayan bir Internet tabanlı CBS geliştirmişlerdir [54]. Çalışma alanına ait sayısal yükseklik modeli, bölgenin hava fotoğraflarının eşleştirilmesi ile oluşturulmuştur. Çalışmada hava fotoğraflarının yanında LiDAR (Laser Imaging Detection and Ranging) verisi de kullanılmıştır. Bu veriler ışığında bölgenin 3-boyutlu bina modelleri oluşturulmuştur. Bina çatılarında mevcut olan Güneş potansiyellerini hesaplamak için bazı algoritmalar geliştirmişlerdir. Bu algoritmalar ve bina modellerinin birleştirilmesi ile bina çatıları üzerinde toplanan Güneş enerjisi, derecelendirilip çatı üzerlerinde görselleştirilmiştir. Yapılan uygulamanın MapServer ile Internet ortamına açılması ile çalışma sonlandırılmıştır.

Mao ve diğerleri, NoSQL veri tabanı kullanarak 3-boyutlu şehir modelleme uygulaması yapmayı amaçlamışlardır [55]. Çalışmada ilişkisel veri tabanı yerine, NoSQL veri tabanlarından biri olan MongoDB [56] seçilmiştir. Böylelikle uygulamada farklı formattaki girdi verilerinin işlenmesini ve harita üzerindeki fazla verinin azaltılmasını sağlayacak analizler geliştirmişlerdir. 3-boyutlu şehir modelleme standartı olan CityGML [57] hakkında bilgiler vermekle beraber bu standarttaki şehir modellerinin detay seviyelerini temsil eden LOD (Level of Detail) kavramını açıklamışlardır. Geliştirdikleri MongoDB veri tabanlı, Nodejs sunuculu 3-boyutlu şehir modeli uygulamasını çalıştırıp, örnek modeller göstererek çalışmalarını sonlandırmışlardır.

Kumar ve Saran, çalışmalarında uzaktan algılamada bitki endeksi ölçümlerini daha iyi yapabilmek için geliştirilen Normalized Difference Vegetation Index (NDVI) kullanımını daha kolay hale getirip, kullanıcıların hizmetine sunulmasını amaçlamışlardır [58]. NDVI için gereken yakın kızılötesi ve kırmızı bant kullanıcı tarafından uygulamaya girilerek, sonuç ürün yani NDVI üretilmiş olmaktadır. Yazarlar uygulamada Python ve GDAL [59] kütüphanesini kullanmışlardır. Internet ortamına uygulamanın çalışması için OGC standartlarından biri olan WPS servisi kullanılmıştır. Sistem üzerinde çalışmalar PyWPS kütüphanesi ile sağlanmıştır. Uygulama üzerinden gerçekleştirilen örnek ile yöntemin çalışabilirliği gösterilerek çalışma sonuçlandırılmıştır.

Yapılan literatür taraması, ülkemizde ve dünyada açık kaynak kodlu CBS yazılım bileşenlerinin (konumsal veritabanı, Web harita sunucusu, mobil ve Web uygulamalar, vb.) kullanımının giderek arttığını göstermektedir. Aynı zamanda ticari ve açık kaynaklı yazılımların çeşitli sistem tasarımlarında aynı anda yer alabildiği de gözlemlenmiştir. Bu çalışmada; sadece açık kaynaklı yazılımlara yönelinmiş, ücretsiz olması ve geliştirmeye açık olması bakımından sivil bilim uygulamaları için tercih edilmiştir. Çalışmada kullanıcılar tarafından hissedilen sarsıntılar, derecelerine göre kaydedilip Internet ortamına MapServer harita sunucusu aracılığıyla aktarılmıştır.

Tezin ikinci bölümünde açık kaynaklı CBS yazılımları hakkındaki mevcut durum incelenmiş, üçüncü kısımda Web tabanlı bir CBS için sistem tasarım bileşenleri verilmiştir. Dördüncü kısımda geliştirilen uygulama yer almaktadır. Son kısımda ise sonuçlara ve önerilere yer verilmiştir.

### <span id="page-31-0"></span>**2. AÇIK KAYNAKLI COĞRAFİ BİLGİ SİSTEMLERİ HAKKINDA GENEL BİLGİLER VE MEVCUT DURUM**

Coğrafi Bilgi Sistemleri'nin köklerini oluşturacak ilk proje 1963 yılında Kanada'da yapılmıştır. O yıllarda böyle bir sistemin kullanılmasındaki amaç, ülkedeki arazilerin kullanım alanlarının tespiti ve değerlendirmesini yapmaktır [60]. Gelişen teknolojiyle aynı doğrultuda CBS de gelişmiş ve çağın gereksinimlerine ayak uydurmuştur. CBS ile çok çeşitlilik gösteren farklı formatta öznitelik ve grafik veriler bir araya getirilerek sağlıklı planlamalar yapmaya olanak tanınmaktadır. Bu özelliğiyle devletler gibi büyük organizasyonların yanında firmaların ve hatta kişisel CBS kullanımı yaygınlaşmıştır. Gelinen bu noktada ticari olarak geliştirilen CBS yazılımlarının sayısı önemli bir artış göstermiştir. Mevcut CBS yazılımlarının küresel ölçekte büyük pazar payına sahip olduğu da bilinmektedir [61]. Bu durum rekabeti artırmasıyla yazılımlar arasında kalitenin artmasına ve daha iyi program arayüzü kullanılmasına olanak sağlamaktadır.

Ticari firmaların üretmiş olduğu yazılımların yanında açık kaynak kodlu yani gönüllü kişilerin üye olduğu topluluklar tarafından oluşturulan ve lisans ücretlerinin olmadığı yazılımlar da geliştirilmiştir. Özgür açık kaynak kodlu yazılımlar ticari faaliyet gösteren firmalara bağlı olmadığı için yazılımların kapalı kaynak kodlu yani ticari yazılımlar üreten firmalarda oluşabilen mali desteklerin kesilmesi gibi olayların yaşanılması büyük bir ölçüde engellenmektedir [62]. Bunun sebebi ise açık kaynak kodlu yazılımların anahtar sözcüğü olarak tanımlanabilecek olan gönüllülük kelimesidir.

Günümüzde popülerliğini koruyan ve üzerine birçok araştırma yapılan açık kaynak terimi ilk olarak ABD'nin Kanada eyaletine bağlı Palo Alto şehrinde 1998 yılında yapılan strateji toplantısında ortaya atılmış olup, aynı tarih içinde Open Source Initiative (OSI) topluluğu kurulmuştur [63]. OSI, açık kaynak kodlu yazılımları destelemek, geliştirmek ve farklı coğrafyalardaki kişiler ile köprü kurmayı amaçlamaktadır [63]. Bu türdeki topluluklar için temel hedef, kar amacı olmadan açık kaynak yazılımların geliştirilmesine ve sürdürülebilir olmasına katkı sağlamaktır.

#### <span id="page-32-0"></span>**2.1. Açık Kaynaklı Yazılımlar**

Açık kaynaklı yazılımlar, yazılımın temellerini oluşturan ham kodlara geliştiricinin ulaşabildiği yazılım türüdür [64]. Ham kodlara geliştiricinin ulaşması aynı zamanda bu kodları değiştirebileceği anlamını taşımamaktadır. Bu bağlamda bir açık kaynak kodun tamamıyla özgür olabilmesi için ham kodlarının kullanıcı tarafından değiştirilebilir ve geliştirilebilir olması ayrıca mesleğine bakılmaksızın herhangi bir kullanıcının yazılımı çoğaltıp dağıtmasına sınırlama getirmemesi gerekir [65]. Sürekli devinim içerisinde geliştirilen bu yazılımların, ticari yazılımlara göre oldukça rağbet edildiği bir dönem yaşanmaktadır. Belli sayıda çalışanı olan bir ticari yazılım firmasına göre çok sayıda geliştirici ve kullanıcıya açık yazılımların olması elbette bir avantaj teşkil etmektedir. Bu yüzden açık kaynak kodlu yazılımların sürekli olarak gelişim göstereceği öngörülebilir. Gönüllü toplulukların oluşturduğu yazılım geliştirme akımının gelecekte yok olması beklenmemektedir. Günümüzde ağ, donanım ve yazılım üçlüsünün teknolojiyi daha da ileri götüreceği ve yazılım kodlamasının çok önemli olduğu vurgusu yapılabilmektedir. Kullanıcıların ise sadece Internet üzerinden kod kütüphaneleri kullanarak ve ilgili konu ile araştırmalar yaparak kendilerini geliştirdiği, bilginin çok çabuk yayıldığı günümüz şartları açık kaynak kodlu yazılımların daha da kendilerini geliştireceğini gösteren bir kanıttır. Günümüzde araştırmacılar, üniversiteler, kurumlar ve firmalar yüksek lisans ücretlerini ödemek yerine genelde bu açık kaynak kodlu yazılımları tercih etmektedir. Aynı zamanda bu yazılımları geliştirecek personeller ile çalışmalarına devam etmektedir.

Açık kaynak yazılım kullanımı belli yasal düzenlemeler ve lisanslama hakları ile sınırlamalara uğramaktadır. Herhangi bir firmanın açık kaynak yazılım kullanarak geliştirdikleri ürünleri doğrudan pazarlaması kullanılan açık kaynak lisansının türüne göre değişmektedir. Bir ticari yazılımın lisansını almak mümkün olduğu gibi açık kaynak yazılımların da lisansını almak o derecede mümkündür. Özgür açık kaynak yazılım olmaları onların da bazı haklardan ve lisanslama kurallarından uzak olduğu anlamı taşımamaktadır. Ticari firma içerisinde çalışan personeller ile firma arasında yapılan sözleşme ile karşılıklı haklar korunmaktadır. Aynı şekilde ticari firmaların açık kaynak kodlu yazılımları geliştirip ticari olarak pazarlaması için de geliştiriciler ile firma arasında lisans sözleşmeleri yapılmaktadır [66]. Bu durum Şekil 2.1'de görsel olarak verilmiştir.

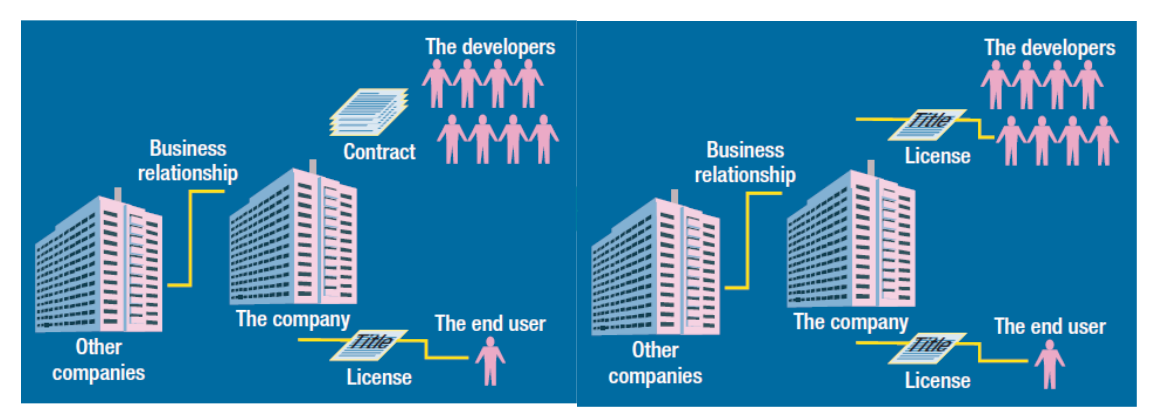

Şekil 2.1. Şirketlerin ticari (sol) ve açık kaynak yazılım (sağ) kullanımı [66]

<span id="page-33-0"></span>Geliştirilen açık kaynak kodlu yazılımların lisanslaması OSI topluluğunun kararı ile yapılabilmektedir. OSI topluluğu tarafından yapılan lisanslamalar konunun muhatapları tarafından kabul görmektedir. OSI topluluğu tarafından bir açık kaynak yazılımın lisanslaması yapılabilmesi için yazılımın 10 adet ölçütü sağlaması gerekmektedir [63]. OSI tarafından yaygın olarak kullanılan açık kaynak kodlu yazılım lisansları [63]:

- MIT (Massachusetts Institute of Technology)
- BSD (Berkeley Software Distribution)
- Apache License 2.0
- MPL (Mozilla Public License)
- LGPL (Lesser General Public License)
- GPL (General Public License)

MIT, BSD ve Apache lisansa sahip yazılımlar çoğaltılabilir, kaynak kodlar geliştirilebilir veya değiştirilebilir, ayrıca kodlar ticari firmalar tarafından geliştirilerek satışa sunulup, pazarlanabilmektedir. Burada sadece programı geliştiren topluluğun ve geliştiricilerin yazılımlar içerisinde isimlerinin olması gerekmektedir [66].

GPL lisanslı yazılımlar ise ham kodları ile dağıtılmaktadır. Böylelikle geliştiriciler ham kodlar ile çalışmalarını ilerletebilmektedir [26]. Bu lisanslama da ana etken ve kısıtlama diğer MIT, BSD ve Apache lisanslarından farklı olarak ticari kullanımlar ile pazarlama yapılmasını engellemektedir. Ayrıca GPL lisansına sahip ham kodlar ile geliştirilen kodlar yine GPL lisansı altında dağıtılmaktadır [63].

MPL ile lisanslanmış programlar lisans sahibi dışında diğer kullanıcılara lisansın sürümlerini çoğaltıp, yayınlama yetkisi vermemektedir [63]. Açık kaynak kodlu yazılımların kullanılmasında veya ticari olarak geliştirilip ücretlendirilmesi kişiye

bağlı olarak yapılmamaktadır. Açık kaynak sistemin de belli lisans kullanım kuralları bulunmaktadır (Çizelge 2.1).

| <b>Lisans</b>          | Tür           | Türevleri                                   | Dağıtım                                     |
|------------------------|---------------|---------------------------------------------|---------------------------------------------|
| MIT, BSD               | Kisitlama yok | Kisitlama yok                               | Kisitlama yok                               |
| Apache                 | Kisitlama yok | Apache ismi<br>pazarlamada<br>kullanılamaz. | Apache ismi<br>pazarlamada<br>kullanılamaz. |
| <b>MPL</b>             | Kisitli       | <b>GPL</b>                                  | Kisitlama yok                               |
| <b>LGPL</b>            | Kısıtlı       | <b>GPL or LGPL</b>                          | Kisitlama yok                               |
| <b>GPL</b>             | Kisitli       | <b>GPL</b>                                  | Sadece GPL                                  |
| Proprietary<br>License | Kisitli       | Kısıtlı                                     | Kisitli                                     |

**Çizelge 2.1.** Açık kaynak yazılımlarda kullanılan lisanslar ve özellikleri [66]

#### <span id="page-34-0"></span>**2.2. Açık Kaynaklı CBS Yazılımları**

Açık kaynaklı yazılımların ortaya çıkmasında şirketlerin donanım ve yazılım sistemlerini ayrıştırıp, donanımı yönetecek kodlara kısıtlama getirmesi etkili olmuştur. Richard Stallman bu süreçte etkili olarak açık kaynak kodlama için öncülük yapanlardan birisidir. Aynı zamanda bu türdeki yazılımların lisanslama kuralları üzerinde de çalışmıştır [65]. Açık kaynak kodlu yazılımları desteklemek ve yeni yazılımlar geliştirmek üzere The Open Source Geospatial Foundation (OSGeo) vakfı kurulmuştur. Bu vakıf; projelere maddi destek sağlamak, bu türdeki yazılımları teşvik etmek ve kullanımını yaygınlaştırmayı amaç edinmiştir. OSGeo vakfı sponsorlar ile desteklenmesinin yanında birçok gönüllü geliştiriciyi bünyesinde barındırmaktadır. OSGeo vakfı tarafından uygulamalar için cazip, yüksek vasıflarda yazılımlar geliştirilmiştir. Bu yazılımlar için lisanslamalar yapılarak, toplumun kullanımına sunulmuştur. Bu yazılımlar Dünya üzerinde yaygın olarak kullanılan ve bilinen açık kaynaklı yazılımlardır. Bu yazılımların yaygınlaşması OSGeo vakfının doğru bir şekilde çalışmalarını yürüttüğünün bir göstergesi olarak kabul edilebilir. Ayrıca vakıf 2004 yılından beri her yıl düzenlediği Free and Open Source Software for Geospatial (FOSS4G) isimli konferansı ile geliştiriciler, kullanıcılar ve firmaları bir araya getirmektedir [67].

Kullanıcıların ticari CBS yazılımlarını kullanması yerine açık kaynaklı yazılımları tercih etmeleri için ücretsiz lisanslamanın yanında bir ticari yazılımdan beklenen performansı yerine getirmesi gereklidir. Bir CBS yazılımından beklenen öncelikli özelliklerin bir kısmı aşağıdaki gibi tanımlanabilir [60]:

- Yazılım, veri tabanı yönetim sistemini bünyesinde barındırmalı,
- Konumsal ve konumsal olmayan verinin sisteme girişi ve düzenlenebilmesi için gerekli araç menüsünü bulundurmalı,
- Sistemdeki verinin görüntülenmesini, sorgulanmasını ve analiz edilmesini sağlamalı,
- Yazılımın kullanılmasını kolaylaştırmak için arayüz tasarımına sahip olmalıdır.

Açık kaynak kodlu CBS yazılımları bu tanımlamalar ışığında değerlendirilebilir. Bu değerlemeye ek olarak açık kaynak kodlu yazılımlar şu sorulara uygun cevaplar vermelidir [68]:

1. Yazılım hakkında derlenmiş bir doküman var mı?

Dokümanlar ile belirtilen tanımlamalar ve açıklamalar, yazılımı kullanan geliştirici ve son kullanıcılar için yol gösterici görevi üstlenmektedir. Ayrıca sade bir dil ve eğitim amaçlı olarak hazırlanmış dokümanlara, hızlı ve kolay bir şekilde ulaşılabilmesi gerekmektedir.

2. Yazılım geliştiricileri hakkındaki bilgilere ulaşılabilir mi?

Bu bağlamda geliştiricilerin kimlikleri ve yaptıkları çalışmaların ne olduğu hakkındaki bilgilere ulaşılabilirliği sorgulanmaktadır. Böylelikle geliştiricilerin, yazılımın kullanılabilirliği bakımından üçüncü şahıslara güven vermesi sağlanmış olmaktadır.

3. Yazılım uygulanabilir midir?

Diğer yazılımlara göre seçilen açık kaynak kodlu yazılımın kullanılabilirliğinin ne olduğu araştırılmaktadır. Hedef bir çalışma için seçilen açık kaynak kodlu yazılımın kütüphaneler ile desteklenmesi durumu söz konusudur.

4. Geliştirici organizasyonunun büyüklüğü ne kadardır?

Geliştiricilerin bağlı olduğu organizasyonların bütçelerinin firmalar gibi tüzel kişiliklerce desteklenmesi sorgulanır. Organizasyon sınırlarının ulusal ölçekte mi küresel ölçekte mi sorularına cevap aranmaktadır.
## 5. Yazılım kullanıcılarının büyüklüğü ne kadardır?

Açık kaynak kodlu yazılımı kullanan kişiler veya toplulukların büyüklüğünün ne kadar olduğu, hangi projeler için kullanıldığı ve hangi deneyimlerin yazılımın gelişmesine katkı sağladığı konusundaki sorgulamaları içermektedir.

Açık kaynak kodlu CBS yazılımlarının kullanımının yaygınlaşması ile açık kaynak kategorisindeki CBS yazılımları, araştırmacılar tarafından dokuza bölünerek tanımlanmıştır [65]. Farklı bir çalışmada ise aynı türdeki yazılımlar geliştirildikleri kodlama diline göre türlere ayrılmıştır [68]. Masaüstü programlar için aşağıdaki yazılımlar örnek olarak verilebilir [67];

GRASS GIS

Görüntü işleme, arazi etüdü, nokta bulutu üzerinden analizler yapmaya olanak tanıyan açık kaynaklı CBS yazılımıdır. Yazılım ile raster veriler işlenerek 3-boyutlu analizler yapılmaktadır. İstatistiksel hesaplama araçları ile Regresyon analizleri çalışmalarına yardımcı olan yazılım Open Street Map (OSM), Web Map Service (WMS), Web Processing Service (WPS) standartlarını kullanarak dinamik bir yapı sergilemektedir. GRASS GIS ile yapılan örnek bir uygulama Şekil 2.2'de gösterilmiştir.

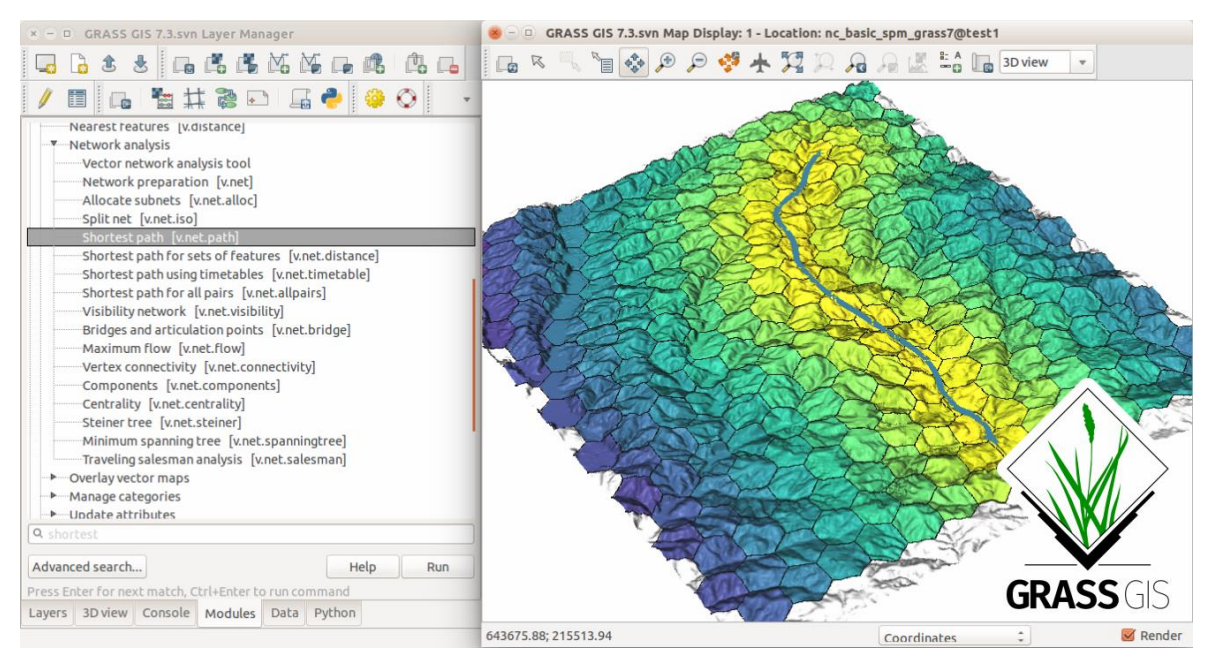

Şekil 2.2. GRASS GIS kullanılarak yapılan en kısa yol algoritması örneği [69]

### QGIS (Quantum GIS)

QGIS yazılımı 2002 yılında açık kaynaklı bir CBS yazılım olarak üretilmiştir. Windows, Linux, Mac OS X, Android işletim sistemleri için kullanılabilir sürümleri mevcuttur. GDAL ve OGR kütüphanelerinin sahip olduğu veri formatları ile çalışabilmektedir. 2002 tarihinden itibaren hızla gelişmekte olan QGIS, 3.0.2 güncel sürümü ile kullanıcılarına hizmet etmeye devam etmektedir. On yedi adet temel eklentiye sahip olmasının yanında Python konsolu ile kullanıcılara yazılımı geliştirmesi ve programın farklı isteklere cevap vermesi olanaklarını sunmaktadır. QGIS içerisinde kullanılan Python eklentileri arasındaki Sextante ile SAGA, GRASS GIS, LAStools, Orfeo Toolbox (görüntü işleme için), TauDEM (hidrolojik analizler için) gibi yazılımların sahip olduğu araçları QGIS şemsiyesi altına toplayabilme imkânı verir [70]. Böylelikle bir proje için birden fazla programın kullanılmasını gerektirmeden tek bir program üzerinden projeye hakim olmayı sağlamaktadır. Sextante ile programlar arasındaki ilişki Şekil 2.3'de gösterilmiştir.

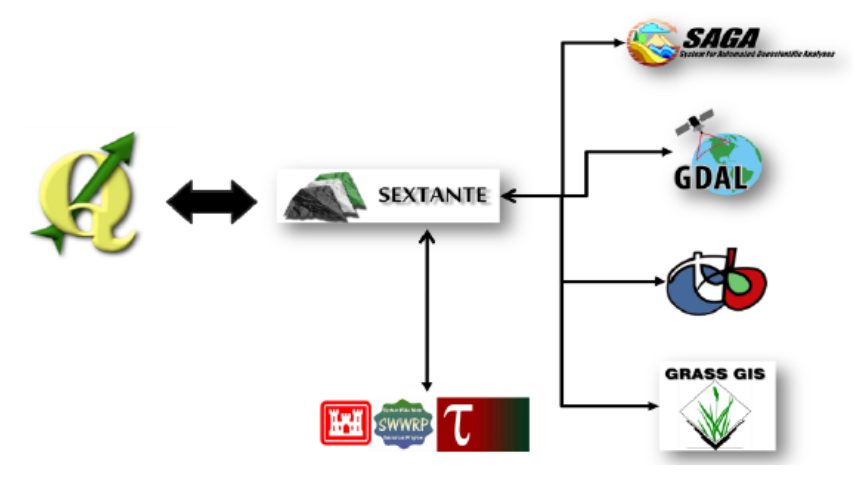

Şekil 2.3. Sextante eklentisinin QGIS ile diğer programlar arasındaki bağlantının gösterimi [71]

QGIS bünyesinde, PostgreSQL veri tabanı ile bağlantı sağlanmasına yardımcı olan eklenti desteği mevcuttur. Böylelikle bir ticari CBS yazılımı gibi QGIS de veri tabanları ile bağlantı sağlayarak CBS'nin güncellenebilecek, dışarıdan veri alımlarını kolaylaştıracak ve meydana getirilecek bir uygulama için temel olan verinin düzenli bir şekilde depolanmasına hizmet etmektedir. QGIS programına ait arayüz Şekil 2.4'de gösterilmiştir.

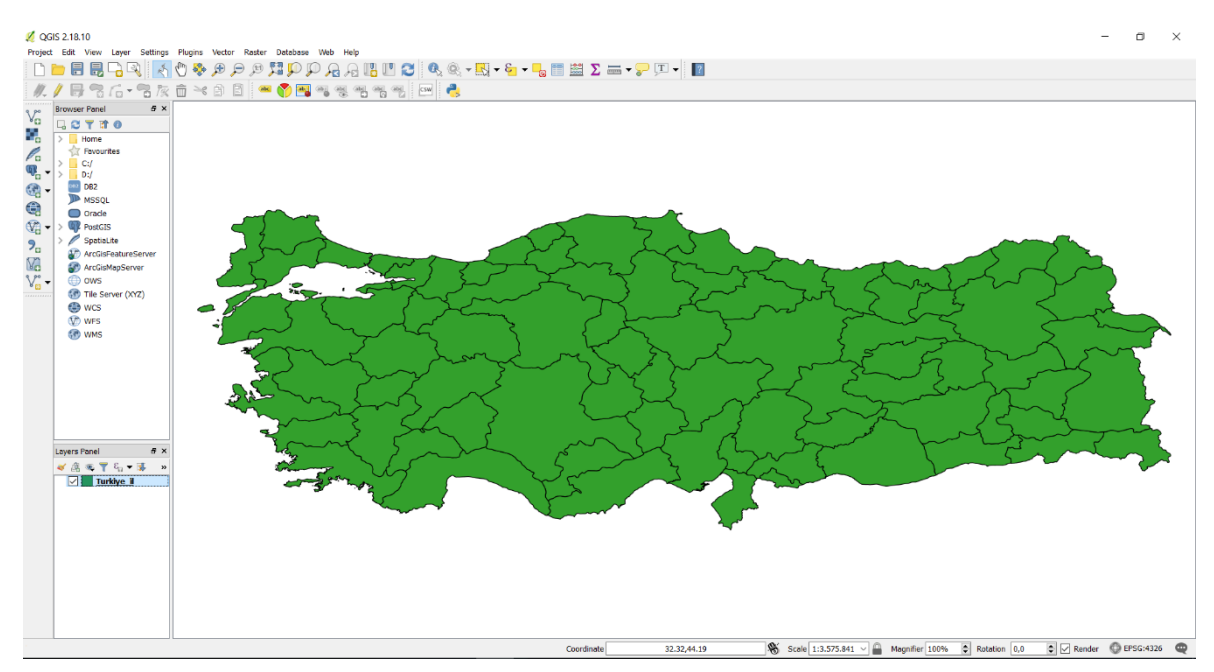

Şekil 2.4. QGIS programının arayüz gösterimi

SAGA (System for Automated Geoscientific Analyses)

SAGA 2001 yılında Almanya'da toprak özelliklerinin belirlenmesi ile beraber sayısal yükseklik modelleri üzerinde raster veri analizlerinin yapılabilmesini amaçlayan bir araştırma için geliştirilmiştir. Windows ve Linux işletim sistemleri üzerinde kullanılmaktadır. Programın farklı veri formatlarını destekleme özelliği vardır. Bu desteği ise GDAL raster veri formatlarını destekleyen kütüphane aracılığıyla yapmaktadır [72]. SAGA programının 6.3.0 versiyonu en güncel versiyonudur [73]. SAGA programına ilişkin arayüz Şekil 2.5'de gösterilmiştir.

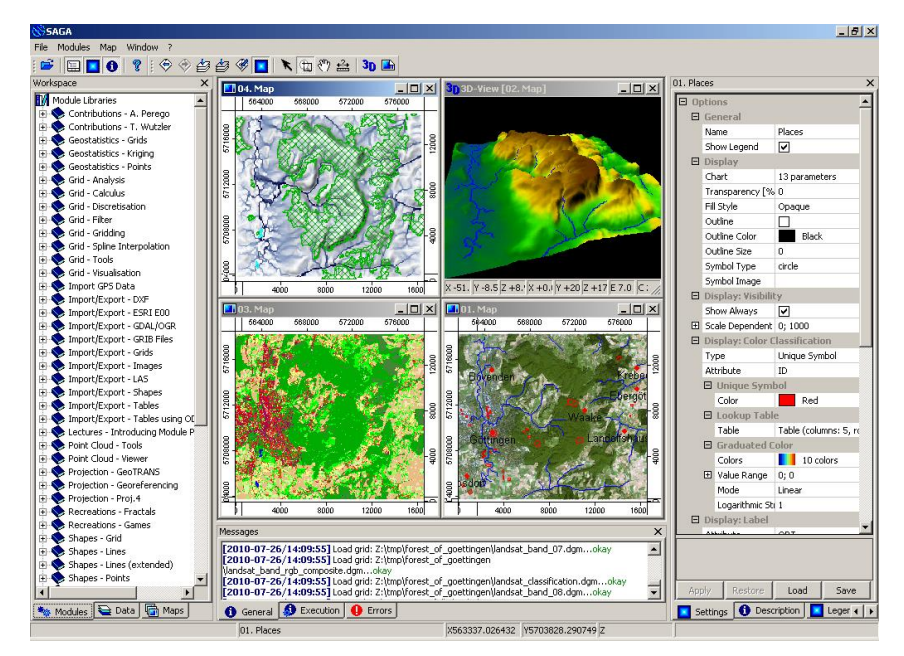

Şekil 2.5. SAGA programının arayüz gösterimi [74]

ILWIS (Integrated Land and Water Information System)

Twente üniversitesinde geliştirilen ILWIS, görüntü işleme ve analizini yapabilen CBS programıdır. Raster ve vektör verilerin programa aktarılması, görüntü mozaikleme, verinin 3-boyutlu görselleştirilmesi ve konumsal istatistik analizlerine olanak tanımaktadır. Programın son versiyonu olan 3.4 sürümü, ILWIS Open olarak isimlendirilmektedir [75]. Programın ilk üretimi 1985 yılıdır. ILWIS sadece Windows işletim sistemi üzerinde çalışabilmektedir [62]. Şekil 2.6'da ILWIS programının arayüzü gösterilmiştir.

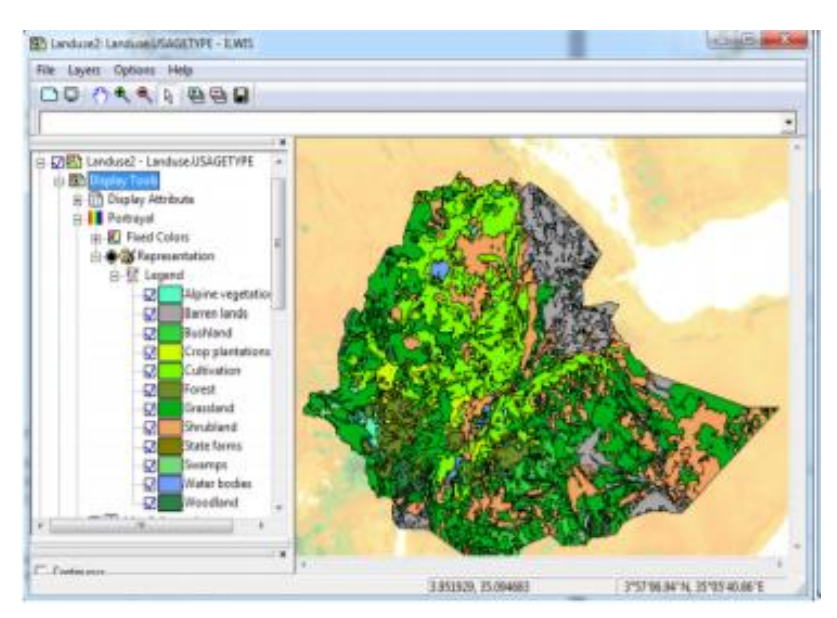

Şekil 2.6. ILWIS programının arayüz gösterimi [76]

**TerraView** 

Windows ve Linux işletim sistemi üzerinde çalışan TerraView, Brezilya Ulusal Uzay Araştırmaları Enstitüsü (INPE) tarafından 2005 yılında geliştirilmiştir. TerraLib kütüphanesi üzerine inşa edilen TerraView programının son sürümü 5.3.2'dir. TerraView ile kullanılan eklentiler sayesinde PostgreSQL veri tabanı ile program arasındaki bağlantı sağlanmaktadır. Ayrıca GDAL Kütüphanesi sayesinde farklı veri formatları desteklenmektedir [77]. Şekil 2.7'de programa ait arayüz gösterilmiştir.

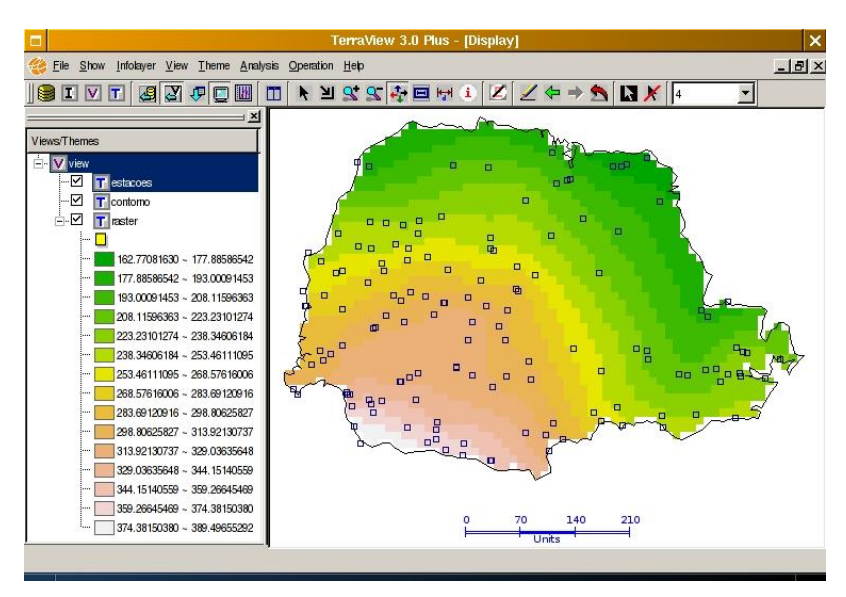

Şekil 2.7. TerraView programının arayüz gösterimi [78]

• Thuban

Thuban programı 2001 yılında Almanya'da geliştirilmiştir. Windows ve Linux işletim sistemleri üzerinde çalışmaktadır. Üretilen son sürümü 1.2.2'dir. Thuban, farklı formattaki verilerin kullanımı için GDAL kütüphanesini kullanmaktadır. Program ile verinin çıktısının alınması ve sınıflandırma işlemleri yapılmaktadır. Fakat verilerin görüntülenmesinde bazı eksiklikler mevcuttur. CBS programının gereği olarak da görülebilecek olan çeşitli projeksiyon sistemlerinin kullanılması için olanaklar sunulmaktadır. Thuban, Python yazılımı kullanılarak geliştirilebilmektedir [79]. Programın arayüzü Şekil 2.8'de gösterilmiştir.

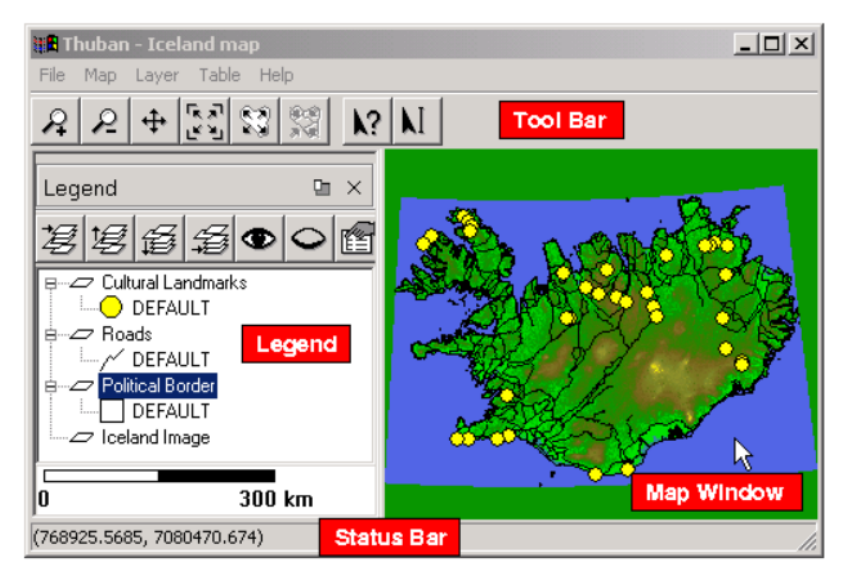

Şekil 2.8. Thuban programının arayüz gösterimi [79]

Udig (User Friendly Desktop Internet GIS)

Udig 2004 yılında Kanada'da geliştirilmiştir. Windows, Mac OS/X ve Linux işletim sistemlerinde çalışmaktadır. Yayınlanmış son sürümü 2.0.0.RC1'dir [80]. Vektör ve raster formatlı verilerin girilebildiği, WMS, WFS ve Style Layer Descriptor (SLD) gibi standartları bir masaüstü CBS üzerinde birleştirmiştir [81]. MySQL, PostgreSQL ve Oracle Spatial veri tabanları ile bağlantı sağlayabilen Udig kullanıcılara farklı dil seçenekleri de sunmaktadır [68]. Udig programına ait arayüz Şekil 2.9'da gösterilmiştir.

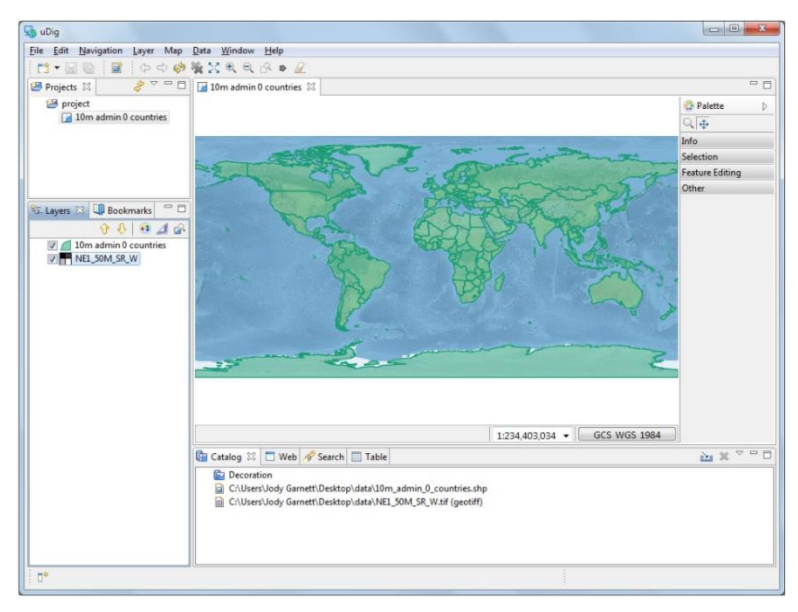

Şekil 2.9. Udig programının arayüz gösterimi [80]

• gvSIG

İspanya'da 2003 yılında geliştirilen gvSIG programı, Windows, Mac OS/X, Linux, Ubuntu işletim sistemleri üzerinde kullanılabilmektedir [82]. Programa ait birçok kaynağın mevcut olması kullanım kolaylığı bakımından avantaj sağlamaktadır. Ayrıca PostgreSQL ve MySQL veri tabanları ile bağlantı sağlayarak CBS için gerekli olan verinin programdan hariç bir veri tabanında tutulmasına olanak sağlamaktadır. Programın masaüstünden farklı mobil olarak kullanımı da mevcuttur [83]. Programın masaüstü arayüzü Şekil 2.10'da gösterilmiştir.

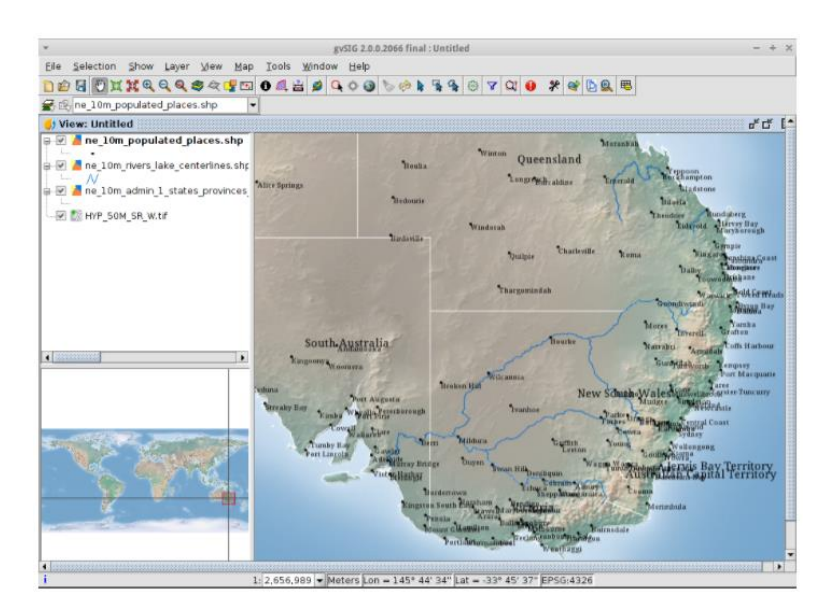

Şekil 2.10. gvSIG programının arayüz gösterimi [84]

OpenJUMP (Java Unified Mapping Platform)

2002 yılında geliştirilen, OpenJUMP programı güçlü bir düzenleme araç menüsüne sahiptir. Çizimler içerisinde bulunan topolojik hataların yakalanmasını sağlar. Ayrıca lineer enterpolasyon yönteminin kullanılmasına olanak verir. Fakat eski sürümlerinde (1.2) projeksiyon sistemleri için yeterli çeşitlilik bulunmamaktadır. Bu sürümlerde bellek kullanımındaki tutarsızlık, harita görüntülemelerinde ve veri tabanları ile yapılan işlemlerde yavaşlamalara sebep olmaktadır [83]. Bu sorunlar 1.8 ve 1.9 sürümlerinde büyük bir oranda çözülerek koordinat sistemleri ve veri tabanı konularında düzenlemelere gidilmiştir. Programın güncel sürümü 1.12'dir. Ayrıca programın sürümleri GML standartlarına uygun olarak geliştirilmiştir [85]. OpenJump programına ait arayüz Şekil 2.11'de gösterilmiştir.

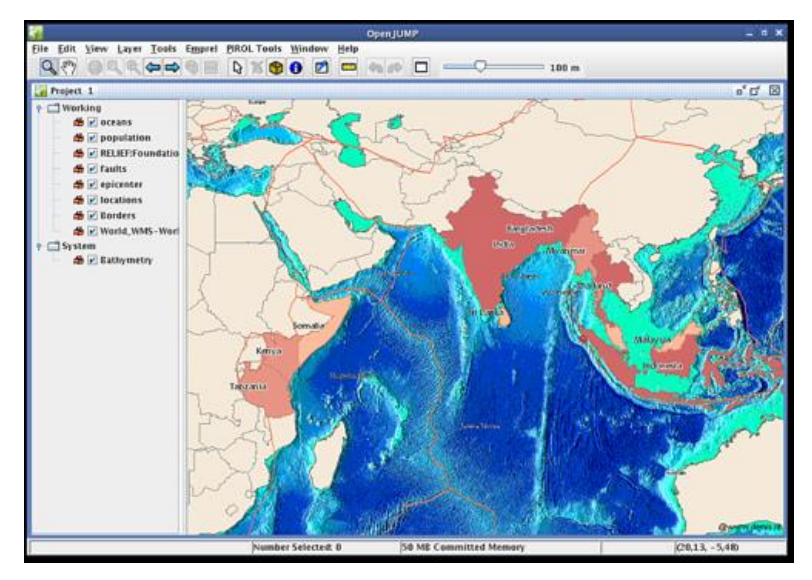

Şekil 2.11. OpenJUMP programının arayüz gösterimi [86]

Açık kaynak kodlu masaüstü CBS programları, geliştirilmelerinde kullanılan yazılım dillerinin türüne göre üç gruba ayrılabilir [68];

- C yazılım dili ile geliştirilen programlar: GRASS GIS, SAGA, QGIS, ILWIS, OpenEV, TerraView programları C dili kullanılarak geliştirilmiştir.
- Java yazılım dili ile geliştirilen programlar: OpenJUMP, gvSIG, UDig, Kosmo programları Java dili kullanılarak geliştirilmiştir.
- Python yazılım dili ile geliştirilen programlar: Thuban programı doğrudan Python yazılımı ile geliştirilmiştir. Ayrıca programa yapılacak eklentiler de Python yazılım dili ile yapılabilmektedir. Bazı programlarda ise yazılım dilleri ile eklenti dilleri arasında farklılıklar olmaktadır.

Açık kaynaklı masaüstü CBS programlarının geliştirildiği yazılım dilleri Çizelge 2.2'de verilmiştir.

|                                  | <b>GRASS</b><br><b>GIS</b>    | QGIS                               | <b>SAGA</b>                        | <b>ILWIS</b>        | <b>TerraView</b>       | <b>MapWindow</b>       |
|----------------------------------|-------------------------------|------------------------------------|------------------------------------|---------------------|------------------------|------------------------|
| <b>Yazılım Dili</b>              | C                             | $C++$                              | $C, C++$                           | C#                  | $C++$ , .Net           | $C#,$ . Net            |
| <b>Eklentinin</b><br><b>Dili</b> | C, Python                     | Python, Qt                         | $C, C++$<br>Python                 | $C_{++}$ , $C_{\#}$ | $C_{++}$ , Net         | $C#$ , Net             |
| <b>Platform</b>                  | Mac OSX,<br>Windows,<br>Linux | Mac OSX,<br>Windows.<br>Linux, BSD | Mac OSX,<br>Windows,<br>Linux, BSD | <b>Windows</b>      | Windows.<br>Linux, Mac | Windows                |
|                                  | <b>JUMP</b>                   | gvSIG                              | <b>UDig</b>                        | <b>Kosmo</b>        | <b>OpenEV</b>          | <b>Thuban</b>          |
| <b>Yazılım Dili</b>              | Java                          | Java                               | Java                               | Java                | C, Python              | Python                 |
| <b>Eklentinin</b><br><b>Dili</b> | Java,<br>Python               | Java,<br>Python                    | Java                               | Java                | Python                 | Python                 |
| <b>Platform</b>                  | Windows,<br>Mac OSX,          | Windows,<br>Linux,                 | Windows,<br>Linux, Mac             | Windows,            | Windows,               | Windows.<br>Linux, Mac |

**Çizelge 2.2.** Açık kaynaklı CBS programlarının geliştirildiği yazılım dilleri [62]

Açık kaynak kodlu CBS yazılımlarında görülen hızlı gelişme, bir tesadüf olmamakla birlikte sistemlerin kullanıcılara getirdiği avantajlar sayesindedir. Bu türdeki yazılımların ticari yazılımlara göre bazı üstün özelliklerinin yanında zayıf yönleri de bulunmaktadır. Bu iki yazılım türünü karşılaştırma şu ölçütlerde yapılabilir;

- *Lisans ve bakım maliyetleri*: Ticari yazılımların devamlılık gösteren projelerde yani yaşayan projelerde kullanılması lisans ücretlerinden hariç bu yazılımın bakım maliyetleri de göz önünde bulundurulduğunda, eklenen maliyetler projenin gerçekleştirilmesinde önemli bir rol oynamaktadır. Ayrıca yazılımı geliştiren firmanın, yazılıma destek vermediğini açıklaması veya firmanın kapanması halinde projelerin kendini bir zaruretle lağvetmesine neden olabilir. Bu nedenle açık kaynak yazılımların belli bir ticari kuruluş olmadığı için böyle bir olayın olması muhtemelen daha az ihtimaldir. Açık kaynak yazılımlarda lisans maliyeti ve bakım ücretinin olmaması da avantajdır.
- *Eklenti geliştirmedeki kolaylık*: Kapalı kaynak kodlu ticari yazılımların geliştirilmesinde kullanılan dil sabit olmakla beraber, kullanıcıların yazılım eklentileri için belli yazılım dillerini kullanmaları gerekmektedir. Açık kaynak yazılımların çeşitliliği nedeniyle farklı yazılım dilleri kullanılarak çalışan yazılımlar tercih edilmekte veya aynı program birden fazla yazılım dili ile çalışabilmektedir.
- *Esneklik ve güncelleme*: Açık kaynak kodlu yazılımlar birden fazla işletim sistemlerinde güçlü performanslar ile çalışma olanağı sunmaktadır. Ticari

yazılımlarda ise bu esneklik daha az olmakla beraber genellikle tek bir işletim sisteminde çalışması daha ağır basmaktadır. Kapalı kod kullanan ticari yazılımların kullanıcılara göre özelleştirilmesi açık kaynaklı yazılımlara göre zorluk teşkil etmektedir. Bu da esneklik ölçütünü etkileyen bir unsurdur. Ayrıca açık kaynaklı yazılımlar kaynak kod geliştiricilerinden hariç yeryüzünün tamamına yaygın gönüllü olarak çalışan geliştiriciler ile çalışmaktadır. Bu çalışma gücü ticari yazılımlar gibi tek bir merkezde çalışan yazılımcıların kapasitesine göre daha avantajlı bir durum olabilmektedir. Böylelikle açık kaynaklı yazılımlar API ve güncellemeler ile hızlı bir gelişme içerisindedir.

 *Web Hizmetleri*: CBS programları günümüzdeki Internet teknolojisi ile gelişim göstermektedir. Çağımızda oluşturulan CBS'ler Internet ortamına aktarılarak kullanıcıların hizmetine sunulmaktadır. Bu sunulan çalışmalardaki genel görüntü ise insanlara hizmet edecek ve üzerinde tüm insanlık için değerlerin bulunduğu projeler olmasıdır. Ticari yazılımlara kıyasla 2001 yılı itibari ile hızla gelişme gösteren açık kaynaklı yazılımların Internet hizmetlerinde kullanımı ağır basmaktadır. MapServer, GeoServer gibi programların tercih edildiği birçok çalışma bulunmaktadır. Bu Internet sunum teknolojisi diyebileceğimiz programlar, yazılım dilleri geliştirilmeye açık olduğu için projelerin gereksinimlerine göre tekrardan şekillendirilebilmektedir.

Açık kaynak kodlu yazılımların dezavantajları olarak ise şu ölçütler yapılabilir;

- *Güvenlik*: Açık kaynak yazılımlarda temel kodların kullanıcılara açık olmasından dolayı güvenlik zafiyetleri meydana getirme ihtimalleri yüksektir. Kapalı kodlu yazılımlarda ise bu oran azalmaktadır. Açık kaynak yazılımlarda ise bu oranı azaltabilmek için yazılım ile beraber kullanılan veri tabanına şifrelemeler getirilip, port numaraları değiştirilebilir. Kullanılan veri tabanının özelliklerine göre farklı güvenlik önlemleri de alınabilmektedir.
- *Kullanıcı deneyim seviyesi ve yazılımın dokümantasyon durumu*: Ticari yazılımlar firmaları kullanıcıların yazılımı kullanma becerisini artırmak için eğitimler vermektedir. Bu eğitimler ile kullanıcıya yazılımın imkân sınırları içerisinde yapabildiği tüm uygulamaların gösterilmesi amaçlanmaktadır. Açık kaynaklı yazılımlarda ise durum tersine işlemektedir. Bu tür yazılımlarda uygulama yapabilmesi için kullanıcıların belli bir tecrübe düzeyinin üzerinde olması gerekmektedir. Açık kaynaklı yazılımlar topluluklar tarafından

geliştirildiği için ayrıca eğitim verilmesi olanağı mevcut değildir. Diğer bir husus ise yazılımların kullanımı ile ilgili dokümantasyonların elde edinimi ile ilgilidir. Ticari yazılımlarda, kullanıcılara sağlanan teknik desteklerin haricinde yazılım ile ilgili ulaşılabilir nitelikte birçok dokümantasyon hizmeti verilmektedir. Açık kaynaklı yazılımlarda ise bu destek sınırlıdır. Geçtiğimiz yıllara göre açık kaynaklı yazılımlar ile ilgili günümüzde daha fazla dokümantasyon kaynağı bulunabilmektedir. Ayrıca deneyimli kullanıcıların kendi tecrübelerini aktardığı soru-cevap şeklindeki forum siteleri ile bu konuda ciddi gelişmeler kaydedilmiştir. Fakat kaynakların artması kullanıcıların belli bir seviyede kodlama bilgisine sahip olması gerçeğini değiştirmemektedir.

#### **2.3. CBS Standartları**

Konumsal verilerin kullanıldığı sistemlerin giderek yaygınlaşması veri kaydetme ve paylaşım formatları arasında çeşitlilik sağlamıştır. Bu çeşitlilik sistemlerin gelişmesinde avantaj olmasından ziyade verilerin paylaşılmasında, sistemlere yeni verilerin eklenmesinde ve entegre sistemler oluşturmada dezavantaja neden olmaktadır. Bu durum ise kullanıcılar açısından güçlük oluşturmaktadır. Bu nedenle ortak standartlar geliştirmek ve konumsal veri altyapıları kurmak için dünyada çeşitli girişimler olmuştur. Bu girişimler arasında öncü sayılabilecek Kanada, ulusal düzeyde ilk konumsal veri altyapısı standartlarını gündeme getirmiştir [88]. Bu çalışmadan sonra Open Geospatial Consortium (OGC), International Organization for Standardization (ISO) ve Infrastructure for Spatial Information in Europe (INSPIRE) toplulukları kurularak coğrafi verinin standartlaşması için temel dayanak olmuşlardır. Bu toplulukların içerisinde açık kaynaklı verinin standartlaşmasında en önemli sayılabilecek olan OGC topluluğudur.

OGC, dünyanın çeşitli yerlerinden 519 kurum ve şirketin desteklediği kapsamlı bir topluluktur. OGC kamunun kullanımına açık konumsal veri hizmetlerini daha yararlı hale getirerek, geliştiriciler ve kullanıcılar arasındaki doğru iletişimi sağlamaktadır. Bu standartların kullanımı ile bir CBS içerisine uygun harita servisleri çağırılabilir, açık kaynaklı yazılımlar içerisinde standart yazılımı sahip kod düzeni ile geliştiricilere kolaylık sağlanabilir. Böylelikle OGC'nin amacı olan toplumun tamamının coğrafi verilerden ve bu verilerin kullanıldığı sistemlerden faydalanması sağlanmış olmaktadır [89]. OGC standartları arasında veri dağıtım standartları, veri format

30

standartları, veri arama standartları ile diğer standartlar olarak gruplama yapılabilir [90].

## **Veri Dağıtım Standartları:**

Web Map Service (WMS): OGC'nin ilk olarak geliştirdiği standarttır [87]. WMS ile dinamik olarak harita üretimi sağlanmaktadır. Bu sistemde üretilen haritalar doğrudan harita özelliklerinin taşıyan vektör formatlar yerine JPEG, PNG gibi raster formatlar kullanılmaktadır. WMS kapsamında Scalable Vector Graphics (SVG) vektör gafik kodlaması ile de WMS formatları üretilmektedir [89]. WMS, grafik ve sözel verilerin tutulmasını sağlamaktadır. WMS'nin üç adet bileşeni bulunmaktadır [91].

- *GetCapabilities*: Bu hizmet kullanılarak WMS hakkındaki bilgilere erişim sağlanmış olur. Hizmet içerisinde; versiyon, servis ismi, verinin formatı ve istek yapılan hizmetin ismi (Örnek: GetCapabilities) bilgileri bulunmaktadır [89].
- *GetMap*: Hizmet ile kullanıcı tarafından gönderilen isteğe karşılık harita cevabı getirilmektedir. Hizmet kapsamında başlıca bulunan parametreler; versiyon, görüntülenecek katman isimleri, katman stilleri, haritanın çerçeve boyutları, harita dosya formatı ve harita koordinat sistemidir. Bu parametrelerin tamamı bir GetMap hizmeti içerisinde bulunması zorunludur [89]. Günümüzde açık kaynaklı ve ticari CBS yazılımları, WMS hizmetlerini OGC standartlarında hem kullanabilme hem de yayınlayabilme seviyesindedirler. Ayrıca yaygın olarak kullanılan açık kaynak WMS hizmetine örnek olarak Open Street Map (OSM) ve OpenLayers örnek verilebilir.
- *GetFeatureInfo*: Diğer hizmetler gibi WMS içerisinde olması zorunlu değildir. WMS ile yayınlanan veri hakkında detaylı bilgi edinilmesini sağlayan hizmet GetFeatureInfo'dur. Harita üzerinde bir nokta için sorgulama yapabilmek için yani o noktanın koordinat verisine ulaşmak için kullanılır. Burada önemli olan WMS'de bu hizmetin tanımlı olmasıdır. Aksi takdirde bu hizmetin opsiyonel olması istemcinin bu bilgiye ulaşamamasına neden olmaktadır [89].

Web Feature Service (WFS): Yayınlanan geometri ve öznitelik verileri hakkında daha detaylı bilgiler elde etmek için kullanılan hizmettir [92]. Herhangi bir yapının isminin ve koordinatlarının bilinmesine rağmen o yapının kullanım şekli, kaç katlı olduğu gibi bilgilerin öğrenilmesi ve yapıya ait coğrafi sorgulamaların yapılmasını WFS desteklemektedir. Ayrıca veri güncelleme, silme yeteneklerini de bünyesinde barındırmaktadır [91]. WFS bu özelliklerinin yanında CBS'de veri bütünleştirilmesini etkileyecek olan farklı formattaki vektör verilerin OGC standartlarından GML formatına dönüştürülmesini de sağlamaktadır [88].

Web Coverage Service (WCS): WFS'den farklı olarak raster verinin görüntülenmesi için gerekli olan hizmettir [89].

## **Veri Format Standartları:**

Simple Feature Standard (SFS): Geometri verilerinin türlerini ve isimlerini standartlaştırmak için kullanılan OGC standardıdır. SFS bünyesinde yapılan tanımlamalara örnek olarak buffer, yay, koordinat gibi geometrik terimler örnek verilebilir [93].

Geography Markup Language (GML): XML yazılım dilinde coğrafi verilerin standartlaştırılıp, modellenebildiği formattır. Bu sayede koordinat verileri belli bir formata çevrilerek sistemler arasında sorunsuz bir şekilde çalışmasını sağlamaktadır [94]. Burada oluşan dezavantaj vektör formatındaki verinin GML formatına dönüştürülmesi ile mevcut dosya boyutunun artmasıdır [91].

Keyhole Markup Language (KML): KML sürüm 2.2 bir OGC uygulama standardı olarak kabul edilmiştir. Internet tabanlı 2-boyutlu dinamik haritalar ve 3-boyutlu koordinat alan tarayıcılar üzerinde coğrafi olarak açılama ve görselleştirme yapmak için kullanılan uluslararası standarttır. KML ile harita görselleştirilmesinin yanında navigasyon çalışmalarında da kullanılmaktadır [95].

## **Veri Arama Standartları:**

Catalogue Service (CSW): Metaveri sorgulama ve yayınlama konusunda kullanılan servistir [96].

WFS Gazetteer (WFS-G): Coğrafi terimlerden oluşan bir sözlüktür [97].

## **Diğer OGC Standartları:**

Web Processing Service (WPS): Haritalama hizmetleri içerisinde isteklerin ve cevapların standartlaşması için kullanılan servistir. Bu servis ile bir işlem süreci takip edilebilir [98].

Coordinate Transformation Service (CTS): Bir sistemde kullanılacak konumsal veri ile ilgili koordinat dönüşümlerinin belirlenmesi ve bu verilere ulaşılabilmesi için gerekli standartları sağlamaktadır [99].

Web Terrain Service (WTS): Vektör ve raster verilerin 3-boyutlu olarak gösteriminin nasıl olacağı ile ilgili standarttır [89].

Styled Layer Descriptor (SLD): Coğrafi verilerin sembolojisini ve renklendirmesini sağlayan WMS standardını genişleten bir kodlamadır. SLD ile görsel verinin kontrolü sağlanmaktadır [100].

Symbology Encoding (SE): XML tabanlı, nesnelerin stil bilgisini tanımlayan standarttır [101].

Web Map Context (WMC): Bir WMS kullanıcısının uygulama ile durumunu belli bir istemciden bağımsız olarak tanımlayan belgelerdir. XML yazılım dilini kullanmaktadır [102].

## **Mekânsal Veri Altyapısı Standartları:**

*INSPIRE*, 2007 yılında Avrupa Birliği üye devletleri tarafından ortak bir konumsal veri altyapısı kurup, sınırları içerisinde verinin standartlaşmasını amaçlamaktadır. 34 adet konumsal veri konusu üzerinde çalışmaktadır [103]. Ayrıca ISO, OGC gibi uluslararası standartlar ile yakın temas halindedir [104]. Avrupa sınırları içerisinde 2021 yılına kadar INSPIRE'ın tam olarak uygulanması planlanmaktadır [103].

*ISO/TC 211*, coğrafi veri alanında standartlar getirerek çalışmalar arasında uygun ve statik bir dil sağlamaktadır. TC 211 standartları ile coğrafi verilerin tek bir elden çıkmışçasına farklı kullanıcılar tarafından kolay kullanılmasını artırmayı hedeflemişlerdir. Böylelikle insan hayatını etkileyen sorunların çözümünde katkıda bulunmuştur [105].

Ülkemizde metaveri standartları ise 2012 yılında T.C. Çevre ve Şehircilik Bakanlığı tarafından yürütülen *"Türkiye Ulusal Coğrafi Bilgi Sistemleri Standartları Belirlenmesi Projesi"* ile belirlenmiştir. Bu çalışma kapsamında uluslararası kuruluşların çalışmaları dikkate alınmıştır [106]. T.C. Kalkınma Bakanlığı Bilgi Toplumu Dairesi tarafından yapılan *"e-Dönüşüm Türkiye Projesi Birlikte Çalışabilirlik Esasları Rehberi"* ile CBS'de kullanılan standartlar belirlenmiştir [107].

## **2.4. Internet Üzerinden Vektör Haritaları Görüntülemek İçin Açık Standartlı Teknolojiler**

## **2.4.1. Ölçeklenebilir Vektör Grafikleri (SVG)**

XML formatına sahip SVG, 2-boyutlu vektör grafiklerin, imgelerin ve yazıların tanımlanması için kullanılan yazılım dilidir. SVG, W3C topluluğu tarafından 2001 yılında üretilmiştir [14]. Grafik veriler, tekrardan XML yazılım dili ile tanımlanarak ölçek değişimlerinde görüntüde bozulma olmadan yakınlaştırma ve uzaklaştırma işlemleri yapılabilmektedir [50]. SVG ile hazırlanmış örnek görüntüler Şekil 2.12 ve Şekil 2.13'de gösterilmiştir.

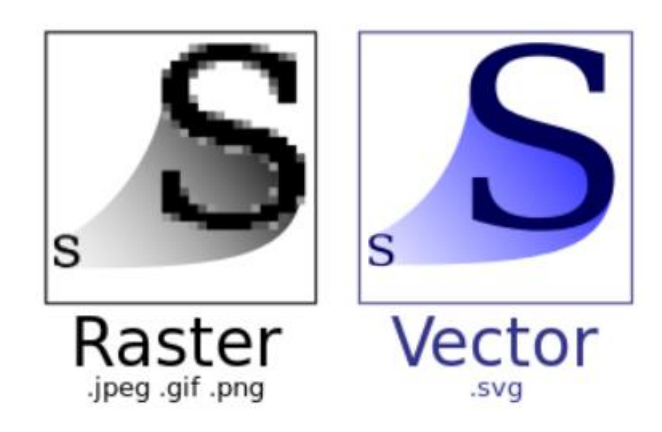

Şekil 2.12. Raster ve SVG formatındaki görüntüleme [108]

SVG formatında yapılan görüntülemeler içerisinde, çeşitli koordinat sistemleri aynı anda kullanılabilmektedir [109]. SVG ile tarayıcı üzerinden görüntüleme yapılabilmesi için eklenti ile desteklenmesi gerekmektedir. SVG'nin Belge Nesne Modeli (DOM) ile kullanılabilmesi onun interaktif bir yapıya sahip olmasını sağlamaktadır [14]. DOM, Web sayfası üzerindeki tüm nesnelere erişim sağlanabilmesini sağlayıp, bu nesnelerin değiştirilmesine yardımcı olmaktadır [110]. SVG avantajları ile CBS'nin daha kullanışlı ve kaliteli görünümler elde etmesi sağlanabilir.

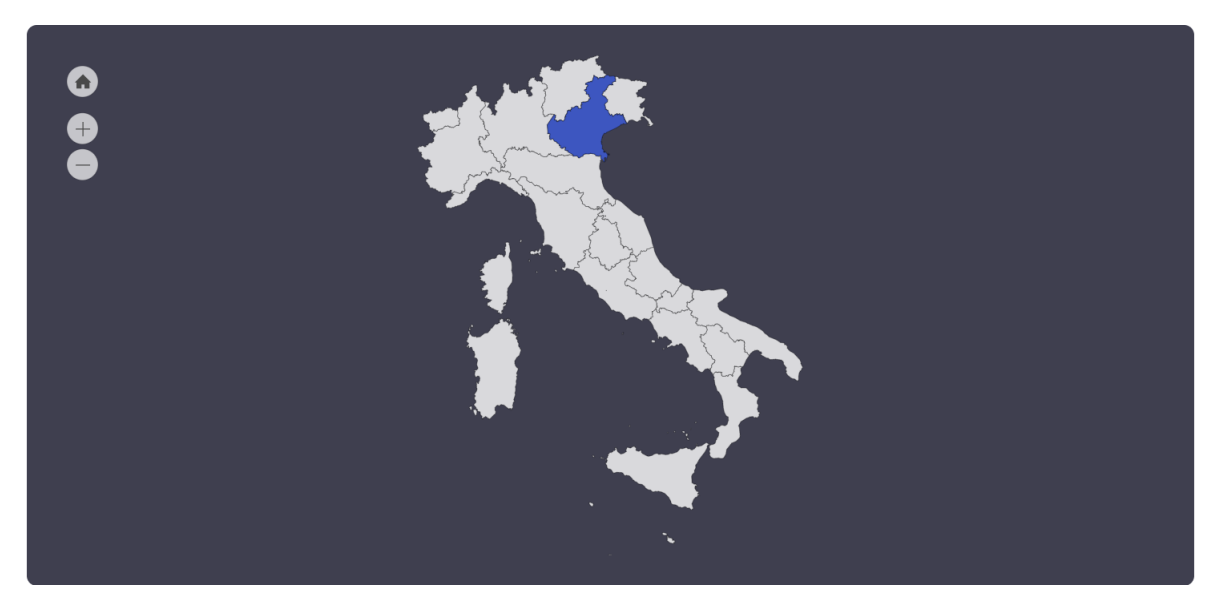

Şekil 2.13. SVG ile hazırlanmış İtalya haritası [111]

## **2.4.2. JavaFX**

Oracle tarafından üretilen JavaFX ile zenginleştirilmiş Internet uygulamaları üretilmesi amaçlanmıştır. JavaFX ile kod üretebilmek için Eclipse ve NetBeans, ağırlıklı olarak kullanılan Bütünleşik Geliştirme Ortamlarıdır (IDE). Kullanımı diğer formatlara göre daha kapsamlı olduğu için uzmanlık gerektirmektedir [109].

Java kütüphanesindeki kodlar, JavaFX üzerinde de çalışmaktadır. Bu kütüphaneler sayesinde JavaFX güçlü bir alt yapıya sahip olmaktadır. JavaFX Scene Builder grafiksel kullanıcı arayüzü (GUI) tasarlamaya imkân vermektedir. GUI elektronik cihazların genellikle menüsünü oluşturan uygulama simgeleri, tema gibi görsel tanımlamalardan oluşan ekran arayüzüdür. Canvas API ile JavaFX uyum içerisinde çalışmaktadır. Böylelikle Canvas ile de çizimler yapmak mümkün hale gelmektedir. JavaFX ile görüntüye efektler eklenip, 2- ve 3-boyutlu görüntülemeler yapılabilmektedir [112].

## **2.4.3. Canvas**

HTML 5 bileşenlerinden biri olan Canvas, 2-boyutlu çizimlerin yapılabilmesini sağlayan JavaScript ile desteklenmiş çizim standardı olarak tanımlanabilir. HTML 5 günümüzde bilinen Internet tarayıcılarda uygulanabilir olması sebebiyle Canvas kullanımı için tarayıcılara eklenti kurulması gerekli değildir. SVG kadar güçlü alt yapıya sahip olmayan Canvas, Internet üzerinde hızlı görüntüleme avantajına sahipken, sahne grafiği bakımından zayıftır [109].

35

### **2.4.4. WebGL**

WebGL, Khronos Group tarafından üretilen düşük standartlı 3-boyutlu Web görselleştirmesini sağlayan HTML 5 öğesidir. Açık kaynaklı olan bu standart sayesinde herhangi bir tarayıcı eklentisi olmadan Web görselleştirme işlemleri yapılabilmektedir [113]. Oyunların görselleştirilmesinde WebGL kullanım kolaylığı sağlanması için 3-boyutlu JavaScript düzenlemeleri yapılmıştır [114]. WebGL teknolojik cihazlar üzerinde kullanılan ( tablet, bilgisayar gibi) OpenGL ES 2.0 ve 3.0 API'lerini kullanır. OpenGL, cihazın ekran kartına doğrudan WebGL'in ulaşmasını sağlamaktadır [109]. 2011 yılında ilk üretilen WebGL 1.0 sürümü ile OpenGL ES 2.0 API, daha sonra üretilen WebGL 2.0 sürümü ile OpenGL ES 3.0 API kullanılmıştır [113]. WebGL, hızlı Web görüntüleme ile avantaj sağlarken, kullanımı için deneyim gerektirmesi nedeniyle dezavantaj sağlamaktadır [109].

## **2.4.5. Three.js**

WebGL uygulamalarını oluşturmak için kullanılan Three.js, JavaScript yazılım dilini kullanan bir kütüphanedir [115]. Three.js açık kaynak kodlar ile oluşturulmuştur. Bu kaynak kodlara GitHub üzerinden ulaşmak mümkündür. Three.js kütüphanesi 3 boyutlu sahne tasarımlarını oluşturup, Internet tarayıcıları üzerinden sunulmasına olanak sağlamaktadır. Internet tarayıcılarının desteklemesi doğrultusunda Three.js ile WebGL uygulamaları yapılabilir. Aksi bir durum söz konusu olduğu zaman ise Three.js WebGL yerine Canvas ya da SVG'yi kullanabilmektedir [116]. Three.js 3 boyutlu modelleme ile kamera açıları, gölgeleme, ışık ayarlamaları konularında da varlık göstermektredir [117]. Bu avantajların yanında Three.js kütüphanesinden en yüksek verimi alabilmek için uygun JavaScript IDE'si gerekmektedir. Yazılımın WebGL Internet tarayıcı desteği gereksinimi ise günümüzde sorun teşkil etmemektedir. Çünkü günümüz tarayıcı teknolojilerinin birçoğu bu desteği vermektedir [115].

## **2.4.6. Unity**

Günümüzde oyun motoru olarak kullanılan Unity, 3-boyutlu modellerin görselleştirilmesini sağlamaktadır. Faklı yazılımlarda oluşturulan çizimler Unity'e aktarılarak bu çizimlerin 3-boyutlu modellerinin üretilmesi mümkündür. Unity yaygın olarak C# dili ile programlanmaktadır. Bunun sebebi C# dilinin farklı platformlarda da çalışması sayesinde Unity için platform seçim sıkıntısının yaşanmamasıdır. Unity

36

C#'dan farklı olarak JavaScript ile de programlanabilmektedir [118]. Unity öğrenciler için ücretsiz sürüm sağlarken, Plus ve Pro sürümleri ücretlidir [119].

# **3. WEB TABANLI CBS BİLEŞENLERİ**

CBS sistem ve uygulamalarının Web üzerinden erişime açılması ile bu tür sistemler Web CBS olarak anılmaya başlanmıştır. İlk Web CBS uygulamasının 1993 yılında Xerox Palo Alto Araştırma Merkezi bünyesinde üretildiği bilinmektedir [10]. CBS ile oluşturulan harita hizmetlerinin Internet gibi iletişim bağlantıları ile dağıtılıp kullanıcılara sunulması işini yapabilmek için geliştirilen teknolojiye Web CBS denilebilir [8]. Web CBS, Internet teknolojisinin uygulandığı çalışma mimarisine göre eklenti olarak tanımlanan yazılımların ilave edildiği diğer CBS yazılımlarına göre daha karmaşık bir yapıda karşımıza çıkmaktadır.

Klasik bir masaüstü CBS yazılımı bir kişisel bilgisayara veya iş istasyonuna kurularak sadece o bilgisayarda çalışabilmektedir. Farklı bilgisayarların bu sisteme dahil olması söz konusu değildir. Ancak birbirine ağ bağlantısı yapılarak aynı CBS ortamında birden fazla bilgisayarın çalışması da sağlanabilmektedir. Bunu yapabilmek için de her bilgisayara CBS masaüstü yazılımının yüklenmesi gerekmektedir. Web CBS ile bir sistem üzerinden CBS yayını yapılarak birden fazla kullanıcının sistem ile bütünleşik olarak çalışması sağlanmaktadır. Web CBS'de ise farklı kullanıcılar Internet üzerinden de sisteme dahil olabilmektedirler. Sisteme kullanıcıların erişebilmesi için sadece Internet bağlantısı yeterli olmaktadır. Klasik CBS'de olduğu gibi bilgisayar ya da cep telefonu ile aynı ağda olma zorunluluğu yoktur. Böylelikle Web CBS, kullanıcıların bağlantı kurmaları için belli bir mekânda bulunuyor olma şartını ortadan kaldırmaktadır. Bu tür sistemlerin gelişmiş veri tabanları ile bütünleşik olması sebebiyle veriyi işleyerek güncel tutmak ve veri toplamadaki avantajı sayesinde harita sistemlerinin güncel veri ile dinamik bir yapıda olması sağlanmaktadır. Ayrıca kullanımı kolaylaştırarak kullanıcıların kendi istekleri doğrultusunda haritalar oluşturmasını ve sorgulamalar yapmasını mümkün kılmaktadır [120].

#### **3.1. Sistem (Sunucu-İstemci) Mimarisi**

Bir Web CBS geliştirilmesi öncelikle sistemin tasarlanması ile başlamalıdır. Tasarım, kullanıcıların ihtiyaç duydukları veri yapıları, fonksiyonlar ve yapacakları sorgulamalar belirlenip bunlara göre yapılmalıdır. Aynı zamanda kurulan sistemin diğer sistemler ile bütünlük içerisinde çalışabilmesi ve bunun için de Web CBS'nin belli standartları sağlaması gerekmektedir [34]. Ayrıca diğer Web çalışmalarından farklı olarak Web CBS kullanımında Web server sağlayıcısına ek olarak Web harita

38

sunucusu (map server) da bulunmaktadır. Bunun sebebi Web hizmetlerinin daha karmaşık olan konumsal uygulamalarda daha büyük verilerin işlemesine yardımcı olmaktır [121]. Web CBS sistemine ait örnek tasarım Şekil 3.1'de gösterilmiştir.

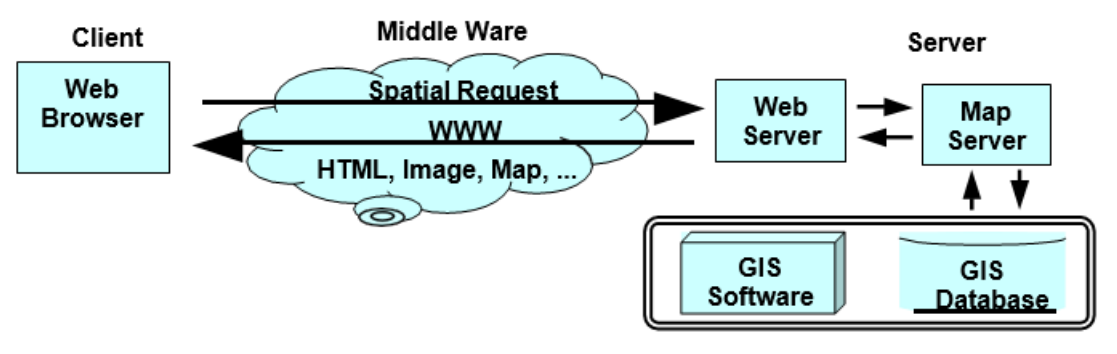

Sekil 3.1. Web CBS mimarisinin genel yapısı [122]

Web CBS'nin çalışma prensibi; istemcinin (kullanıcının) Internet aracılığıyla göndermiş olduğu isteğin sunucu tarafından işlenerek HTML olarak cevap verilmesi sürecini yönetmektedir [34]. Bu sistem grafiksel kullanıcı arayüzü (GUI), uygulama ve veri tabanı olarak katmanlara ayrılabilir. Bir kullanıcı arayüz ile Web CBS içerisinde kolay işlem yapabilmeyi sağlarken, uygulama katmanları yardımıyla haritayı farklı yakınlaştırma seviyelerinde görüntüleme ve sorgulama işlemlerini yapabilmektedir. Veri tabanı kısmı ise veri toplama, uygulama katmanlarının geliştirilmesi ve verilerin yönetimi diyebileceğimiz tüm sistemin sağlıklı bir şekilde çalışmasını sağlamaktadır [121].

Web CBS tasarımı ve kurulumu istemci-sunucu mimarisine dayandırılmıştır. Bu sistem zayıf ve güçlü istemci olarak ya da sunucu taraflı ve istemci taraflı olarak ikiye ayrılabilir [8].

*Sunucu Taraflı (Zayıf İstemci)*: Bu tür sistem mimarilerinde sunucu, tüm işlemlerin gerçekleştiği birim olarak tanımlanmaktadır. İstemci tarafında ise sadece Web tarayıcısı bulunmaktadır [5]. Sunucu sisteme ait gerekli olan tüm veriyi bir veri tabanı aracılığıyla depolamaktadır. Ayrıca sunucu tarafında CBS yazılımı da bulunabilmektedir [12]. Sunucu taraflı geliştirilen bir Web CBS'nin tasarımı Şekil 3.2'de gösterilmiştir.

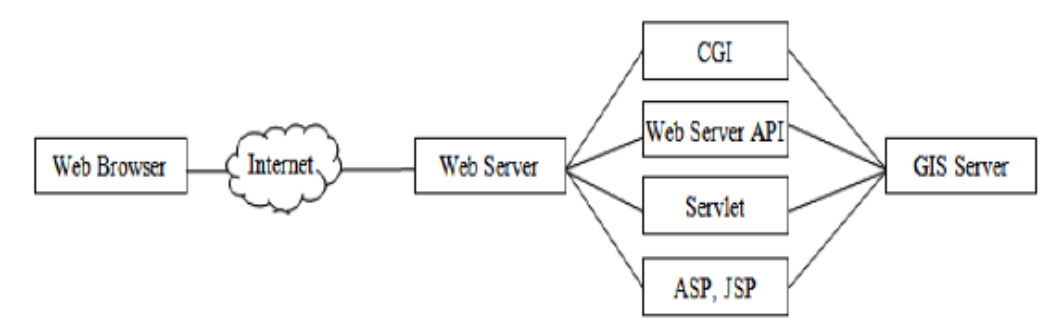

Şekil 3.2. Sunucu taraflı mimari [121]

Bu türdeki bir mimarinin kullanılmasının getirdiği faydalar ise [122]:

- Kullanıcının cihazına ek programların kurulmasına gerek yoktur.
- Sistemin güncellenmesi ve güvenliğini sağlamak daha kolaydır.
- Tüm sistemin sunucu tarafında olması ile sistemin merkezi kontrolü sağlanır.
- Diğer mimariye göre daha düşük maliyetlidir.

Sistemin sağladığı faydaların yanında bazı dezavantajları da bulunmaktadır. Bunlar [121]:

- Sunucu üzerindeki işlemlerin yoğunluğu nedeniyle yanıt süresi daha fazladır.
- Kullanıcılar için ihtiyaç olabilecek fonksiyonların oluşturulmasına izin vermez.
- En ufak işlemin dahi sunucuya gönderilmesi gerekmektedir.
- Sisteme müdahalenin olmaması nedeniyle genellikle daha zayıf kullanıcı arayüzü kullanılmaktadır [122].

*İstemci Taraflı (Güçlü İstemci)*: Bu tür sistem mimarisinde istemci (kullanıcı) isteğini sunucuya göndermesi ile sunucudan istemciye cevap, ham veri şeklinde gönderilmektedir. İstemci tarafındaki eklenti programlar sayesinde bu veriler işlenmekte ve sorgunun cevabı alınabilmektedir. Bu mimaride sunucu tarafındaki yük azaltılmış olmaktadır. Programa eklenti olarak genelde Java ActiveX ve Java Applet yazılımları kullanılmaktadır [12]. Bu eklentiler ile HTML kodları ile Web üzerinden uygulamaların çalıştırılabilmesi sağlanmaktadır [112]. Kullanıcı taraflı Web CBS'lerin genel tasarımı Şekil 3.3'de gösterilmiştir.

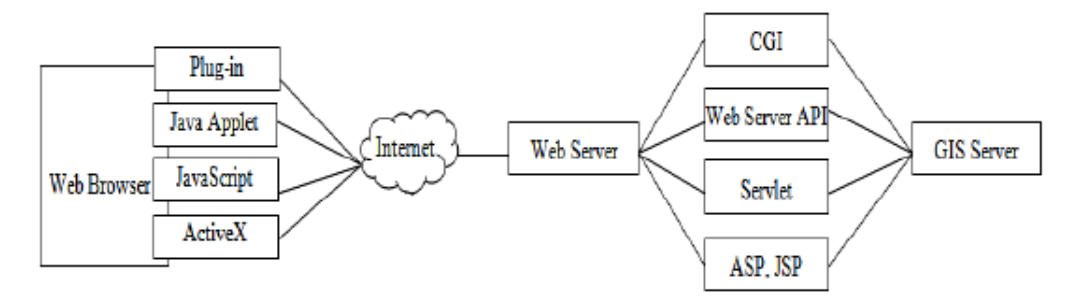

Şekil 3.3. İstemci taraflı mimari [121]

Bu mimarinin kullanılmasının getirdiği faydalar ise:

- Sistemde vektör verilerin kullanılabilir olması sebebiyle görüntü kalitesi daha yüksektir [5].
- Kullanıcının isteği doğrultusunda geliştirilebildiği için program arayüzü daha iyidir [5].
- İstemci tarafında verilerin saklanabilmesi, sistemin işlem hızını artırabilmektedir [121].
- İstemci tarafına kurulan eklentiler sayesinde tarayıcının işlevselliği artırılmaktadır.

Bu sistemin sağladığı faydaların yanında bazı dezavantajları da bulunmaktadır. Bunlar [12]:

- Bu mimari türde istemcinin bilgisayarının güçlü olması gerekir.
- Sistemin geliştirilebilmesi ve eklentilerin doğru kurulması açısından kullanıcının belli bir deneyime sahip olması gerekmektedir.
- Eklenti programlar nedeniyle tarayıcı ile sistem platformu arasında uyumsuzluk olabilir.
- Sunucunun göndermiş olduğu ham verilerin istemci tarafına ulaşabilmesi için yüksek Internet hızı gerekmektedir [121].

## **3.2. Veri Tabanı Yönetim Sistemi**

Bir CBS oluşturmak için beş adet bileşenin bir araya gelmesi gerekmektedir. Bunlar Şekil 3.4'de gösterilen veri, donanım, yazılım, personel ve yöntemdir. Bileşenlerden biri olarak görülen veri, tek başına bir sistemin oluşması için %50 oranında etki etmektedir [60]. Verinin CBS içinde etkin bir şekilde kullanılması ve bu verilerden fayda sağlanması önemli bir husustur. Buna istinaden toplanan veriler en iyi şekilde kullanılması, güvenliği ve gerektiğinde farklı sistemlere paylaşımının sağlanması için Veri Tabanı Yönetim Sistem (DBMS) olarak isimlendirilen, veri tabanlarının yönetilmesine yardımcı olan programlar geliştirilmiştir.

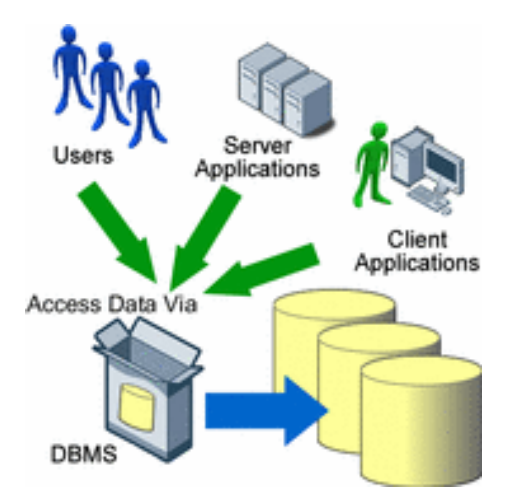

Şekil 3.4. Veri Tabanı Yönetim Sistemi gösterimi [123]

Veri Tabanı Yönetim Sistemi (DBMS), bir sistem içerisinde bulunan uygulama ile kullanıcı arasındaki veri tabanlarının tanımlama, oluşturma, manipüle etme ve paylaşma süreçlerini kolaylaştıran genel amaçlı yazılım sistemidir. Bir DBMS, veri tabanı içerisindeki veri türlerini, verilerin depolama alanlarını belirleyip verilerin güncellenmesini ve sorgulanmasını sağlayarak, kullanıcıların ve programların bu verilere ulaşmasını sağlayan bir sistemdir [124]. DBMS kullanımının avantajları [124];

Gereksiz (tekrarlanan) veriyi kontrol eder.

Dosyalama mantığıyla verilerin birden fazla dosya içinde saklanması mümkün olmakta iken DBMS ile bu gereksiz dosyalamaları azaltılmaktadır. Ayrıca aynı verinin birden fazla kopyasının oluşmasına izin vermemektedir. Böylelikle sistemde tekrarlı veri oluşumu önlenmektedir.

Bütünlük ile ilgili kontroller sağlar.

Bir uygulama için düzenlenen veri tabanı hem uygulama geliştiricilerinin hem de uygulamanın kullanıcıları tarafından erişilebilmektedir. Fakat burada bazı kullanıcıların veri tabanının tamamına veya belli bir bölümüne erişim izni engellenebilmektedir. Bu sayede veri tabanı farklı kullanıcılar için farklı kısıtlamalar uygulayarak hizmet etmesi ve şekillenmesi sağlanmaktadır.

Program nesneleri için kalıcı depolama alanı sağlar.

Karmaşık yapı ve değişkenlere sahip program dosyaları DBMS ile kalıcı olarak saklanmaktadır. Bu dosyalar tekrar çağrıldığında ise DBMS gerekli format dönüşümlerini yaparak dosyanın görüntülenmesine yardımcı olmaktadır.

Etkin sorgu işleme için depolama yapıları sağlar.

DBMS veriler üzerinde sorgulama yapabilmesi için veriler farklı şekillerde indekslenerek ara belleğe alınmaktadır. Böylelikle sorgulamaların daha hızlı yapılabilmesini sağlamaktadır.

Verinin yedeklenmesini ve gerektiğinde kurtarılmasını sağlar.

İşlem sırasında herhangi bir aksilik neticesinde sistemin kapanması, veriler üzerindeki değişikliklerin kaybedildiği anlamına gelmemektedir. DBMS ile bu verilere tekrar dönüş sağlanabilmektedir. Ayrıca veri tabanında backup dosyaları oluşturulması ile veri tabanının yedeklenmesi ve farklı sistemlere verilerin taşınabilmesine olanak tanınmaktadır.

Birden çok kullanıcı arayüzü sağlar.

DBMS kullanılan programlarda farklı kullanıcı seviyelerine göre çeşitli arayüzler tanımlanabilmektedir.

Veriler arasında karmaşık ilişkileri temsil eder.

Bir veri kaydı ile ilgili birden fazla kaydın ilişkilenmesi mümkün olabilmektedir. Bu tür problemler DBMS ile çözüme kavuşmaktadır. Verilerin kullanımı bu sistemler ile anlaşılır ve kolaylaşabilir.

Veri güvenliğini arttırır.

Şifreleme işlemleri, port girişleri ve sunucu sağlayıcıları gibi önlemler ile veri tabanına doğrudan erişim engellenmeye çalışılmaktadır.

Bir veri tabanı ile konum bilgisi depolanabilmektedir. Bu bilginin veri tabanlarında konumsal sorgulamalar ile kullanılması, bir koordinat sisteminde tanımlanması için konumsal veri tabanları geliştirilmiştir. Konumsal veri tabanları ile konum bilgileri indekslenerek, konumsal sorgulamaların daha hızlı olması sağlanmaktadır. Açık kaynaklı konumsal veri tabanlarına örnek olarak PostGIS verilebilir. PostGIS, açık kaynaklı veri tabanı olan PostgreSQL'in bir eklentisidir. Bu eklenti ile konumsal veri tabanı özelliği taşıyan PostgreSQL, birçok geometrik sorguyu yapabilmektedir [125].

#### **3.3. Web Harita Sunucu (Map Server) Yazılımları**

Web harita sunucuları gelen isteğe göre coğrafi analizlerin yapılıp cevabın üretilerek kullanıcıya ulaştırılması sürecini sağlayan hizmettir. Bu hizmet bileşeni Web sunucusu ile veri tabanı arasındaki bağlantıyı sağlamada etkin görev üstlenmektedir. Harita sunucuları kullanıcı tarafından yapılan sorgulamalara veri tabanından aldığı bilgilerle cevaplama ve harita üzerinde yapılan yakınlaştırma, kaydırma gibi özelliklerin uygulanabilmesine olanak sağlamaktadır [9].

Web harita sunucularının açık kaynak ve kapalı kaynak olarak geliştirilmesi bu tür sistemlere rağbet oranını da göstermektedir. Kapalı kaynak Web harita sunucu yazılımlarının başında ESRI firması tarafından üretilen ArcGIS Server yazılımı örnek verilebilir. Açık kaynak yazılımlarda ise OSGeo tarafından üretilen yazılımlar göz önünde tutulabilir. Bu yazılımlara örnek olarak MapServer, GeoServer, MapFish, GeoMajas ve MapBender verilebilir. Bu programların açık kaynak olması yeteneklerinin düşük olduğu anlamına gelmemektedir. Devamlı surette geliştirilen bu yazılımlar birçok haritalama fonksiyonunu bünyelerinde barındırmaktadır.

#### **3.3.1 MapServer**

Minnesota Üniversitesi ile National Aeronautics and Space Administration (NASA)' nın ortak çalışması sonucu üretilmiştir. C yazılım dili kullanılarak üretilen yazılım, aynı zamanda University of Minnesota (UMN) MapServer olarak da anılmaktadır. MapServer, 2017 yılında üretilen 7.0.7 sürümü ile güncelliğini korumaktadır [126]. PostgreSQL ve Oracle veri tabanlarındaki verileri okuyabilme özelliğine sahiptir. Kullanılabilir projeksiyon sistemlerinin çeşitliliği, veri filtreleme işlemleri, çeşitli semboloji gösterimleri ve kenar yumuşatma (anti aliasing) özelliklerini bünyesinde barındırmaktadır [109]. Veriler üzerinde sorgulamalar yapılmasına izin veren MapServer, template dosya yapıları ile kullanıcılar için harita görsellerinin oluşturulmasına olanak tanımaktadır [127]. Açık kaynak yazılım olan MapServer, OGC standartlarına uygun olarak WFS, WMS, WMC, WCS, SLD, GML hizmet ve standartlarını sağlamaktadır. KML standart desteği de 7.0.7 sürümü ile bünyesinde mevcuttur. MIT lisansı kapsamında yayınlanan MapServer, PHP, Python, .NET, Perl ve Java yazılım dillerini desteklemektedir. Vektör ve raster veri formatlarını destekleyip, görüntülenmesi GDAL ve OGR kütüphanelerinin yardımıyla gerçekleştirmektedir. Harita projeksiyon işlemlerinin yapılabilmesi için PROJ.4 kütüphanesini kullanmaktadır.

Örneğin, aşağıda tanımlanmış Web isteğinin cevabı olarak, sunucu tarafından Şekil 3.5 ile gösterilen Web uygulaması getirilmektedir. Bu istek içerisinde görülen Common Gateway Interface (CGI) sunucu ile diğer programların bütünlük halinde çalışması için kullanılan bir programdır. CGI ile MapServer içindeki map ve template dosyaları okunmakta ve sonuçları bir görüntü olarak oluşturulmaktadır [127].

## http://localhost/cgi

bin/mapserv.exe?layer=lakespy2&layer=dlgstln2&zoomsize=2&map\_Web=+TEM PLATE+itasca\_basic.html&map=C%3A%2Fms4w%2Fapps%2Fmapservdemo%2Fitasca.map&program=%2Fcgi-bin%2Fmapserv.exe&root=%2Fmapservdemo%2F&template=itasca\_basic.html

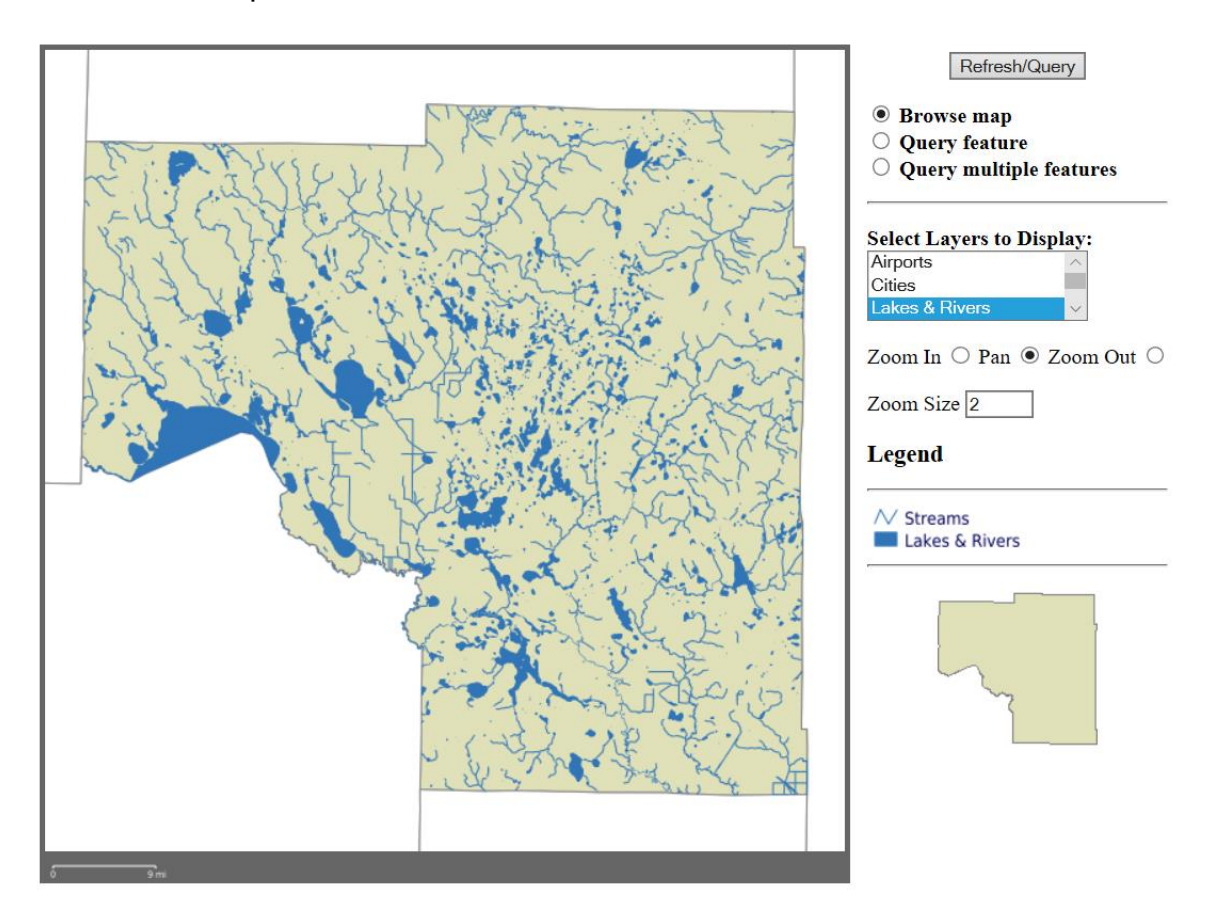

Şekil 3.5. MapServer Itasca Uygulaması [128]

## **3.3.2 GeoServer**

2001 yılında üretilerek kullanıma açılan GeoServer, açık kaynaklı bir harita sunucusudur. Üretilmesindeki amaç, toplumun her kesiminin konumsal veriyi kullanabilir ve düzenleyebilir hale getirmektir. 2018 yılında en güncel sürümü olarak üretilen 2.12.2 de, GeoServer'ın desteklendiğini ve geliştiğini göstermektedir. Büyük

bir kullanıcı ve geliştirici kitlesine sahip olan GeoServer, Java yazılım dili kullanılarak geliştirilmiştir [129]. GeoServer, GeoTools kütüphanesine dayandırılarak üretilmiştir [68]. Bu kütüphane ile harita sunucusu ve veri tabanları arasındaki uyum gibi birçok işlev yerine getirilebilmektedir [129]. GeoServer, küresel olarak kullanılabilmesi ve geliştirilebilmesi için OGC standartlarını destekleyebilecek bir şekilde üretilmiştir. Desteklediği standartlardan bazıları WMS, WFS, GML, KML'dir. Ayrıca desteklediği SLD ile görsel figürler üzerinde XML yazılım dili kullanılarak düzenlemeler yapılabilmektedir [109]. Google ve Yahoo tarafından yayınlanan haritaları kullanabilen GeoServer, OpenLayers kütüphanesinin destekleri ile de harita üretimine farklı seçenekler sağlayarak çeşitlendirmiştir [92]. GeoServer harita sunucusu ile yapılmış uygulama örneği Şekil 3.6'da gösterilmiştir.

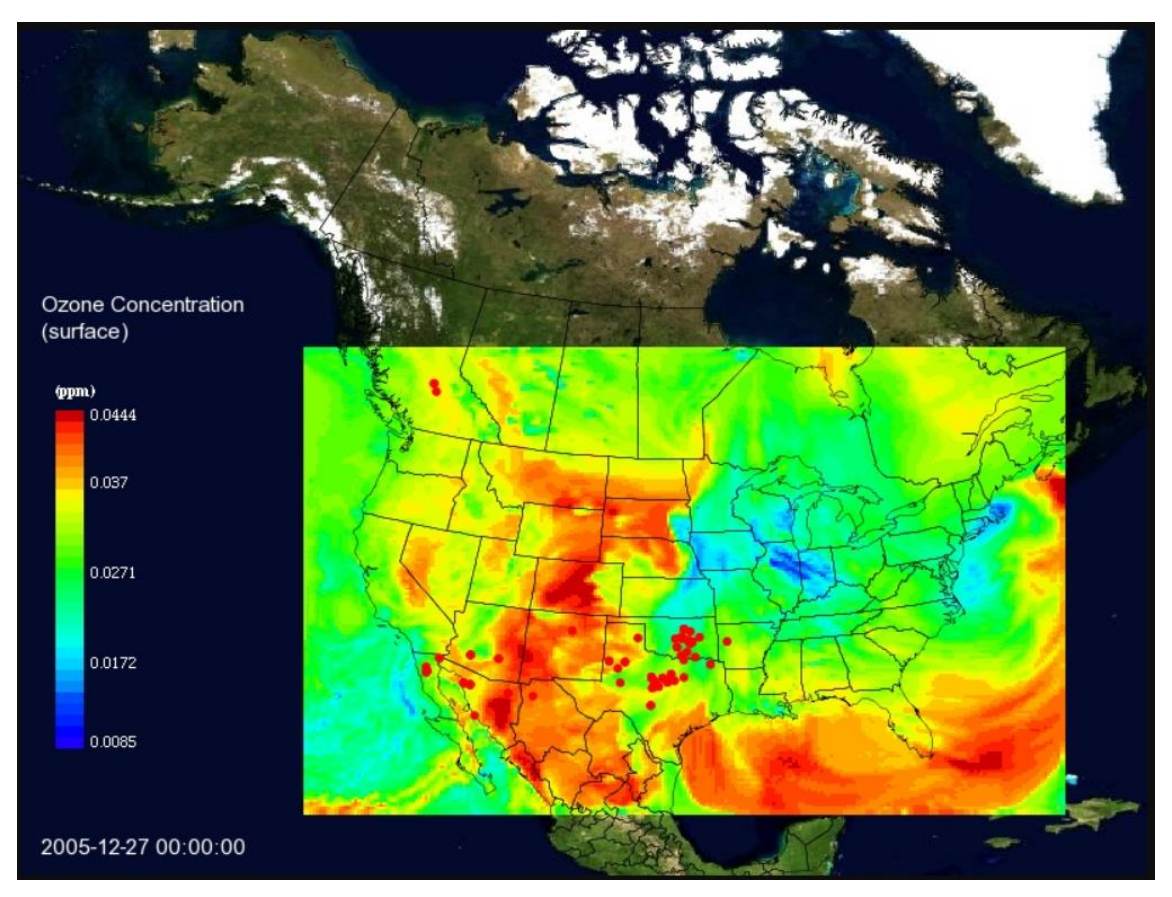

Şekil 3.6. GeoServer Ozon Yoğunluğu Uygulaması [130]

Geoserver, birçok vektör ve raster formatlar ile uyum sağlamaktadır. Arayüz üzerinden kolay kullanım imkânı sunan GeoServer, diğer harita sunucularına göre bu özelliğiyle avantaj sağlamaktadır.

## **3.3.3. MapFish**

MapFish, OsGeo topluluğu tarafından üretilen ve geliştirilmekte olan açık kaynak kodlu bir harita sunucusudur. OpenLayers gibi Javascript yazılım dilini kullanabilen kütüphaneleri desteklemektedir [53]. OGC standartlarında sağladığı hizmetler ile harita nesnelerinin tertibine ve sorgulanmasına olanak verir. Kullandığı OGC standartlarından bazılar WMS, WMC, GML ve KML'dir. Harita sunucusu ile oluşturulan haritaların çıktı alınması için yazdırma programı geliştirilmiştir. Programda yazılım dili olarak Java kullanılmıştır. Çıktı ürün ise PDF formatında olmaktadır [131]. Yazdırma fonksiyonu ile MapFish Apache Tomcat sunucularında çalışmaktadır [132].

## **3.3.4 GeoMajas**

Açık kaynak kodlu bir harita sunucusu olan GeoMajas, birçok kişi ve kuruluş tarafından desteklenen OSGeo topluluğunun bir projesidir [53]. Java yazılım dili kullanılarak OGC standartlarına uygun olarak üretilmiştir. Kullandığı standartlara WMS, WFS örnek verilebilir. Ayrıca PostgreSQL, Oracle veri tabanları ile bütünleşik çalışabilmektedir. GeoMajas; coğrafi kodlama, çıktı alma, düzenleme gibi birçok işlemi gerçekleştirebilmektedir. 2015 yılında üretilen 1.18.2 sunucu yazılımı en güncel sürümüdür [133]. GeoMajas ile geliştirilen Landsat 8 portalı Şekil 3.7'de gösterilmiştir.

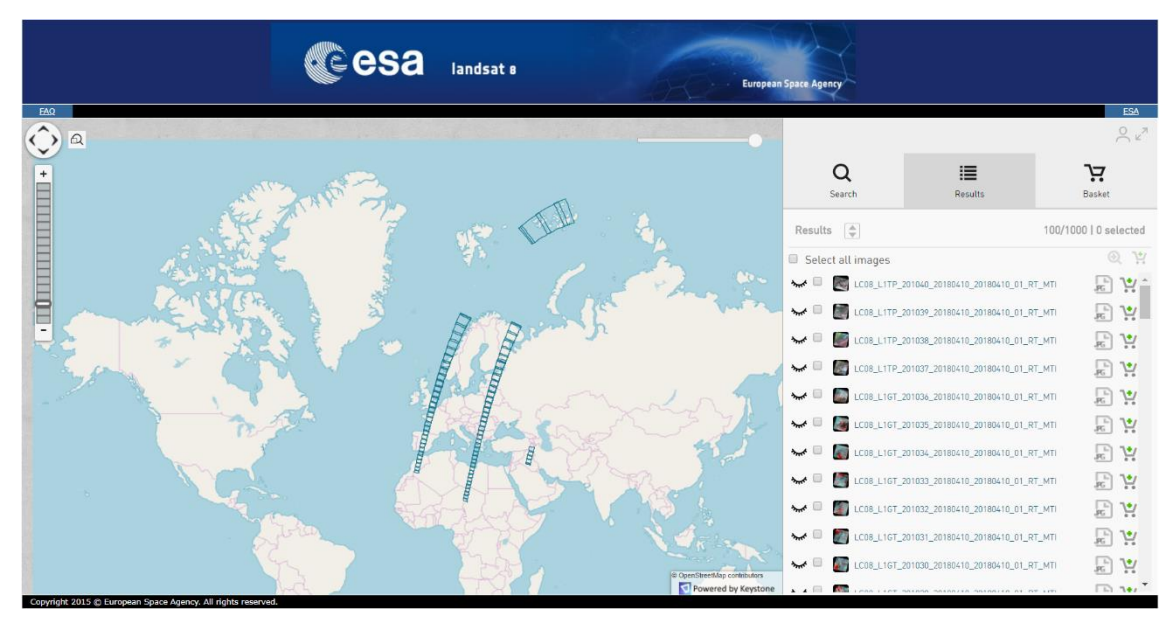

Şekil 3.7. Landsat 8 Internet Portalı [134]

### **3.3.5. MapBender**

Almanya'da geliştirilen OGC standartlarında hizmet veren bir harita sunucusudur [68]. MapBender harita sunucusu JavaScript, PHP ve XML yazılım dilleri kullanılarak oluşturulmuştur. Sorgulama ve görüntüleme araçları ile Web arayüzleri sağlayarak kullanıcılara hizmet vermektedir [53]. MapBender sunucu kısmı PHP yazılım dili kullanarak bir Web geliştirme çerçevesi olan Symfony2'yi kullanırken istemci tarafında ise OpenLayers, JQuery ve MapQuery kütüphaneleri kullanılmaktadır. Symfony2, Web hizmetinin çalışmasında en etkin rolü üstlenen bir merkezi güç olarak nitelendirilebilir. Kullanıcı tanımlaması ve sistem güvenliği gibi konular Symfony2'yi oluşturan birimlerden bazılarıdır. JQuery ise JavaScript yazılım dili ile geliştirilen, efekt ve animasyonların oluşturulmasında kullanılan bir kütüphanedir. MapQuery de OpenLayers ile JQuery arasındaki bağlantıyı sağlamak ile görevlidir [135]. Almanya'da MapBender ile geliştirilen bir uygulama, Şekil 3.8'de gösterilmiştir.

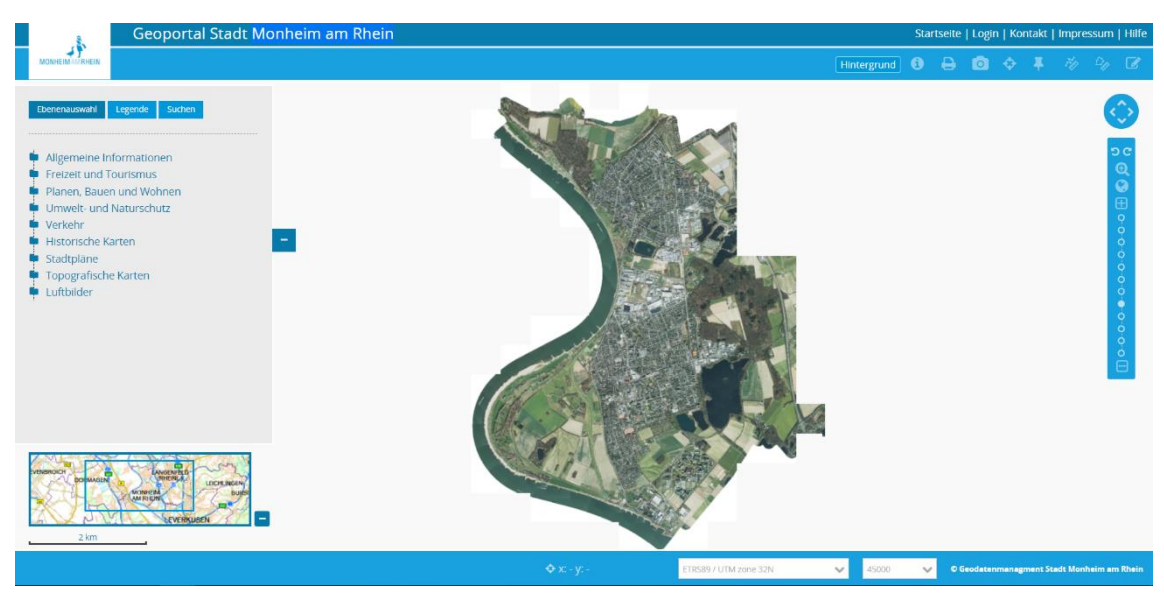

Şekil 3.8. Ren-Vestfalya Almanya [136]

## **3.4. Web Sunucusu**

Farklı platformlardaki ya da farklı yazılım dillerindeki programları uyumlu bir şekilde çalıştırmaya yarayan bir araçtır. XML ve JavaScript Object Notation (JSON) yazılım dillerini kullanan Web servisleri ilgili platformlardan veri alış verişi (istemci-sunucu) yapmak için kullanılan bir hizmettir. JSON, JavaScript yazılım dili kullanılarak üretilmiştir. Diğer yazılım dilleriyle uyum sağlaması açısından diğer dillere göre avantaj sağlamaktadır [137]. JSON dili XML diline göre tekrarlı bir şekilde tanımlama

yapmayarak sade bir kullanım olanağı sunmaktadır. XML ve JSON yazılım dilleri ile yapılan veri tanımlaması, Şekil 3.9'da gösterilmektedir.

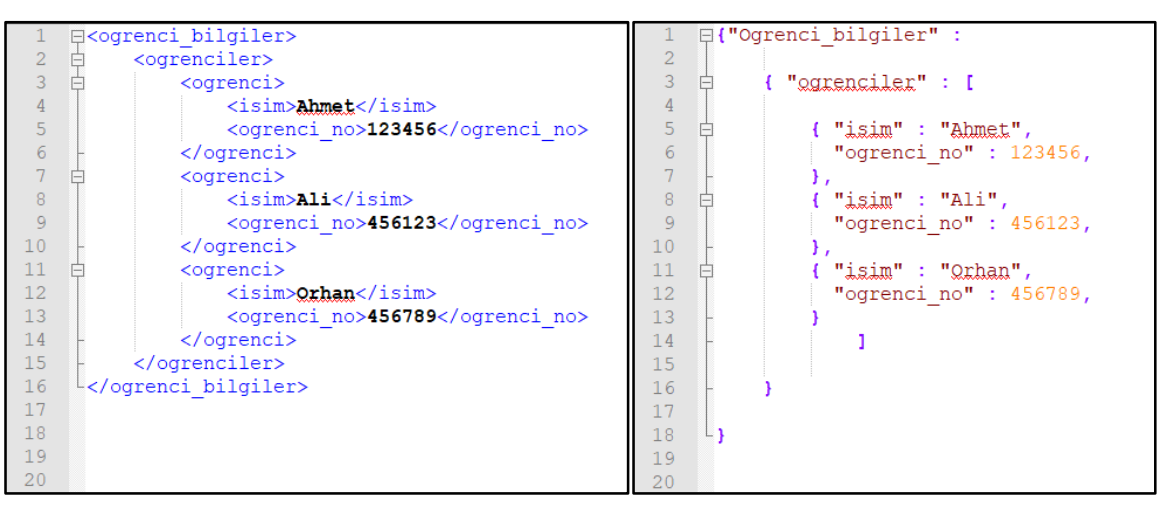

Şekil 3.9. XML örneği (solda), JSON örneği (sağda)

İstemci tarafından yapılan sorgu, çıktı işlemi gibi fonksiyonlar XML yazılım diline çevrilerek sunucu tarafına gönderilir. Sunucu XML formatını okuyarak, ilgili cevabı hazırlar ve de bunu XML formatına çevirip istemciye gönderir. İstemci tarafında ise tarayıcılar yardımıyla XML dosyası okunarak cevap görüntülenmektedir. Bu işlemlerin tamamı HTTP (Hypertext Transfer Protocol) yardımıyla gerçekleşmektedir.

HTTP, istemci-sunucu mimarisinin oluşmasını sağlayan ve Web tarayıcısı ile sunucu arasındaki iletişimi tanımlayan bir protokoldür [138]. XML ve JSON yapısındaki verileri taşıyan HTTP, kullandığı GET ve POST metotları sayesinde günümüzde Internet ile ilgili birçok işlemi kolaylaştırmıştır. Kullandığı URL (Uniform Resource Locator) adres dizini ile deneyimsiz kullanıcılar tarafından dahi Internet kullanımını kolaylaştırmaktadır.

Web servisler Simple Object Access Protocol (SOAP) ve Representational State Transfer (REST) olarak ikiye ayrılmaktadır. SOAP türündeki Web servisler, XML yazılım dilini kullanmaktadırlar. Gelen istek ve hazırlanan cevap için yardımcı bir kılavuz olarak da görülebilecek XML dili ile yazılmış WSDL (Web Service Description Language) kullanılmaktadır [43]. REST servislerinde istemci ve sunucu arasındaki iletişim XML, JSON dillerini taşıyan HTTP ile yürütülmektedir. Bu servislerde ikinci bir WSDL tanımlamasına gerek yoktur. Bu tanımlamalar yerine URL adres dizini kullanılmaktadır. Web servislerinin genel yapısı Şekil 3.10'da gösterilmiştir.

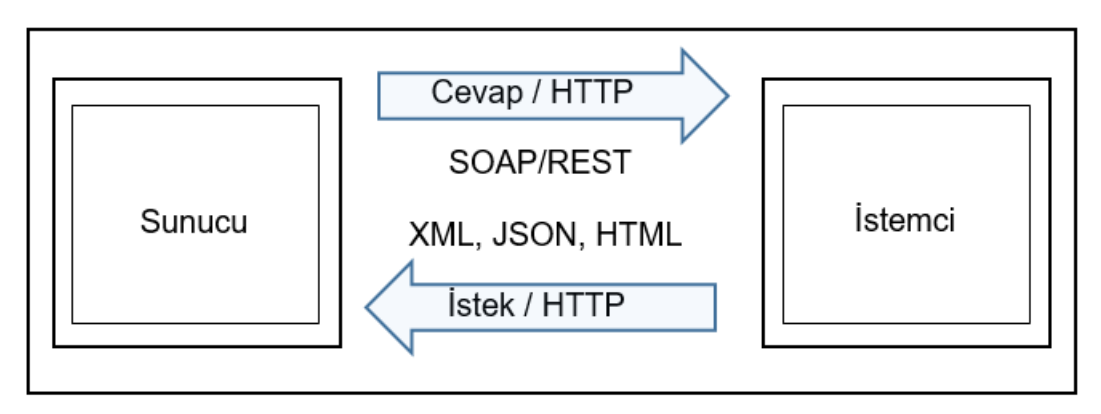

Şekil 3.10. SOAP/REST Servisi Gösterimi

# **4. UYGULAMA**

Web tabanlı CBS için bir altyapı kurulmasını hedefleyen bu çalışmada, bir de örnek uygulama geliştirilmiştir. Uygulamayı oluşturan her bir aşama için açık kaynak kodlu yazılımlar tercih edilerek lisanslama ücretleri ortadan kaldırılmıştır. Hizmete sunulan mobil uygulamada kullanıcılardan gelen sarsıntı hissi dereceleri, isteğe bağlı olarak girilen kullanıcı bilgileri ve konum bilgileri veri tabanında depolanıp, harita sunucusu yardımıyla Internet ortamına aktarılması sağlanmıştır.

### **4.1. Sistem Tasarımı**

Uygulama için ortaya konulan sistem mimarisinin en önemli bileşeni veri girişinin sağlandığı kullanıcılardır. Sistem üzerinde sorun olmaması halinde, kullanıcılar mobil araçlar vasıtasıyla Internet ortamında veri girişleri ile sistemin devamlı suretle güncel kalmasını sağlamaktadır. Kullanıcılardan gelen verilerin doğru olduğu düşünüldüğünde, müdahale olmaksızın kendini güncel tutmayı başaran bir sistemin var olması sağlanmaktadır. Veri depolama kısmında ise veri tabanı yönetim sistemi bileşeni bulunmaktadır. Böylelikle toplanan verilerin belli bir tablo içerisine, belli formatlarda kaydedilip, kendi aralarında bir düzen ve platformlar arasında kullanılabilir ilişki içinde bulunması sağlanmaktadır. DBMS bünyesinde bulunan ilgili veri tabanı, sistemin harita sunucusu ile bütünleşik olarak çalışması sonucunda Internet ortamına verilerin aktarılması sağlanır. Bazı yazılım kütüphaneleri yardımıyla bu veriler Internet üzerinde görselleştirilmektedir. Uygulamanın sistem şeması Şekil 4.1'de gösterilmiştir.

Bu kısıma kadar yapılan çalışma uygulamanın sadece yerel ağ üzerinde yani sistemin kurulu olduğu bilgisayar içerisinde çalışmasını sağlamaktadır. Kurulan yerel ağın diğer kullanıcılarında ulaşabildiği Internet ağına aktarılması için Web sunucusu kullanılmaktadır. Böylelikle herhangi bir kullanıcı URL adresi ile sisteme girip, izin verilen ölçüde verileri görüntüleyebilmektedir.

51

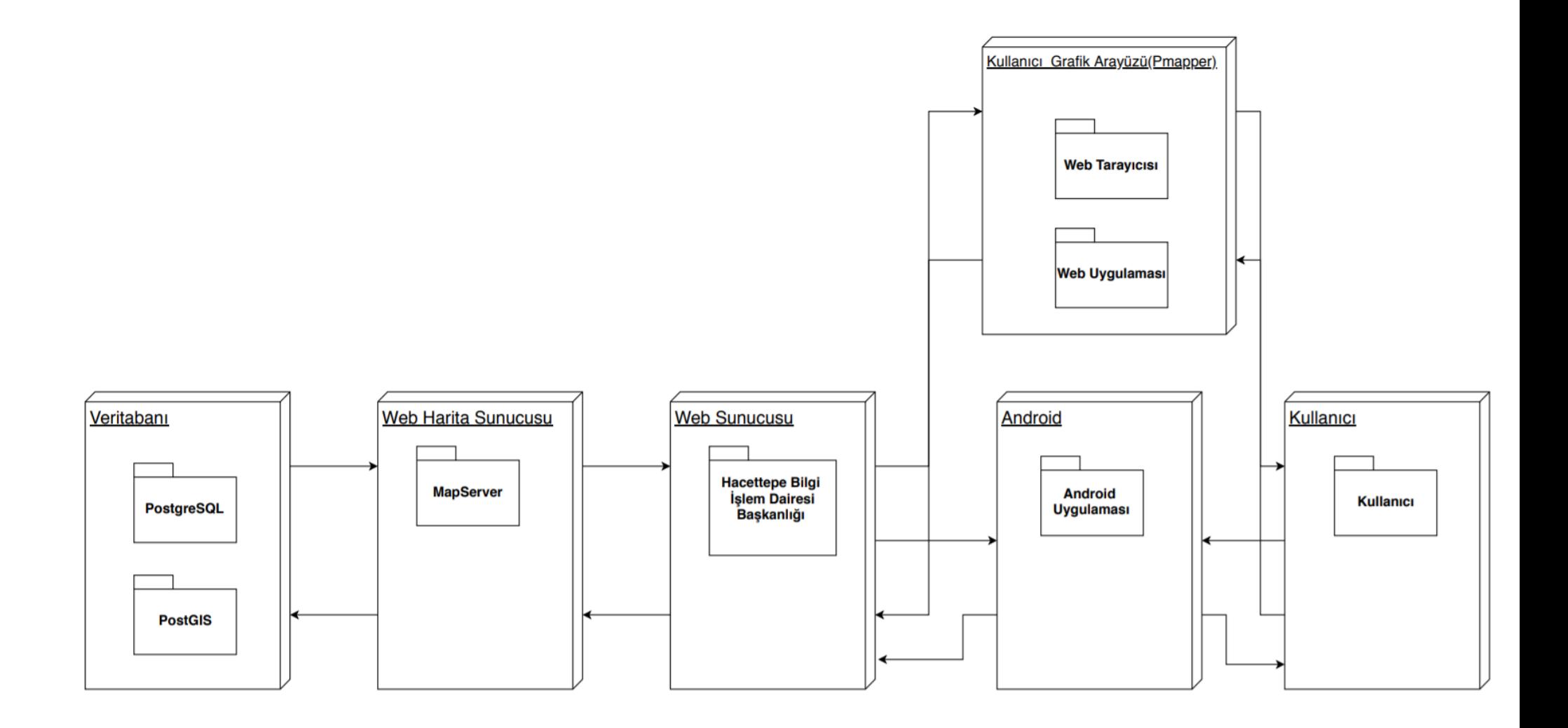

Şekil 4.1. Uygulanan Web CBS Sistem Şeması

Oluşturulan sistem 2-boyutlu verilerin işlenmesine ve görselleştirilmesine olanak sağlamaktadır. CityGML, X3D gibi veri formatlarını kullanabilir altyapının belirlenmesi ile sistem 3-boyutlu olarak yeniden yapılandırılabilir. Bu sistemi oluşturan aşamaların aktif olarak çalışması için Internet ağına bağlanmak gerekmektedir.

Android uygulamasının kullanıcı bilgilerini veri tabanına taşımasında, Web sunucusunun GUI ile bağlantısının sağlanmasında Internet kullanılmaktadır.

#### **4.2. Kullanılan Yazılımlar**

Uygulama kapsamında kullanılan yazılımlar geliştirilmeye açık, esnek bir yapıya sahiptir. Veri tabanı PostgreSQL, harita sunucusu MapServer, kullanıcı arayüzü olarak pmapper, mobil uygulama için ise Android Studio yazılımları kullanılmıştır. Oluşturulan sistemin Internet ortamına aktarılmasında ise Hacettepe Üniversitesi tarafından sağlanan Web sunucu kullanılmıştır.

### **4.2.1. PostgreSQL / PostGIS**

PostgreSQL Berkeley Üniversitesinde geliştirilen açık kaynak kodlu nesne-ilişkisel veri tabanı sistemidir. Gönüllü uzmanlar sayesinde uzun yıllar boyunca geliştirilmesi sonucunda günümüzde aktif olarak kullanılan ve tercih edilen bir veri tabanı sistemi olmuştur [139]. Yazılım Windows, Linux, Mac OS işletim sistemlerine kurulabilme özelliği bulunmaktadır. C, C++, Java, Python yazılım dilleri ile kullanılabilen PostgreSQL, sahip olduğu kullanıcı arayüzü sayesinde daha kolay komut verebilme imkânını sunmaktadır. Aynı zamanda psql komut programı ile kısa yollar ile programı kullanmak mümkündür. Kısa yolların bazıları şunlardır [140]:

- -d: Veri tabanı seçmektedir.
- -h: Veri tabanının adresi tanımlanır.
- -p: Port numarası girilir.
- -l: Mevcut veri tabanlarının listelenmesini sağlar.
- -U: Bağlanılacak veri tabanın kullanıcı adı tanımlanır.

\$ psql –h 127.0.0.1 –p 5432 –U postgres –d earthquake

PostgreSQL, PostGIS eklentisi ile genişletilerek kullanılabilmektedir. Veri tabanının konumsal olarak çalışabilmesi için gereken ek bir yazılım olarak düşünülen PostGIS,

2018 yılında geliştirilen 2.4.4 sürümü ile güncelliğini korumaktadır. Eklentinin PostgreSQL yazılımına tanımlanabilmesi için;

CREATE EXTENSION postgis;

kodu PostgreSQL sorgulama aracına yazılarak çalıştırılır. Bu işlem sonucunda veri tabanı PostGIS tarafından sağlanan özellikler ile bütünleşerek, ilgili veri tabanı içerisine "spatial ref sys" isimli dosya açılmaktadır. Bu dosya EPSG (European Petroleum Survey Group) kısa kodları ile tanımlı koordinat sistemlerinden oluşmaktadır. Böylelikle veri tabanındaki bilgiler koordinatlandırılıp, kullanılmak üzere depolanmaktadır.

PostgreSQL, içerisinde tanımlanmış bazı programlar ile veri tabanına veri giriş ve çıkışlarının yönetilmesini sağlamaktadır. Örneğin vektör veri girişleri için Şekil 4.2'de gösterilen, PostGIS Shapefile Import/Export Manager aracı kullanılabilir.

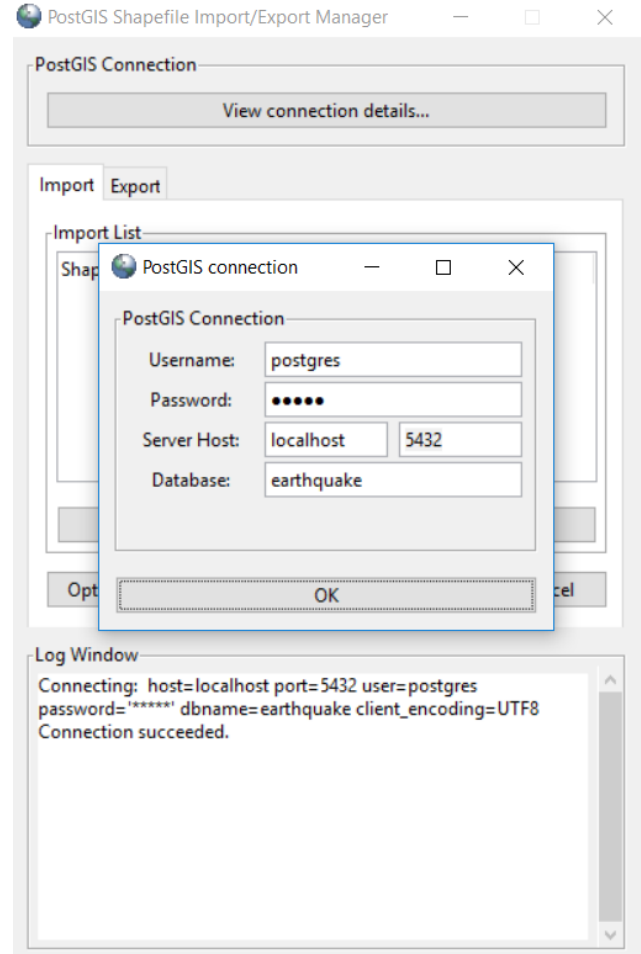

Şekil 4.2. PostGIS Shapefile Import/Export Manager Arayüzü

Raster veri girişlerinde ise raster2psql aracı kullanılmaktadır. PostgreSQL yazılımında her bir araçta bazı işlevleri gerçekleştiren kodlar bulunmaktadır. Bu araç içinde kullanılan bazı kodlar şunlardır [139];

-s: SRID olarak da bilinen, koordinat sistemlerinin tanımlandığı EPSG kodlarıdır.

-t: Görüntü boyutları

-G: Desteklenen raster formatları listeler.

raster2psql –s 4326 –I –C – M C:\Users\Asus\Desktop\tez\resim\resim\_1.tif –F –t 250x250 public.resim | psql – U postgres –d earthquake –h localhost –p 5432

CBS yazılımları ya da farklı programlama dilleri kullanılarak da veri tabanı yönetilebilirken aynı zamanda veri giriş ve çıkışı sağlanabilmektedir. QGIS programında bulunan bir eklenti sayesinde PostgreSQL veri tabanına bağlanıp, veri aktarımı ya da veri tabanındaki verilerin görüntülenmesi sağlanmaktadır. PostgreSQL ile QGIS arasındaki bağlantıyı sağlayan QGIS eklentisinin arayüzü Şekil 4.3'te gösterilmiştir.

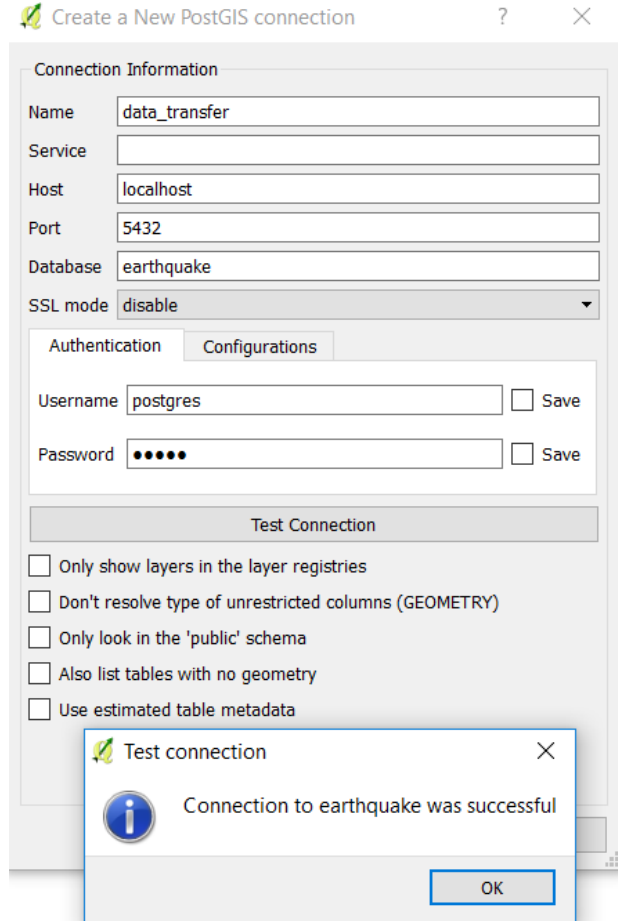

Şekil 4.3. QGIS PostGIS veri tabanı bağlantı arayüzü
#### **4.2.2. MapServer**

MapServer açık kaynak kodlarla yazılmış OGC standartlarında uyumluluk gösteren bir harita sunucusudur. MapServer'dan farklı olarak çeşitli harita sunucuları hem ticari hem de açık kaynaklı olarak geliştirilmiştir. Bazı harita sunucuları ve özellikleri Başlık 3.2'de açıklanmıştır. Çalışmada harita sunucusu olarak MapServer seçilmesindeki temel neden açık kaynak olmasıdır. Böylelikle ticari aktörlere gereksinim duyulmadan çalışmanın, özgür bir şekilde yapılmasının önü açılmış olmaktadır. MapServer'dan hariç olarak yaygın kullanıma ve gönüllü topluluk desteğine sahip açık kaynak kodlu GeoServer yazılımı da tercih edilen harita sunucularından biridir. Bu iki harita sunucusu aynı şartlarda yapılan sorgulama ve harita görselleştirme çalışmaları ile karşılaştırıldığında;

- MapServer haritaların sunulmasına daha hızlı cevap verirken aynı zamanda daha kaliteli görünümlerin elde edilmesini sağlamaktadır. Fakat birçok kullanıcının sisteme dahil olup işlemler yapmasıyla performansı GeoServer' a göre azalmaktadır [141]. INSPIRE standartlarının uyumlu bir şekilde kullanımında ise MapServer daha üstündür [142].
- GeoServer bilgisayara yüklenmesi ile içinde yazılım ile gelen kütüphaneler bulunmaktadır. Bu kütüphanelerin sonradan indirilme veya eklenti olarak kurulmasına gerek duyulmamaktadır. Aynı şekilde MapServer da bilgisayara kurulurken örnek uygulamalar ve kütüphaneleri içerisinde barındırması sayesinde kullanıcılara yardımcı olmaktadır. GeoServer kullanımı arayüz üzerinden sağlanabilirken, aynı durum MapServer için geçerli değildir. MapServer kullanım olarak kendine özgü tanımlamalardan oluşan dosya düzenine ihtiyaç duymaktadır. Bu durum MapServer dokümanları ile giderilmeye çalışılmıştır.

Uygulamada kaliteli görünüm, hızlı sorgulama ve açık kaynak kodlu olması sebebiyle MapServer yazılımı tercih edilmiştir. MapServer yazılımı <https://www.ms4w.com/> adresinden indirilebilmektedir. Yazılım isteğe bağlı olarak Apache Server ve diğer kütüphaneler ile beraber kurulabilmektedir. MapServer yazılımına dair yapılmış veya üzerinde çalışılan uygulamaların görüntülenebilmesi için ilgili bilgisayarın Web tarayıcısına localhost veya 127.0.0.1 yazılması gereklidir. Bu işlem ile gelen MapServer arayüzü Şekil 4.4'te gösterilmiştir.

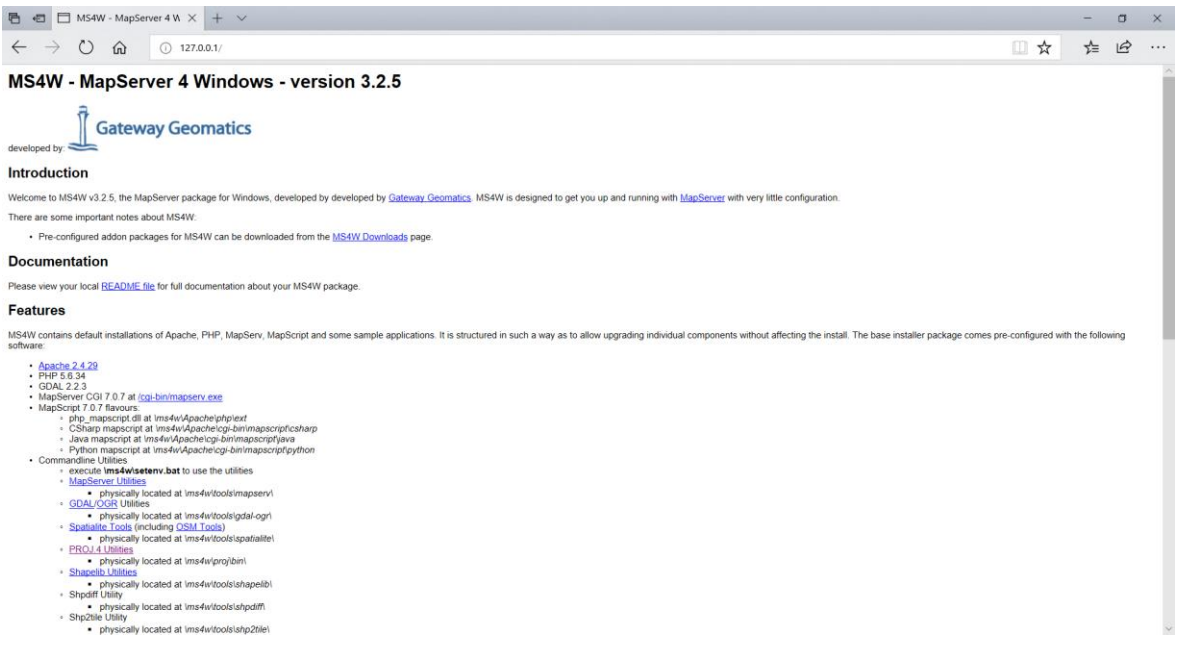

Şekil 4.4. Yerel ağ üzerinde çalışan MapServer arayüzü

Arayüz kullanılarak yazılımın sunmuş olduğu örnek uygulamalara ulaşmak mümkündür. Ayrıca MapServer for Windows (ms4w) isimli MapServer kurulum dosyası içinde örnek uygulamalara ilişkin dosyaları ayrıntılı bir şekilde incelenebilmektedir. Yeni yapılacak uygulamalar da yine "ms4w" isimli dosya içine yapılmalıdır.

### **4.2.3. Apache HTTP Server**

1995 yılında geliştirilen Apache, gönüllü geliştiriciler sayesinde açık kaynak kodlu olarak kullanılan bir Internet sunucusudur [143]. Apache uygulamaların Internet ortamına aktarılmasında kullanılan önemli bir yazılımdır. MapServer kurulumu sırasında Apache de beraberinde kurulmaktadır. Uygulamanın harita sunucusundan Internet ortamına aktarıldığı zaman nasıl bir görünümde olduğunu anlamak amacıyla Apache kullanılabilir.

Çalışma sürecindeki aşamaları görüntülemek için ilgili bilgisayarın Internet tarayıcısının adres çubuğuna localhost yazılarak uygulamanın yerel ağda görüntülenmesi sağlanmıştır. Bu bağlamda Apache'yi bir otelin danışma kısmı olarak tanımlanabilir. Bir müşteri yani istemci kendine yönelik bir oda istediğinde, danışmadaki personel otelin hangi odalarının boş olduğunu söyleyerek istemciye sorgunun cevabını vermektedir. Burada danışma müşterinin isteklerine cevap verebilmesi için diğer otel personellerini denetleyerek herhangi bir duruma yönelik hazırda tutar. Bu örnekteki danışma Apache sunucusudur. Bu şekilde istemcinin

sorularını taşıyıp ona cevaplar üretilebilmesi için diğer bileşenleri de hazırda tutan Apache, gelen isteklerin güvenliğini de inceleyebilmektedir. Çalışma kapsamında kullanılan Web sunucu ile uygulama arasında Apache ile bütünleşik olarak çalışan MapServer kullanılmaktadır. Böylelikle, istemci ile veri tabanı arasında farklı katmanların bulundurulması, sistemin güvenliği konusunda avantaj sağlamaktadır.

### **4.2.4. P.mapper**

MapServer yazılımına tanımlanmış MapScript ile PHP yazılım dilini kullanan, harita uygulamaları üzerinde işlemler yapmayı sağlayan kütüphanedir. MapServer yazılımı ile oluşturulan uygulamaların görselleştirilmesi için arayüz hizmeti sağlamaktadır. Pmapper arayüzüne örnek, Şekil 4.5'te verilmiştir. MapServer ile beraber kurulabilen P.mapper tarafından sağlanan özelliklerin bazıları şunlardır [144]:

- Harita üzerinde yakınlaştırılması veya uzaklaştırılması,
- Haritanın açılışında belli bir yakınlaştırma seviyesi ile görselleştirilmesi,
- Harita üzerinde sorgulamaların yapılması,
- Harita ölçeği kullanılması,
- Katman yapısının oluşturulması,
- Uzunluk ve alan ölçümlerinin sağlanması,
- Uygulama üzerinde referans harita oluşturulması,
- Haritanın indirilmesi

P.mapper aktif olarak kullanılan Mac OS, Windows ve Linux işletim sistemleri ile çalışabilmektedir. Ayrıca WMS-WFS harita sunucularına ve PostgreSQL veri tabanına bağlantıyı sağlarken, raster-vektör formatları da desteklemektedir.

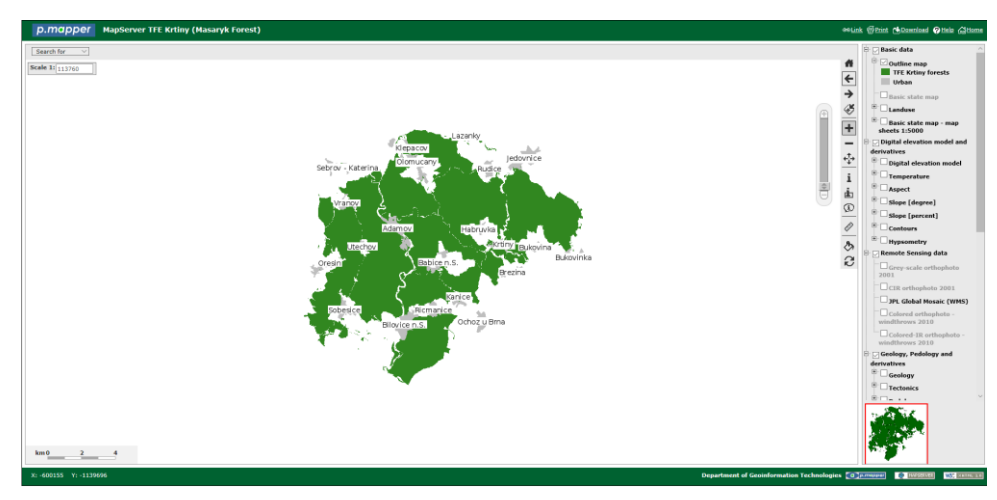

Şekil 4.5. P.mapper arayüz örneği [145]

MapServer uygulamalarının yapıldığı ms4w isimli klasör içerisinde P.mapper arayüz kütüphanesi de isteğe bağlı olarak indirilebilmektedir. Harita sunucusu kurulumunun gerçekleştirilmesi ile ms4w dosyası içeriği Şekil 4.6'da görülmektedir.

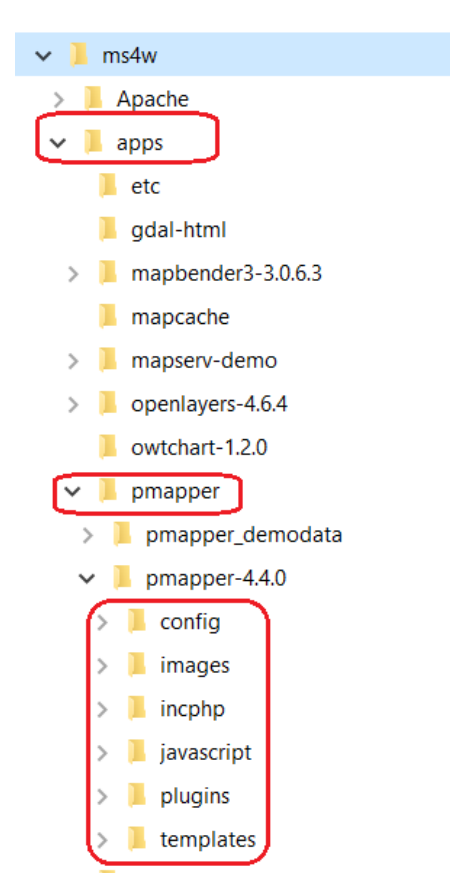

Şekil 4.6. ms4w dosya gösterimi

Dosyadaki apps klasörünün içinde pmapper ile ilgili altı adet klasör bulunmaktadır. Config klasör içerisinde MapServer konfigürasyon dosyasında, arayüzü yönetmek için XML dosyaları bulunmaktadır. Uygulamaya ait tüm görüntüler images klasörü içerisinde toplanmaktadır. Uygulamaya herhangi bir resmin eklenmesi durumunda bu klasör kullanılmaktadır. Ayrıca kullanılacak resim, ilgili dosya içinde isimleri ile tanımlanmalıdır. Bu dosyalar ise .map veya XML dosyaları şeklinde çeşitlilik gösterebilmektedir. PHP dosyalarından oluşan incphp klasörü içinde ise uygulamanın başlatılması, sorgulanması ve araç çubuğunun oluşturulması gibi uygulamanın temelini oluşturan dosyalar yer almaktadır. Javascript klasöründe ise sorgu sonuçlarının görüntülenmesi, harita ölçüm işlevleri gibi birçok Javascript kodlamasından oluşan dosyalar mevcuttur. P.mapper, uygulamaya PHP ve javascript kodlamaları kullanılarak eklenti oluşturulmasına olanak sağlamaktadır. Uygulamaya ait tüm eklentiler ise plugins isimli klasör içinde toplanmaktadır.

Uygulamaya ait şablonlar templates klasörü içinde bulunmaktadır. Buradaki semboller Cascading Style Sheets (CSS) ile tanımlanmaktadır [144].

#### **4.2.5. Android Studio**

Android işletim sistemi Google desteği ile Open Handset Alliance (OHA) organizasyonu bünyesinde Linux tabanlı, açık kaynak kodlu olarak geliştirilmiştir [146]. OHA topluluğuna üye şirketlere örnek olarak; Google, LG Plus, Vodafone verilebilir [147]. Topluluk görüldüğü üzere sadece Google ekseninde hareket etmemektedir. Diğer firmaların da üye olması topluluğu geliştirmektedir.

Android işletim sisteminin dayanak yani çekirdek kodları açık kaynak olarak kullanıcı hizmetine sunulmuştur. Android üzerine geliştirilen uygulamaların kaynak kodlarının kullanıcıya sunulması ise geliştiriciye bağlıdır. Bir Android uygulaması .apk dosyası ile kullanıcının mobil cihazına Google Play platformu üzerinden taşınarak yüklenmektedir. Uygulamanın çalışabilmesi için kullanıcının mobil cihazından bazı izinler istenerek, cihaza ait diğer yazılımların ve sensörlerin kullanımına erişim sağlanmaktadır. Bu süreçte geliştiricinin kullanıcıya sunmuş olduğu uygulamanın kaynak kodları kullanıcı tarafından görüntülenememektedir. Bu yüzden Android işletim sisteminin kaynak kodları açık kaynaklı olup, uygulama kodları ise genellikle kapalı kodlu olarak tanımlanabilmektedir [146].

Android sistem mimarisi beş ana başlık altında toplanmaktadır. Bunlar:

- Linux çekirdeği: Android yazılımı ile cihaz donanımları arasındaki ilişkiyi sağlamaktadır. Android izinlerinin gerçekleştirilmesine, güvenlik ve hafıza yöneticiliğine, cihaz donanımlarının geliştirilmesine olanak sağlar [148].
- Android Runtime: Java programlama dili ile yazılan kodlamalar bir sanal makine yardımıyla tanımlanmaktadır. Android Runtime, Android 5.0 sürümü ile kullanılmaya başlanmış olup, debug yapımı gibi yazılım üzerinde çeşitli işlemlerin yapılabilmesini ve uygulama kodlarının derlenmesini sağlayan bir sanal makinadır [146].
- Kütüphaneler: Android uygulaması için gerekli kod kütüphaneleri bulunmaktadır. Kütüphaneler genellikle C ve C++ yazılım dilleri ile oluşturulmuştur.
- Uygulama Geliştirme Çatısı: Uygulamaların kolay bir şekilde oluşturulması için birçok API geliştirilmiştir. Bu API'ler Java dilinde yazılmış olup,

uygulamanın geliştirme çatısı olarak tanımlanmaktadır. API'ler ile farklı kaynaklar tarafından yazılmış kodlamalar kullanılarak uygulamanın etkinliği artırılmaktadır. Ayrıca uygulamanın güçlendirilmiş görüntü sistemine kavuşmasını sağlamaktadır [149].

 Uygulamalar Katmanı: Android mimarisinin son öğesidir. Uygulamalar bu kısımda toplanmaktadır. Bu uygulamalara örnek olarak SMS, telefon, Internet tarayıcısı verilebilir. Android işletim sisteminin yüklenmesi ile temel uygulamalar doğrudan kurulmaktadır. Uygulamaların birçoğu Java dili ile yazılmaktadır [149].

Android işletim sistemi de diğer yazılımlar gibi güncellenmektedir. Android sistemlerin hızla gelişme gösterdiği; sürümlerin hızla geliştirilip, güncellendiğinden anlaşılmaktadır. Geliştirilen Android sürümlerine ilişkin kullanım oranları, Çizelge 4.1'de verilmiştir.

| <b>Sürüm</b>      | Sürüm İsmi         | <b>API</b>     | Kullanımı            |  |
|-------------------|--------------------|----------------|----------------------|--|
| $4.0.3 - 4.0.4$   | Ice Cream Sandwich | 15             | %0.4                 |  |
| $4.1 - 4.2 - 4.3$ | Jelly Bean         | $16 - 17 - 18$ | $%1.7 - %2.2 - %0.6$ |  |
| 4.4               | KitKat             | 19             | %10.5                |  |
| 5.0               | Lollipop           | 21             | %4.9                 |  |
| 6.0               | Marshmallow        | 23             | %26                  |  |
| $7.0 - 7.1$       | Naugat             | $24 - 25$      | $%23 - %7.8$         |  |
| $8.0 - 8.1$       | Oreo               | $26 - 27$      | $%4.1 - %0.5$        |  |

**Çizelge 4.1.** Android sürümleri ve kullanımı [149]

Android ile uygulama yapabilmek için kullanılan en yaygın yazılım dili Java'dır. Uygulamaların yaygın olarak geliştirildiği Bütünleşik Geliştirme Ortamı-Integrated Development Environment (IDE) ise Android Studio ve Eclipse'dir. Android Studio içerisinde Android Yazılım Geliştirme Aracı-Software Development Kit (SDK), uygulamanın çalıştırılıp test edilebilmesi için kullanılan emulator ve kodlamanın gerçekleştirildiği platformu barındırmaktadır [148]. Android Studio programı, app klasörü altında uygulamaya yönelik Java ve XML dillerinde kodlamaların yapıldığı manifests, java ve res klasörleri mevcuttur.

Manifests: XML kodları tarafından oluşturulmuştur. Burada Android uygulamasının ismi, simgesi, cihaz kullanıcısından alınması gereken izinler gibi temel bilgiler mevcuttur.

Java: Java klasörü içerisinde uygulamanın geliştirildiği kaynak kodların bulunduğu Java uzantılı MainActivity dosyası bulunmaktadır. Uygulama içerisinde kullanıcının yapacağı bütün işlemlerin MainActivity dosyası içerisinde bir kod diziliminin olması gerekmektedir. Eğer bir butona basıldığı takdirde uygulama hata vermiş ise bu sorunun genellikle MainActivity klasöründe yanlış veya eksik yazılmış bir kodun olduğu anlaşılmalıdır.

Res: Resource isminin kısaltılmışı olan res, uygulamada kullanılacak resimlerin, tasarımların ve stillerin mevcut olduğu klasördür. Uygulamaya ait arayüz, res içinde bulunan layout klasöründeki XML uzantılı activity\_main dosyasında oluşturulmaktadır. Uygulamadaki her bir sayfa içinde yeni bir activity\_main dosyası hazırlanmalıdır. Hazırlanan activity main dosyaları, uygulamanın kodlarının bulunduğu MainActivity dosyaları ile bağlantı oluşturulur. Böylelikle herhangi bir activity main arayüzünde herhangi bir butona basıldığında, bağlantılı olan MainActivity dosyasında ilgili butonun satırına gidilerek işlem gerçekleştirilmektedir.

Çalışmada Android manifests klasörü içine,

<uses-permission

android:name="android.permission.ACCESS\_COARSE\_LOCATION" /> <uses-permission

android:name="android.permission.ACCESS\_FINE\_LOCATION" /> <uses-permission android:name="android.permission.INTERNET" />

belirtilen XML formatındaki izinler yazılarak uygulamanın çalışması için gerekli izinler istenmiştir.

Access Coarse Location izini ile kullanıcının yaklaşık konumunun, Access\_Fine\_Location izni ile de kullanıcın kesin konumunun bulunması ve Internet izni ile de uygulamanın Internet'e açılması sağlanmıştır.

MainActivity kısmında ise uygulamanın kodları onCreate() fonksiyonu altına yazılmaktadır. Bu kısımda uygulama içindeki arayüzü oluşturan activity\_main.xml dosyası MainActivity ile bağlantısı

setContentView(R.layout.*activity\_main*);

kodu ile sağlanmıştır. Ayrıca bu kısımda uygulamadaki butonlar ve butonların hangi görevi üstlenecekleri belirtilmektedir. Çalışmada onCreate() fonksiyonu altına;

```
name = (EditText) findViewById(R.id.name);
surName = (EditText) findViewById(R.id.surName);
opsiyonel_saat=(EditText) findViewById(R.id.opsiyonel_saat);
info = (ImageButton) findViewById(R.id.info);
button = (Button) findViewById(R.id.button);
radiogrup =(RadioGroup)findViewById(R.id.radioGroup1);
radio=(RadioButton) findViewById(R.id.radioButton);
radio01=(RadioButton)findViewById(R.id.radioButton1);
radio02=(RadioButton)findViewById(R.id.radioButton2);
radio03=(RadioButton)findViewById(R.id.radioButton3);
radio04=(RadioButton)findViewById(R.id.radioButton4);
```
ismi belirtilen değişkenler tanımlanmıştır. Uygulamada beş adet radio buton, üç adet EditText ve iki adet buton yer almaktadır. Geliştirilen Android uygulamasının arayüzü Şekil 4.7'de gösterilmiştir.

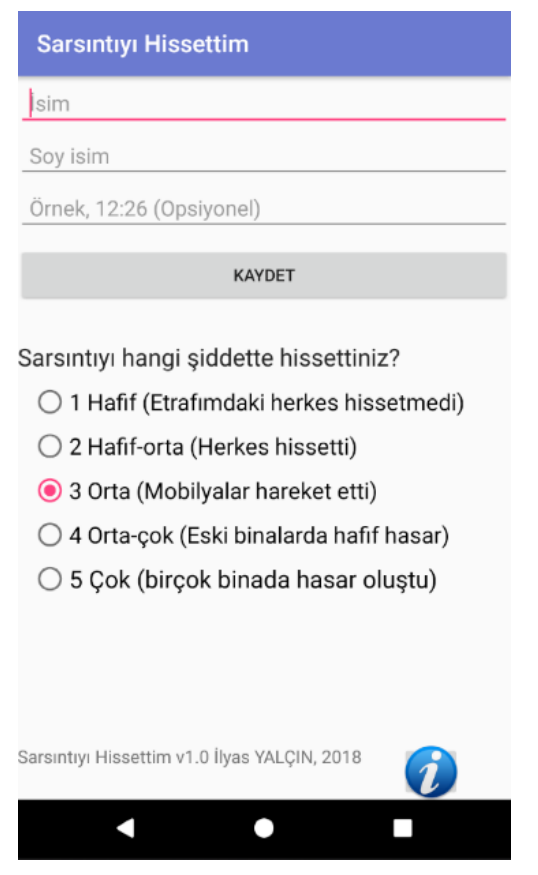

Şekil 4.7. Android uygulama arayüzü

Uygulamada kullanıcı hissettiği sarsıntının şiddetini radio butonları kullanıp seçer, fakat kullanıcının sarsıntıyı hissettiği anda telefonunu kullanamaması durumunda isteğe bağlı olarak hissettiği saati, ismini ve soy ismini yazıp kaydet butonuna basar. Böylelikle MainActivity dosyasındaki onCreate() fonksiyonu Android tarafından çalıştırılıp, kullanıcı tarafından girilen veriler ile kullanıcı konum verisi PostgreSQL veri tabanına gönderilmektedir.

Uygulamada konum verisinin alınması için onCreate() fonksiyonu altına

```
this.locationManager = (LocationManager) 
getSystemService(Context.LOCATION_SERVICE);
Location location = 
locationManager.getLastKnownLocation(LocationManager.NETWORK_PROVIDE
R);
```
kodların yazılması ile sağlanmıştır.

Uygulama tek bir activity dosyası üzerinde çalışması şeklinde tasarlandığı için arayüz sayfası bir adettir. Arayüzü temsil eden kodlardan, radio butonların gösterimi XML kod dizilimi şeklindedir.

<RadioButton

 android:id="@+id/radioButton" android: layout width="wrap\_content" android: layout height="wrap\_content" android: layout alignLeft="@+id/radioButton4" android:layout\_alignStart="@+id/radioButton4" android:layout\_below="@+id/radioButton4" android:layout\_marginTop="5dp" android:text="1 Hafif (Etrafımdaki herkes hissetmedi)" android:textSize="19dp"></RadioButton>

Uygulamada ImageButton kullanılarak, konu hakkında kısa bir bilgi verilmiştir. Bu mesajın gösterilmesi için Toast mesajı kullanılmıştır.

Toast.*makeText*(MainActivity.this, "Hissedilen deprem derecelerine göre seçilip, kaydet butonuna basılır." + "Bir sunucu ile bu veri veritabanına kaydedilir. " + "Uygulama araştırma amaçlıdır. ", Toast.*LENGTH\_LONG*).show();

Ayrıca bu işlemi gerçekleştirmek için .xml dosyası ile MainActivity dosyasının bağlantısının sağlanması gereklidir. Bunun için yazılması gereken kod

setContentView(R.layout.*activity\_main*); dir. Fakat burada bu kod yerine onclick metodu kullanılarak aynı işlem gerçekleştirilmiştir.

### <ImageButton

 android:id="@+id/info" android:layout\_width="50dp" android: layout height="46dp" android: layout\_alignParentRight="true" android:onClick="actionInfo" android:src="@mipmap/ic\_launcher" android:text="Button" />

onClick ile tanımlanan "actionInfo" ismi kullanılarak MainActivity üzerinde tanımlama yapılabilmektedir.

### **4.2.6. Sistem Entegrasyonu**

Çalışmada kullanılan platformların birbirinden farklı olması, sistem mimarisini olumsuz yönde etkilemektedir. Birbiriyle haberleşemeyen Web CBS bileşenleri görevlerini yerine getirememektedir. Bu yüzden tüm sistemin birbiriyle bütünleşik biçimde çalışabilmesi için farklı platformlardan yararlanılmıştır. Uygulama içinde veri tabanı ile Android uygulamasının ve harita sunucusu ile veri tabanının arasında olmak üzere iki adet ara bağlantının yapılması gerekmektedir.

### **4.2.6.1. PostgreSQL İle Android Studio Arasında Bağlantı Kurulumu**

Android sistemler veri tabanı olarak SQLite isimli yerel veri tabanını kullanmaktadır. Diğer veri tabanlarını kullanmak için gerekli alt yapı Android sistemler içinde bulunmamaktadır. SQLite veri tabanı Android uygulamalar tarafından kullanılan açık kaynaklı bir veri tabanı yönetim sistemidir. Mobil cihazlarda bulunan mesajlaşma, telefon defteri gibi uygulamalar da doğrudan bu veri tabanını kullanmaktadır.

Çalışma kapsamında veri tabanı yönetim sistemi olarak PostgreSQL kullanılmıştır. Android sistemlerde SQLite'dan farklı veri tabanları kullanmak için veri tabanı ile Android arasına bir Web servis kurulmalıdır. Bu servisin sağlanması için Spring Framework kullanılmıştır. Java dili ile temellendirilen Spring Framework, platformlar arasında bağlantıyı sağlamaktadır. Spring uygulamasını gerçekleştirmek için bir IDE gerekmektedir. Bunun için kullanılacak IDE'de Spring kaynak kodlarının tanımlanabilir olması gerekmektedir.

Çalışmada Spring için JetBrains firması tarafından geliştirilen Intellij IDEA IDE'sinin community 2017.2 sürümü kullanılmıştır. Intellij IDEA çeşitli platform, yazılım dilleri ve framework konularında kullanıcıya geliştirme ortamı sunan bir IDE'dir [150]. Ayrıca Android uygulamalar da bu IDE üzerinde geliştirilebilmektedir. Bu özelliğiyle Intellij IDEA, Android Studio'ya alternatif olabileceği düşünülmektedir [148]. Veri tabanı ile Android arasında bir köprü oluşturabilmek için gerekli olan kod dizilimlerinin bir kısmı aşağıda verilmiştir.

package com.example.androidpostgreservice.model; import javax.persistence.Entity; import javax.persistence.GeneratedValue; import javax.persistence.GenerationType; import javax.persistence.Id; import java.util.Date;

```
@Entity(name = "deprem")public class SampleModel {
```

```
 @Id
```

```
 @GeneratedValue(strategy = GenerationType.AUTO)
   private int id;
   private String name;
   private String surName;
   private String latitude;
   private String phoneUser;
  private Date date;
   private String intens;
   private double latitude2, longitude;
   private String time;
   public String getName() { return name; }
   public void setName(String name) { this.name = name; }
}
```
Uygulamanın Android kısmında alınan veriler değişken isimleri ile request model oluşturulmuştur. Bu model ile veri tabanında ilgili kolon isimleri ile değişkenler ilişkilendirilmiştir.

```
protected void onPreExecute() {
   super.onPreExecute();
  requestModel = new SampleModel();
   requestModel.setName(name.getText().toString());
   requestModel.setSurName(surName.getText().toString());
   requestModel.setPhoneUser("M");
   requestModel.setDate(new Date());
   requestModel.setLatitude(locLat);
   requestModel.setLatitude2(latitude);
   requestModel.setLongitude(longitude);
   requestModel.setTime(opsiyonel_saat.getText().toString());
  requestModel.setIntens(selectedIntensity);
}
```
Bu değişkenler aynı şekilde Intellij IDEA üzerinde de tanımlanmaktadır. Bu kısım için tanımlamalar bir önceki kod diziliminde gösterilmiştir. Bu kod diziliminde gettersetter fonksiyonları kullanılarak değerlerin alınıp, atanması sağlanmıştır.

Örnek:

```
public String getSurName() {
   return surName;
}
public void setSurName(String surName) {
   this.surName = surName;
}
```
Intellij üzerinde yapılan düzenlemeler, Android Studio kısmında açılan model dosyası içerisine kopyalanmaktadır. Böylelikle veri tabanına doğrudan müdahale edilmeden, sütun açma işlemleri ve anlık gelecek verinin ilgili sütun ile bağlantısının yapılması sağlanmıştır. Bu sistemin aktif olarak çalışması için Intellij devamlı olarak çalışır durumda olması gerekmektedir.

### **4.2.6.2. PostgreSQL İle MapServer Arasında Bağlantı Kurulumu**

Intellij ile PostgreSQL içine gönderilen veriler deprem isimli veri tabanı içine kaydedilmektedir. Bu veri tabanı içinde oluşturulan sütun isimleri Şekil 4.8'de, veri tabanına gelen veriler ise Şekil 4.9'da gösterilmiştir.

| Columns                    |                                              |        |  |  |  |  |  |
|----------------------------|----------------------------------------------|--------|--|--|--|--|--|
| <b>Name</b>                | Data type                                    | Length |  |  |  |  |  |
| <b>乙亩id</b>                | integer<br>v                                 |        |  |  |  |  |  |
| <b>Z</b> ffidate           | timestamp without time zone<br>v             |        |  |  |  |  |  |
| <b><i>C</i></b> finame     | character varying<br>÷                       | 255    |  |  |  |  |  |
| ■ for phone_user           | character varying<br>$\overline{\mathbf{v}}$ | 255    |  |  |  |  |  |
| C'usur_name                | character varying<br>$\overline{\mathbf{v}}$ | 255    |  |  |  |  |  |
| <b><i>C</i></b> filatitude | character varying<br>▼                       | 255    |  |  |  |  |  |
| 図面point                    | geometry<br>▼                                |        |  |  |  |  |  |
| <b><i>C</i></b> fintens    | character varying<br>▼                       | 255    |  |  |  |  |  |
| <b>乙</b> tatitude2         | double precision<br>v                        |        |  |  |  |  |  |
| <b>M</b> ilongitude        | double precision<br>v                        |        |  |  |  |  |  |
| <b>乙</b> filme             | character varying<br>v                       | 255    |  |  |  |  |  |

Şekil 4.8. Veri tabanına ilişkin sütun isimleri

| $\overline{\phantom{0}}$ | id<br>$[PK]$ . | date<br>timestamp without time zone character | name           | phone user<br>character varvi | sur name<br>character va. | latitude<br>character varying (255) | point         | <i>intens</i><br>geometryl character | latitude2<br>double precision | longitude<br>double precision | time<br>character. |
|--------------------------|----------------|-----------------------------------------------|----------------|-------------------------------|---------------------------|-------------------------------------|---------------|--------------------------------------|-------------------------------|-------------------------------|--------------------|
|                          |                | 6 2018-03-09 12:55:24.881                     | ali            | м                             | ahnet                     | 39.8624.32.7377236                  | <b>Inull1</b> | $\overline{2}$                       | 39,8624                       | 32.7377236 [null]             |                    |
|                          |                | 7 2018-03-09 12:55:30.04                      | ali            | M                             | ahnet                     | 39.8624.32.7377236                  | [null]        |                                      | 39.8624                       | 32.7377236                    | [null]             |
|                          |                | 8 2018-03-09 13:35:12.212                     | ali            | M                             | ahmet                     | 39.8648448.32.7345477               | <b>Inull1</b> | $\overline{4}$                       | 39.8648448                    | 32.7345477 [null]             |                    |
|                          |                | 9 2018-03-09 13:35:23.773                     |                | M                             |                           | 39.8648448.32.7345477               | <b>Inull1</b> | $\overline{2}$                       | 39.8648448                    | 32.7345477 [null]             |                    |
| ū                        |                | 10 2018-03-09 13:38:19.255                    | ali            | M                             | Ahmet                     | 39.866285.32.7345477                | <b>Fnull1</b> | $\mathbf{1}$                         | 39.866285                     | 32.7345477 [null]             |                    |
| $\Box$                   |                | 11 2018-03-09 13:47:49.343                    | ali            | M                             | Ahmet                     | 39.866285.32.7345477                | <b>Inull1</b> | $\mathbf{1}$                         | 39.866285                     | 32.7345477 [null]             |                    |
| ⊔                        |                | 12 2018-03-10 13:56:40.549                    | <b>İlvas</b>   | M                             | ilyas                     | 39.8704941,32.7349006               | [null]        | 3                                    | 39.8704941                    | 32.7349006 [null]             |                    |
| □                        |                | 13 2018-03-11 11:33:53.468                    | ilvas          | M                             | ilvas                     | <b>fnull1</b>                       | <b>Inull1</b> | $\mathbf{1}$                         | $\Omega$                      |                               | $0$ android.       |
| □                        |                | 14 2018-03-11 11:40:42.257                    | <b>İlvas</b>   | M                             | ilyas                     | 39.970136,32.8181462                | [null]        | $\mathbf{1}$                         | 39.970136                     | 32.8181462 12:35              |                    |
| $\Box$                   |                | 15 2018-03-11 14:09:30.705                    | ab             | M                             | b                         | 39.9710617.32.8188514               | <b>Inull1</b> |                                      | 39.9710617                    | 32.8188514 12:24              |                    |
| □                        |                | 16 2018-03-11 14:09:37.548                    | <b>ab</b>      | M                             | ь                         | 39.9710617.32.8188514               | [null]        |                                      | 39.9710617                    | 32.8188514 12:24              |                    |
|                          |                | 17 2018-03-11 14:09:47.295                    | ab             | м                             | b                         | 39.9710617,32.8188514               | <b>Inull1</b> |                                      | 39.9710617                    | 32.8188514 12:24              |                    |
|                          |                | 18 2018-03-11 14:21:37.925                    | $\overline{a}$ | M                             | b                         | 39.9703114.32.8184988               | <b>Fnull1</b> | 3                                    | 39.9703114                    | 32.8184988 12:26              |                    |
| □                        |                | 19 2018-03-11 14:25:47.039                    | a              | M                             | $\mathbf{v}$              | 39.9704234,32.8181462               | <b>Fnull1</b> | $\overline{2}$                       | 39.9704234                    | 32.8181462 12:26              |                    |
| $\overline{\phantom{a}}$ |                | 20 2018-03-11 14:36:53.419                    | a              | M                             | b                         | 39.970136.32.8181462                | [null]        | $\overline{2}$                       | 39.970136                     | 32.8181462 12:26              |                    |
| ⊔                        |                | 21 2018-03-11 14:53:57.881                    | ali            | M                             | ahmet                     | 39.9713043,32.8185235               | <b>Fnull1</b> | $\overline{a}$                       | 39.9713043                    | 32.8185235 12:19              |                    |
| □                        |                | 22 2018-03-11 15:00:30.794                    | ilvas          | M                             | yalcın                    | 39.9704869.32.8188514               | <b>Inull1</b> | 3                                    | 39.9704869                    | 32.8188514 15:10              |                    |
| ⊔                        |                | 23 2018-03-11 18:51:32.499                    | $\overline{a}$ | M                             | ь                         | 39.96641,32.8678493                 | [null]        | 3                                    | 39.96641                      | 32.8678493 12:26              |                    |
| □                        |                | 24 2018-03-11 20:38:04.333                    | a              | M                             | b                         | 39.9661227.32.8678493               | <b>Inull1</b> | 3                                    | 39.9661227                    | 32.8678493 12:26              |                    |
| $\overline{\phantom{a}}$ |                | 25 2018-03-11 20:40:38.663                    | a              | М                             | $\mathbf b$               | 39.9661227.32.8678493               | [null]        | 4                                    | 39.9661227                    | 32.8678493 12:26              |                    |
|                          |                | 26 2018-03-11 20:41:30.601                    | a              | M                             | b                         | 39.9661227.32.8678493               | <b>Inull1</b> | 5                                    | 39.9661227                    | 32.8678493 12:26              |                    |
|                          |                | 27 2018-03-11 20:42:58.852                    | a              | м                             | ь                         | 39.9661227.32.8678493               | [null]        | $\overline{2}$                       | 39.9661227                    | 32.8678493 12:26              |                    |

Şekil 4.9. Deprem veri tabanındaki verilerin gösterimi

Android sisteminde kullanıcıların girmiş olduğu veriler, konum verisi ve gönderim tarihi ile kaydedilmektedir. Şuana kadar yapılan işlemler içerisinde konum verisi olmasına rağmen PostGIS desteği kullanılmamıştır. Sadece PostgreSQL veri tabanında veriler kullanılmak üzere depolanmıştır. Sistemin konumsal veri tabanı olması yolunda elde edilen konum verilerinin PostGIS geometrisine çevrilmesi gerekmektedir. Bunun için konum verilerinin depolandığı latitude sütunu yerine latitude2 ve longitude olarak iki farklı sütun oluşturulmuştur. Bu iki sütunun tek bir geometri tanımlaması sebebiyle, geometry isminde bir sütun açılmıştır. Enlemboylam konum verilerinin geometriye çevrilmesi için veri tabanı üzerinde çalıştırılan kod şu şekilde tanımlanmaktadır [125];

geometry ST\_MakePoint (double precision x, double precision y);

MapServer, bir harita sunucusudur ve koordinat sistemleri ile çalışmaktadır. PostGIS ile geometriye çevrilen konum verisinin ayrıca koordinat tanımlamasının yapılması gerekmektedir. Bunun için kullanılan kod ise [125];

geometry ST\_SetSRID (geometry geom, integer srid);

şeklindedir. Çalışmada kullanılan koordinat sistemi EPSG:4326 olarak tanımlanan (Global Positioning System-Küresel Konumlama Sistemi) GPS'lerin kullandığı WGS 84 koordinat sistemidir.

Bir kullanıcının girdiği her veri için yukarıdaki kodlamalar yapılması gerekmektedir. Fakat uygulamanın dinamik bir yapıda olması, veri tabanının da aynı şekilde dinamik bir yapıda olmasını gerektirmektedir. Her kullanıcı verisi için yapılacak kodlamanın hata barındıracağı ve sistemin dinamik yapısını bozacak olması sebebiyle, bu işlemlerin veri tabanı tarafından yapılması sağlanmıştır. Bunun için *view* oluşturulmuştur. Tablonun içindeki veriler, ilk oluşturulan deprem tablosundan çekilmektedir. Ayrıca konum verileri,

st\_setsrid(st\_makepoint(deprem.longitude, deprem.latitude2), 4326) AS geometry,

kodu ile geometry sütununa 4326 EPSG kodlu koordinat sistemi ile geometri olarak *view* içinde gösterilmektedir. Veri tabanındaki geometry sütunu Şekil 4.10'da gösterilmiştir. Böylelikle veri tabanına gelen veriler öncelikle deprem tablosu daha sonra da view tablosuna aktarılarak MapServer kısmına hazır hale gelmektedir.

| geometry<br>geometry                               |
|----------------------------------------------------|
|                                                    |
| 0101000020E61000007416AC27A95D4040CED3CACEECEE4340 |
| 0101000020E61000007416AC27A95D4040CED3CACEECEE4340 |
| 0101000020E61000007416AC27A95D4040CED3CACEECEE4340 |
| 0101000020E610000063BE17BA6D5E404003098A1F63EE4340 |

Şekil 4.10. Geometry sütunu gösterimi

MapServer kısmına Android sistemlerden gelen verilerden hariç olarak yine PostgreSQL üzerinden Türkiye'ye ait il, il merkezleri, deprem noktaları, göller ve karayolları katmanları da eklenmiştir. Bu verilerin Bölüm 4.2.1'de bahsedildiği şekilde QGIS üzerinden PostgreSQL'deki Earthquake veri tabanına aktarımı sağlanmıştır.

Şekil 4.11'deki sample tablosu alıştırma amaçlı olarak yapılmış olup, sisteme dahil değildir. QGIS ile aktarılan tablolar da veri tabanında görüntülenmiştir. Bu tabloların geometri sütunu ve koordinat sistemleri tanımlanmıştır.

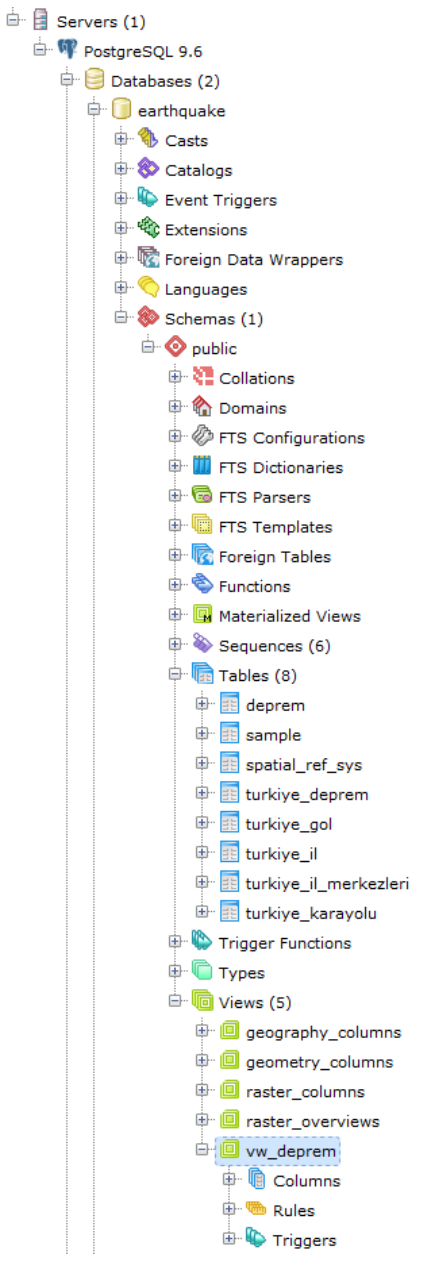

Şekil 4.11. Earthquake veri tabanındaki tablolar

MapServer ile PostGIS arasındaki ilişkinin sağlanması için MapServer tarafından okunabilen .map dosyası içine yazılması gereken kod dizilimine örnek Şekil 4.12'de verilmiştir. Bu kodlamanın her bir katman için yapılması gerekmektedir. Böylelikle verilerin dosya yapısında tutulması yerine bir veri tabanında depolanması sağlanmıştır.

```
1 LAYER
      NAME "turkiye gol"
 \mathcal{P}\mathcal{R}STATUS ON
 \overline{4}TYPE polygon
     TRANSPARENCY 80
-56\phantom{.}6CONNECTIONTYPE postais
      CONNECTION "host=localhost user=postgres password=.... dbname=earthquake port=...."
 7#PROCESSING "CLOSE CONNECTION=DEFER"
8<sup>1</sup>QDATA "the geom from turkiye gol using srid=4326 using unique id"
10<sub>1</sub>#TOLERANCE 3
11<sup>°</sup>TEMPLATE void
     PROJECTION
12<sup>°</sup>13<sup>°</sup>"init=epsg:4326"
     END
14
15
      CLASS
        Name 'ADI'
16<sub>1</sub>17
         STYLE
          COLOR 0 255 255
1819
           SIZE 3
         END
20
21END # Class
22 END # Layer
```
Şekil 4.12. MapServer-PostGIS bağlatısı örnek kodlamaları

### **4.3. Kullanılan Veriler**

Uygulamada Esri .shp (shapefile) formatı, png resim formatı, kullanıcılardan gelen Android verileri ve bir WMS kullanılmıştır. Resim ve WMS verileri PostGIS bağlantısı olmadan kurulmuştur. Altlık görüntü olarak default olarak kullanılan kabartma görüntü tercih edilmiştir. Kullanılan görüntünün harita sunucusuna tanımlanması Şekil 4.13'te gösterilmiştir.

```
1LAYER
 \overline{2}NAME "dem"
 \overline{3}TYPE Raster
 \overline{4}STATUS OFF
 5<sup>1</sup>DATA 'europa dem.ipg'
      MINSCALE 3000000
 6<sup>1</sup>7<sup>1</sup>PROJECTION
 8<sup>1</sup>#"init=epsg:4326"
 \overline{9}"+proj=longlat +ellps=WGS84 +datum=WGS84 +no defs no defs"
10<sup>-</sup>END
      METADATA
1112<sup>-</sup>"DESCRIPTION"
                               "NGDC Shaded relief"
13<sup>7</sup>"LEGENDICON"
                             "images/legend/dem.png"
14"ows title"
                                "dem"
15<sub>1</sub>END
16 END
```
Şekil 4.13. MapServer görüntü tanımlaması

### **4.4. Arayüz Tasarımı**

Kullanıcıların sisteme kolay erişilebilir olması ve kullanabilmesi için sistem arayüzünün anlaşılabilir olması gereklidir. Bu yüzden CBS'nin farklı veri yapılarının görüntülenmesi ile oluşacak karmaşık durumun giderilebilmesi için sağladığı katman yapısı, uygulamada kullanılmıştır. Web arayüz uygulaması Şekil 4.14'de gösterilmiştir.

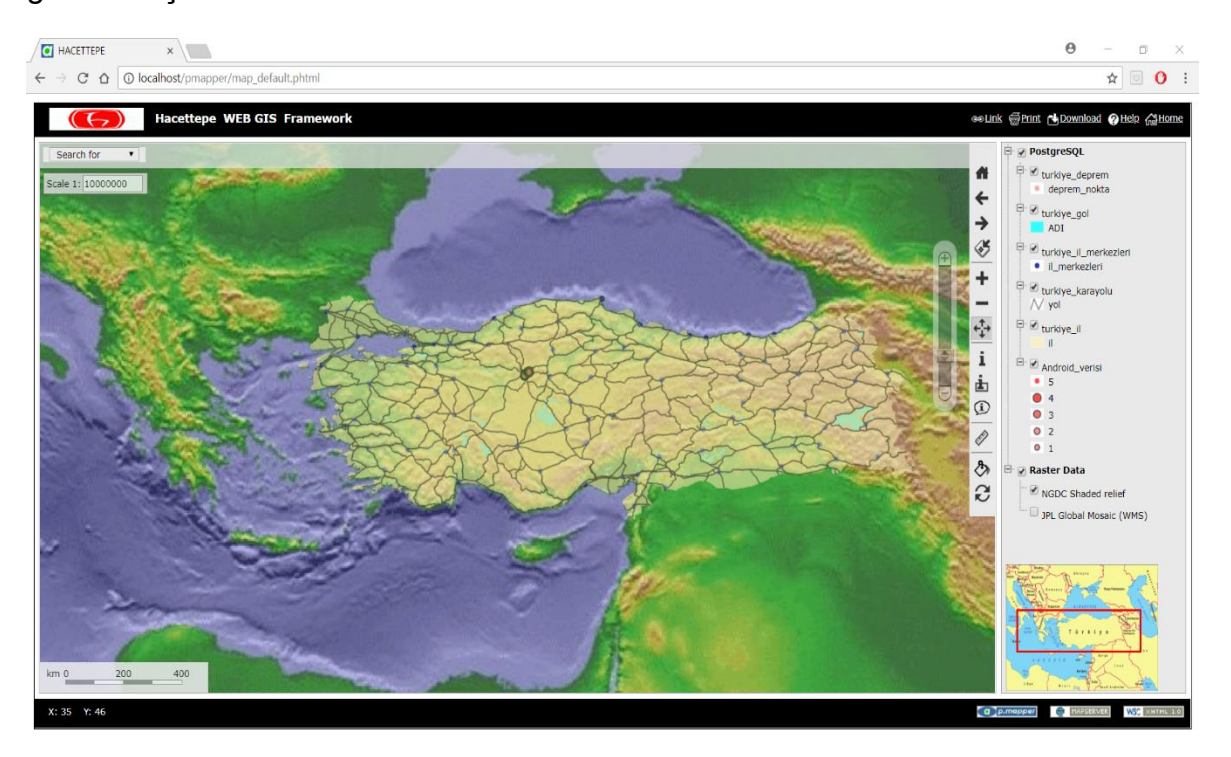

Şekil 4.14. Uygulamanın Web arayüzü gösterimi

Pmapper desteği ile geliştirilen arayüzde renk uyumana dikkat edilerek kullanıcıların verileri daha iyi tanımlamalarına yardımcı olunmuştur. Ayrıca oluşturulan referans harita ile imlecin takibi kolaylaştırılmıştır.

### **4.4.1. Katmanlar**

Uygulamada PostgreSQL ve raster olmak üzere iki adet katman gruplaması yapılmıştır. Bu gruplar içerisine her bir veri yapısı için farklı katmanlar belirlenmiştir. MapServer farklı veri yapılarına ilişkin sağlamış olduğu çözümleri araştırmak amacıyla nokta, çizgi ve poligon veri yapılarında sisteme PostGIS eklentili PostgreSQL veri tabanından veri girişi yapılmıştır. Ayrıca raster veriler de aynı şekilde sisteme girilmiştir. Uygulama katman yapısı Şekil 4.15'te gösterilmiştir.

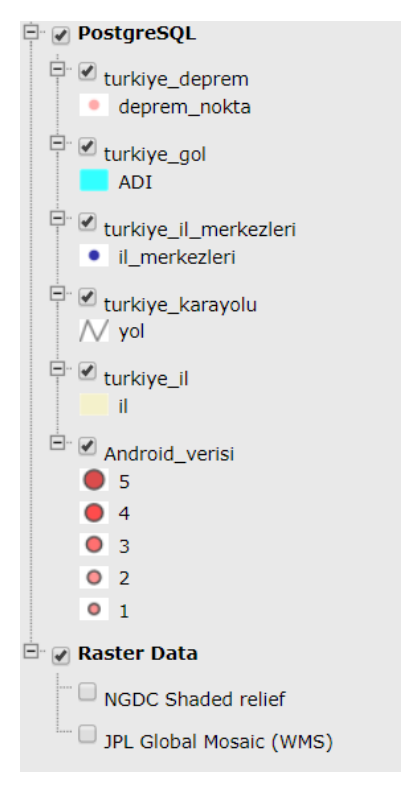

Şekil 4.15. Uygulama katman yapısı

Android verileri derecelendirilerek, veri tabanının intens sütunu içinde tutulmaktadır. Sarsıntı şiddetini derecelerine göre ayırmak için map dosyasında beş adet class oluşturulmuştur. Burada her bir derece için tanımlama yapılmıştır. Arayüzde kullanıcıların verileri daha kolay bulabilmeleri için bir arama aracı oluşturulmuştur. Bu amaç için öncelikle Android üzerinden gelen veriler map dosyasında Android verisi ismi ile konfigüre edilmiştir. Bu dosya PostgreSQL veri tabanından çekilen verilerin MapServer üzerinde tanımlanmasına yardımcı olmaktadır. Daha sonra Pmapper config\_default.xml dosyası içerisine Android verisi olarak tanımlanmış PostgreSQL veri tabanından intens isimli sütun çağırılarak kodlamalar yapılmıştır.

```
<searchlist version="1.0">
```
<searchitem name="adi" description="Sehir">

<layer type="shape" name="turkiye\_il\_merkezleri">

```
 <field type="s" name="adi" description="Sehir" wildcard="0" />
```
</layer>

</searchitem>

```
 <searchitem name="intens" description="Deprem_Derece">
```

```
 <layer type="shape" name="Android_verisi">
```

```
 <field type="s" name="intens" description="Deprem_Derece" wildcard="2"/>
```
</layer>

</searchitem>

Yapılan XML kodlamaları ile QGIS programından veri tabanına aktarılan shapefile formatındaki turkiye\_il\_merkezleri verisinin adi sütunundaki verilerin, arayüz üzerinde Sehir ismi başlığında aranabilmesi özelliği getirilmiştir (*Semantic Query*). Örnek çalışma Şekil 4.16'da gösterilmiştir.

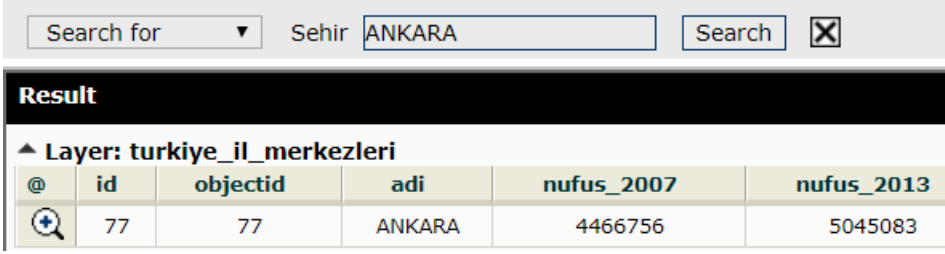

Şekil 4.16. Turkiye\_il\_merkezleri verisinde yapılan şehir arama örneği

Çalışmada ikinci arama aracı ise, PostgreSQL veri tabanındaki intens sütununa gelen kullanıcı verileri ile sağlanmaktadır. Bu verilerin Sarsıntı\_Derece ismi altında aramaları yapılabilmektedir. Örnek arama sonucu şekil 4.17'de gösterilmiştir.

|                         | Search for | Sarsinti_Derece            | 15   |            |          | Search        | $\boldsymbol{\mathsf{x}}$ |  |  |  |
|-------------------------|------------|----------------------------|------|------------|----------|---------------|---------------------------|--|--|--|
| Result                  |            |                            |      |            |          |               |                           |  |  |  |
| ▲ Layer: Android_verisi |            |                            |      |            |          |               |                           |  |  |  |
| @                       | id         | date                       | name | phone_user | sur name | <b>intens</b> | time                      |  |  |  |
|                         | 26         | 2018-03-11<br>20:41:30.601 | a    | М          | b        | 5             | 12:26                     |  |  |  |

Şekil 4.17. Sarsıntı dereceleri üzerinde yapılan arama örneği

## **5. SONUÇLAR VE ÖNERİLER**

Tez çalışmasının amacı Hacettepe Üniversitesi bünyesinde esnek yapıda, açık kaynaklı ve Web tabanlı bir CBS oluşturmaktır. Çalışmadaki kullanıcıların veri sağlayıcısı rolü üstlenmesi düşünülmüş, çalışmanın gerçekleştirilmesi için öncelikle kullanılacak yazılımlar ve bu yazılımların birbirleri ile uyumu incelenmiştir. Bu aşamadan sonra çalışmanın tasarım kısmı yapılıp, açık kaynak kodlu yazılımlar ile uygulama geliştirilmiştir. Ülkemizde bu konu hakkındaki çalışmalar incelendiğinde genellikle Web tabanlı CBS'lerde kullanıcıların sistem ile bütünleştirilmesi konusu, bazı sorgulamaların yapıldığı veri görüntüleme sistemleri olarak geliştirilmiştir. Bu çalışmada Web tabanlı CBS, kullanıcılar tarafından veri girişlerinin de yapıldığı bir platform haline getirilmiştir.

Açık kaynak kodlu yazılımların popülerliğinin artması ve gönüllü kullanıcıların bu türdeki yazılımları geliştirmesi günümüzde üretilen uygulamaların ticari yazılımlardan açık kaynaklı yazılımlara geçişini hızlandırmıştır. Açık kaynak kodlu yazılımların avantajları değerlendirilip, bu türdeki yazılımların çalışmada kullanılması tercih edilmiştir. Ayrıca çalışmada bu yazılımların gönüllülük esasına dayalı topluluklar tarafından belli standartlar çerçevesinde geliştirildiği belirtilerek, bu standartlar açıklanmıştır.

CBS'nin Web üzerinden geliştirilmesi için gerekli olan sistem bileşenleri incelenmiş, bu bileşenleri oluşturan yazılımlar tanıtılmış ve özelliklerine değinilmiştir. Popüler sunucu yazılımları arasında karşılaştırma yapılıp, çalışma için uygun yazılım olarak MapServer belirlenmiştir. Çalışmanın veri tabanı yönetim sistemi ise PostgreSQL yazılımı tarafından sağlanmıştır. PostgreSQL yazılımına, konum verilerinin depolanıp geometrik verilere dönüşümünün yapıldığı dinamik bir rol verilmiştir. Çalışmada bu dinamikliğin sağlanması ve sürdürülebilmesi için kullanıcıların sisteme kolay bir şekilde dahil olması gerekmektedir. Bu da kullanıcıların daima ellerinin altında olan bir mobil uygulama ile sağlanmıştır. *Sarsıntıyı Hissettim* isimli mobil uygulama ise kullanıcıyı karmaşıklıktan uzak tutan bir arayüz ile desteklenmiştir.

Çalışmada kullanıcılar tarafından girilen verilerin, veri tabanına aktarımında PostgreSQL ile Android platformu arasında doğrudan bağlantı kurulamadığı görülmüştür. Bu sorunun çözümü için Web servis kavramı incelenmiş, REST ve

SOAP servis çeşitleri tanıtılmıştır. Bu servisler arasında REST sağladığı kullanım kolaylığından dolayı tercih edilmiştir.

Çalışmada mobil kullanıcı verilerinden hariç olarak veri tabanına QGIS üzerinden de veri girişi sağlanmıştır. Bu veriler sadece ana bilgisayar tarafından güncellenebilir, okunabilir, silinebilir veya üzerine yeni veri eklenebilir. Tüm verilerin Internet üzerinden kullanıcıya sunulabilmesi için Pmapper arayüz yazılımı kullanılmıştır. Bu yazılım ile depolanan veriler arasında MapServer isimli harita sunucu kullanılmıştır. MapServer ile veri tabanı arasındaki bağlantı ise MapServer map dosyası ile gerçekleştirilmiştir. MapServer ile Pmapper arasında köprü görevi üstlenen map dosyası, görselleştirilmesi düşünülen verilerin PostgreSQL veri tabanından çekilip Pmapper yazılımına gönderilmesini sağlamaktadır. Pmapper yazılımı üzerinde HTML kodlamaları yapılarak kullanıcı için kolay anlaşılır bir şekilde arayüz tasarlaması yapılmıştır.

Bu çalışma ile geliştirilen *Sarsıntıyı Hissettim* uygulamasının yanında, aynı sistem tasarımı kullanılarak farklı uygulamalara da zemin hazırlanabilecektir. Bunun sebebi, oluşturulan Web tabanlı CBS'nin altlık olarak günümüz teknolojileriyle yakından bir ilişki halinde olmasıdır. Böyle bir sistemin oluşturulmasına kaynak olan konum ve öznitelik verileri, CBS'nin veri bileşenini oluşturmaktadır. Bu yüzden bir sistemin CBS olabilmesi için bu verilerin bir veri tabanında depolanması ve kullanıcıya sunulması gerekmektedir. Oluşturulan sistemde ise bu veriler hem kullanıcılar tarafından dinamik hem de ana bilgisayar tarafından durağan şekilde girilebilmektedir. Kullanılan açık kaynak kodlu yazılımların çeşitliliği ve farklı veri formatlarının desteklenmesi sayesinde, sistemin esnek bir yapıda olması sağlanmaktadır. Ayrıca bu yapıda oluşturulacak bir sistem maliyet bakımından da bütçe dostudur.

Böyle bir çalışma farklı yazılımlar ve farklı konfigürasyonlarla da gerçekleştirilebilir. Örneğin; uygulamadaki PostgreSQL yazılımı ile oluşturulan veri tabanı yerine SpatiaLite uzantılı SQLite veri tabanı kullanmak Android platformu ile veri tabanı arasındaki Web servis yazılımını ortadan kaldıracaktır. Çünkü Android yazılımında konumsal veri tabanı eklentisi olarak kullanılan SpatiaLite, MapServer yazılımı ile de uyumlu şekilde çalışmaktadır.

Harita sunucusu olarak kullanılan MapServer yazılımı yerine, GeoServer yazılımı da tercih edilebilir. Çünkü GeoServer yazılımı MapServer'dan farklı olarak kullanım kolaylığı sağlayan arayüze sahiptir. Ayrıca MapServer gibi, diğer açık kaynaklı harita sunucusu yazılımlarına göre daha yüksek teknolojidir.

Çalışmada Web arayüzü geliştirmek için kullanılan Pmapper yazılımı yerine ise MapServer ile uyumlu olarak çalışabilen ve daha yaygın kullanıma sahip OpenLayers kütüphanesi kullanılabilir. Bu kütüphane ile de Web arayüzü üzerinde ölçek, mesafe, katman yapısı, çıktı işlemleri gibi çeşitli fonksiyonlar gerçekleştirilebilmesi sayesinde kullanıcılar için farklı arayüz çözümlemelerinde kullanılabilecek kütüphaneler arasında tercih edilebilir.

Geliştirilen uygulamada kullanıcı tarafından sağlanan veri girişleri sadece Android sistem üzerinden yapılmaktadır. Bu veri girişlerinin Web arayüzü üzerinden de yapılabilmesi için gerekli altyapı oluşturulabilir. Böylelikle uygulamanın çeşitli platformlar üzerinden veri alabilen daha fonksiyonel bir yapıda olması sağlanabilir. Bu sistemin kullanıcı hesapları oluşturularak yapılması ise veri depolama ve güvenliği açısından avantaj sağlayacaktır. Kullanıcı hesaplarından gelen veriler, kullanıcı bazlı istatistiksel hesaplamalar ve araştırmalar yapılmasına olanak verecektir. Ayrıca hesap sahiplerine uygulama üzerinden, girilen verilerle geri dönüşler sağlanarak kullanıcı ile uygulama arasında bağlantı kurulmasına yardımcı olunabilir. Böylelikle uygulama, kullanıcılar tarafından daha etkin olarak kullanılacaktır.

Mobil sistemler ile üretilen uygulamalar, Android işletim sistemindeki sürüm yükseltmeleri ile devamlı olarak geliştirilebilmektedir. Android işletim sistemi, gelişen cihaz teknolojileri ile paralel şekilde ilerlemektedir. Bu durum uygulamaların da durağan bir yapıdan sıyrılıp, sürdürülebilir olmasını sağlamaktadır. Uygulama ihtiyaçları doğrultusunda günümüz üç boyut teknolojilerinde kullanılan 3-boyutlu veri formatları ve bu formatların kullanılacağı standartlar üzerinde çalışılmaktadır. Mevcut uygulama 2-boyutlu veri formatlarını desteklemektedir. Uygulamanın sistem mimarisi üzerinde değişiklikler yapılarak, 3-boyutlu sisteme dönüştürülmesi sağlanabilir.

### **KAYNAKLAR**

- [1] Burrough, P. A., Principles of geographical systems for land resources assessment. Clarendon. **1986.**
- [2] Awange, J. L., Kiema, J. B. K., Web GIS and Mapping. In *Environmental Geoinformatics*, 237-249, Springer, Berlin, Heidelberg. **2013.**
- [3] Aydınoğlu, A. Ç., İnternet Tabanlı CBS Uygulaması: Trabzon İli Örneği, Türk Mühendis ve Mimar Odaları Birliği Harita ve Kadastro Mühendisleri Odası 9. *Türkiye Harita Bilimsel ve Teknik Kurultayı*, 31, **2003.**
- [4] Karaş, İ. R., *Coğrafi Bilgi Sistemlerine Yönelik İnternet Uygulamaları ve Yazılım Geliştirme,* Yüksek Lisans Tezi, Gebze Yüksek Teknoloji Enstitüsü, Mühendislik ve Fen Bilimleri Enstitüsü, Gebze, **2001.**
- [5] Erbaş, M., Taştan, H., *Sayısal Haritaların Internet-Intranet Ortamında Sunumu ve Kullanımı,* Bitirme Tezi, Harita Yüksek Teknik Okulu, Ankara, Türkiye, **2002.**
- [6] ESRI, [https://www.esri.com,](https://www.esri.com/) (Mayıs, **2018**).
- [7] Alta4, [http://www.alta4.com,](http://www.alta4.com/) (Mayıs, **2018**).
- [8] Aydınoğlu A.Ç., *İnternet-CBS Stratejisi ve Gerçekleştirimi*, Yüksek Lisans Tezi, KTÜ Jeodezi ve Fotogrametri Mühendisliği Anabilim Dalı, Trabzon, **2003.**
- [9] Erbaş, M., Alkış, Z., Web tabanlı veri düzenleme ve etkileşimli harita sunumu uygulaması, *Harita Dergisi*, 133, 43-52, **2005.**
- [10] Karaş, İ. R., Geymen, A., Baz, I., Gebze Yüksek Teknoloji Enstitüsü Kampüs Bilgi Sistemi. *TMMOB Harita ve Kadastro Mühendisleri Odası*, 10, **2005.**
- [11] Çağlar, Y., *Veri Tabanlarının Optimizasyonu Ve Bir E-Devlet Projesi Kapsamında Web-Tabanlı CBS Uygulaması*, Selçuk Üniversitesi Fen Bilimleri Enstitüsü, Konya, **2006.**
- [12] Şahin, K., Gümüşay, Ü., İnternet Tabanlı Coğrafi Bilgi Sistemleri ve Orman Yangınlarında Kullanılması. *Harita Dergisi*, 138, 69-83, **2007.**
- [13] Şen, A., *Elektrik Alan Şiddetlerinin Ölçümü ve Coğrafi Bilgi Sistemi Ortamında Yapay Sinir Ağları İle Analizi,* Yüksek Lisans Tezi, Yıldız Teknik Üniversitesi Fen Bilimleri Enstitüsü, İstanbul, **2007.**
- [14] Yavaşlı, D. D., Ölgen, M. K., Coğrafi Bilgi Sistemleri ve SVG. *IX. Akademik Bilişim Konferansı Bildirileri,* 31 Ocak - 2 Şubat, Dumlupınar Üniversitesi, Kütahya, Türkiye, **2007.**
- [15] Özyer, H. B., *Construction Process And Techniques Of Traditional Houses In Taraklı/Sakarya: An Introductory Model For Web-Based Gıs Applications,* Master Thesis, Middle East Technical University The Graduate School Of Natural And Applied Sciences, Ankara, **2008.**
- [16] Google Earth, [https://www.google.com/earth/,](https://www.google.com/earth/) (Mayıs, **2018**).
- [17] SketchUp, https://www.sketchup.com, (Mayıs, **2018**).
- [18] AutoCAD, [https://www.autodesk.com,](https://www.autodesk.com/) (Mayıs, **2018**).
- [19] Adobe Photoshop, [https://www.adobe.com,](https://www.adobe.com/) (Mayıs, **2018**).
- [20] Sönmez, M., *WEB Tabanlı CBS ile Bergama'nın Turizm Coğrafyasında Kültürel Miras Değerlendirmesi,* Yüksek Lisans Tezi, Ege Üniversitesi Sosyal Bilimler Enstitüsü, **2008.**
- [21] Şalap, S., *Development Of A GIS-Based Monitoring And Management System For Underground Mining Safety*, Master Thesis, Middle East Technical University The Graduate School Of Natural And Applied Sciences, Ankara, **2008.**
- [22] Arıkan F., *WEB GIS Animal Diseases Surveillance System*, Yüksek Lisans Tezi, ODTÜ Geodetic and Geographic Information Technologies, Ankara, **2009.**
- [23] Baysal, D., Yıldız, F., Ortofotoların Web Ortamında Sunumu, *Harita Dergisi*, 141, 55-70, **2009.**
- [24] Güngör, H., Ankıtcı, U., Çağatay, U., Ayköse, Z. N., Hazine Taşınmazlarının CBS Tabanlı Yönetiminde Kurumsal Entegrasyon Süreçlerinin Webservis Teknolojisi İle Paylaşımı, *III. Uzaktan Algılama ve Coğrafi Bilgi Sistemleri Sempozyumu,* 11 – 13 Ekim, Gebze, Kocaeli, Türkiye, **2010.**
- [25] Öztürk, B*., A Web Based GIS Mashup For Archaeology,* Middle East Technical University The Graduate School Of Natural And Applied Sciences, Ankara, **2010.**
- [26] Şahinsoy, A. K., *Açık Kaynak Kodlu CBS Yazılımlarının İmar Planı Verilerinin Yönetilmesinde Kullanımı İstanbul Örneği,* Yüksek Lisans Tezi, İstanbul Teknik Ünversitesi Fen Bilimleri Enstitüsü, İstanbul, **2011.**
- [27] Akbulut, M., Çare, B., Beytepe Kampüsü Haritası Mashup Uygulaması. *Bilgi Dünyası,* 12(2), 334-346, **2011.**
- [28] CommunityWalk, [http://www.communitywalk.com/,](http://www.communitywalk.com/) (Mayıs, **2018**).
- [29] Sarı, F., Erdi, A., Kırtıloglu, O., İnternet Tabanlı Coğrafi Bilgi Sistemi Uygulamalarında GeoServer, ArcGIS Server, Google Maps API ve OpenLayers Entegrasyonu, *Jeodezi, Jeoinformasyon ve Arazi Yönetimi Dergisi,* 2, **2011.**
- [30] OpenLayers, [http://openlayers.org/,](http://openlayers.org/) (Mayıs, **2018**).
- [31] Arca, D., Bayık, Ç., Acar, H., Alkan, M., Şeker, D. Z., Tarihi Kentlere Yönelik Web CBS Uygulaması; Safranbolu Örneği, *Jeodezi, Jeoinformasyon ve Arazi Yönetimi Dergisi*, 3, **2011.**
- [32] Ekin, E., Çabuk, A., OGC olanakları ile CBS Tabanlı Hizmet Yönetimi: Akıllı Altyapı, *In 6th International Advanced Technologies Symposium (IATS'11),* 16-18 May, Elazığ, Turkey, **2011.**
- [33] QuantumGIS, [https://qgis.org/tr/site/,](https://qgis.org/tr/site/) (Mayıs, **2018**).
- [34] Aras, İ., *İnternet Tabanlı CBS'nin Sivil Ve Askerî Amaçlı Acil Durum Uygulamalarında Kullanılmasında Yeni Bir Yaklaşım,* Doktora Tezi, Selçuk Üniversitesi Fen Bilimleri Enstitüsü, Konya, **2009.**
- [35] Siliğ, H. S., *Panaromik Görüntülerin Kampüs Bilgi Sisteminde Kullanım Olanaklarının Araştırılması - İTÜ Ayazağa Kampüsü Örneği,* Yüksek Lisans Tezi, İstanbul Teknik Üniversitesi Fen Bilimleri Enstitüsü, İstanbul, **2012.**
- [36] İneç, Z. F., *Sosyal Bilgiler Eğitiminde İnternet Tabanlı CBS Uygulaması,* Yüksek Lisans Tezi, Erzincan Üniversitesi Sosyal Bilimler Enstitüsü, Erzincan, **2012.**
- [37] ASP, [https://www.asp.net/,](https://www.asp.net/) (Mayıs, **2018**).
- [38] Yıldırım, E., *Üç Boyutlu Kent Modelleri Ve İnternet Erişimi*, Yüksek Lisans Tezi, Yıldız Teknik Üniversitesi Fen Bilimleri Enstitüsü, İstanbul, **2012.**
- [39] Alkan, M., Arca, D., Bayık, Ç., Şeker, D. Z., Tarihi Alanlarda Web CBS Uygulamaları, *Havacılık ve Uzay Teknolojileri,* **2013.**
- [40] Çuhadar, M., Aydoğan, T., Bahar, H., Web-@ ncient: Ege Bölgesi Antik Kentleri İçin Coğrafi Bilgi Sistemi Destekli Turist Rota Planlayıcısı Tasarımı. *Journal of Alanya Faculty of Business/Alanya İşletme Fakültesi Dergisi*, *5*(1), **2013.**
- [41] Bing Maps, [https://www.bing.com/maps,](https://www.bing.com/maps) (Mayıs, **2018**).
- [42] Dinçer, A., Uraz, B., Seyrek, K., Günel, B., CBS Web Uygulamaları Geliştirilmesinde Performans Ve Özelliğe Göre SDK/API Seçilmesi, *TMMOB Coğrafi Bilgi Sistemleri Kongresi,* 11-13 Kasım, Ankara, Türkiye, **2013.**
- [43] Bakırman, T., *Web tabanlı CBS, Sokak Görünümü Ve Sanal Gerçeklik*, Yüksek Lisans Tezi, Yıldız Teknik Üniversitesi Fen Bilimleri Enstitüsü, İstanbul, **2013.**
- [44] Uçaner, M. E., Akyol, E., Gökyokuş, S., Kırmızıgül, M., Sarıçiçek, İ., Açık Kaynak Kodlu CBS Yazılımları ile Belediye Kent Rehberi Uygulaması, 5. *Uzaktan Algılama-CBS sempozyumu (UZAL-CBS 2014)*, 14-17, **2014.**
- [45] Haltaş, İ., Demir, İ., Türkiye Taşkın Bilgi Sistemi (TABİS), *5. Uzaktan Algılama-CBS Sempozyumu (UZAL-CBS 2014),* 14-17 Ekim, İstanbul, Türkiye, **2014.**
- [46] Çinal, H., Taşkan, Ş., Web Tabanlı Cbs İle İhbar/Olay Değerlendirme, *5. Uzaktan Algılama-CBS Sempozyumu (UZAL-CBS 2014),* 14-17 Ekim, İstanbul, Türkiye, **2014.**
- [47] Şehsuvaroğlu, M. S., Konumsal Web Servisleri İçin INSPIRE Metaveri Modelinin İrdelenmesi: TUCBS İçin Öneriler, *Harita Dergisi,* 151, **2014.**
- [48] Arslan, C., *Namık Kemal Üniversitesi Kampüs Alanının Üç (3D) Boyutlu Modellemesi,* Yüksek Lisans Tezi, Namık Kemal Üniversitesi Fen Bilimleri Enstitüsü, Tekirdağ, **2014.**
- [49] Nasırzadeh Dızajı, R., *A Web Mapping Infrastructure Design And Implementation With Open Source Geo Information Technology.A Case Study Of ITU Smart Campus,* Master Thesis, İstanbul Technical University Informatics Institute, İstanbul, **2015.**
- [50] Memduhoğlu, A., Başaraner, M., Şengün, Y. S., Web Haritalarının Tasarımı için Vektör Tabanlı Grafik Kodlama ve Standartlar, *TMMOB Harita ve Kadastro Mühendisleri Odası, 15. Türkiye Harita Bilimsel ve Teknik Kurultayı,* 2528 Mart, Ankara, Türkiye, **2015.**
- [51] Balcıoğlu, B., *An Improved Spatio-Relational Database Design For Urban Conservation And Its Performance Analysis*, Master Thesis, Middle East Technical University, Ankara, **2015.**
- [52] Memduhoğlu, A. *Açık kaynaklı yazılımlar ile OGC Web servisleri üzerinden görerek uçuş bilgilerinin kartografik sunumu*, Yüksek Lisans Tezi, Yıldız Teknik Üniversitesi Fen Bilimleri Enstitüsü, İstanbul, **2015.**
- [53] Akhtman, Y., Martelletti, L., Grandjean, O., Lemmin, U., Collaborative Web-GIS platform for systematic exploration of lake Geneva. *In Proceedings of the XXII Congress of the International Society for Photogrammetry and Remote Sensing (ISPRS),* August 25 - September 1, Melbourne, Australia, **2012.**
- [54] Nex, F. C., Remondino, F., Agugiaro, G., De Flippi, R., Poletti, M., Furlanello, C., ... , Fontanari, S., 3D SolarWeb: A solar cadaster in the Italian Alpine landscape*, International Society for Photogrammetry and Remote Sensing (ISPRS),* 11-17 November, Antalya, Turkey, **2013.**
- [55] Mao, B., Harrie, L., Cao, J., Wu, Z., Shen, J., NoSQL based 3D city model management system. *The International Archives of Photogrammetry, Remote Sensing and Spatial Information Sciences*, *40*(4), 169, **2014.**
- [56] MongoDB, [https://www.mongodb.com/,](https://www.mongodb.com/) (Mayıs, **2018**).
- [57] CityGML, [https://www.citygml.org/,](https://www.citygml.org/) (Mayıs, **2018**).
- [58] Kumar, K., Saran, S., Web based geoprocessing tool for coverage data handling. *The International Archives of Photogrammetry, Remote Sensing and Spatial Information Sciences*, *40*(8), 1139, **2014.**
- [59] GDAL, [http://www.gdal.org/,](http://www.gdal.org/) (Mayıs, **2018**).
- [60] Yomralıoğlu, T., *Coğrafi Bilgi Sistemleri: Temel Kavramlar Ve Uygulamalar*, *5. Baskı*. ISBN 975-97369-0-X, s. 480, İstanbul, **2000.**
- [61] Yılmaz, O. Y., Coğrafi Bilgi Teknolojilerinde Özgür Yazılım, *Jeodezi, Jeoinformasyon ve Arazi Yönetimi Dergisi,* 95, **2006.**
- [62] Beyhan, B., Belge, B., Zorlu, F., Özgür ve Açık Kaynak Kodlu Masaüstü CBS Yazılımları Üzerine: Karşılaştırmalı ve Sistemli Bir Değerlendirme. *Harita Dergisi*, 143, 45-61, **2010.**
- [63] Open Source Initiative (OSI), <https://opensource.org/> (Mart, **2018**).
- [64] Şen, B., Atasoy, F., Aydın, N. Düşük maliyetli Web tabanlı uzaktan eğitim sistemi uygulaması. *Akademik Bilişim*, 10-12, **2010.**
- [65] Steiniger, S., Hunter, A. J., The 2012 free and open source GIS software map–A guide to facilitate research, development, and adoption. *Computers, environment and urban systems, 39,* 136-150, **2013.**
- [66] Lindman, J., Rossi, M., Paajanen, A., Matching open source software licenses with corresponding business models. *IEEE Software, 28*(4), 31-35, **2011.**
- [67] The Open Source Geospatial Foundation (OSGeo), [https://www.osgeo.org](https://www.osgeo.org/) (Mart, **2018**).
- [68] Ramsey, P., The state of open source GIS. *Refractions Research Inc*, 1-49, **2007.**
- [69] Introduction to GRASS GIS, [http://ncsu-geoforall-lab.github.io/grass-intro](http://ncsu-geoforall-lab.github.io/grass-intro-workshop/)[workshop/](http://ncsu-geoforall-lab.github.io/grass-intro-workshop/) (Mart, **2018**).
- [70] Sextante, [https://cbsuygulama.wordpress.com/2013/12/14/qgis-sextante](https://cbsuygulama.wordpress.com/2013/12/14/qgis-sextante-eklentisine-bir-bakis/)[eklentisine-bir-bakis/,](https://cbsuygulama.wordpress.com/2013/12/14/qgis-sextante-eklentisine-bir-bakis/) (Mart, **2018**).
- [71] Bilgin, M. S., *Afet Yönetimine Yönelik Açık Veri Modeli ve Konumsal Analiz Araçlarının Geliştirilmesi: Heyelan ve Sel Örneği.* Yayınlanmamış Yüksek Lisans Tezi, İstanbul Teknik Üniversitesi Bilişim Enstitüsü, İstanbul, **2013.**
- [72] SAGA GIS, [http://www.saga-gis.org/en/index.html,](http://www.saga-gis.org/en/index.html) (Mart, **2018**).
- [73] SAGA GIS, <https://sourceforge.net/p/saga-gis/wiki/Changelog%206.3.0/> (Mart, **2018**).
- [74] SAGA GIS, [https://live.osgeo.org/archive/6.0/\\_images/saga\\_overview.png,](https://live.osgeo.org/archive/6.0/_images/saga_overview.png) (Mart, **2018**).
- [75] ILWIS, [https://www.itc.nl/ilwis/,](https://www.itc.nl/ilwis/) (Mart, **2018**).
- [76] ILWIS, [https://52north.org/files/ilwis/ILWIS\\_3.8\\_Map\\_Visualization.pdf,](https://52north.org/files/ilwis/ILWIS_3.8_Map_Visualization.pdf) (Mart, **2018**).
- [77] TerraView, [http://www.dpi.inpe.br/terralib5/help/help\\_5.3.1/terraview/,](http://www.dpi.inpe.br/terralib5/help/help_5.3.1/terraview/) (Mart, **2018**).
- [78] TerraView, [http://www.leg.ufpr.br/doku.php/software:art,](http://www.leg.ufpr.br/doku.php/software:art) (Mart, **2018**).
- [79] Thuban, [http://thuban.intevation.org/,](http://thuban.intevation.org/) (Mart, **2018**).
- [80] Udig, [http://udig.refractions.net/,](http://udig.refractions.net/) (Mart, **2018**).
- [81] Udig, [https://live.osgeo.org/en/overview/udig\\_overview.html,](https://live.osgeo.org/en/overview/udig_overview.html) (Mart, **2018**).
- [82] gvSIG, [http://www.gvsig.com/,](http://www.gvsig.com/) (Mart, **2018**).
- [83] Pieper Espada, G., Free and open source software for land administration systems: a hidden treasure. *Integrating the Generations FIG Working Week,*  14-19 June, Stockholm, Sweden **2008.**
- [84] gvSIG, [https://live.osgeo.org/en/quickstart/gvsig\\_quickstart.html,](https://live.osgeo.org/en/quickstart/gvsig_quickstart.html) (Mart, **2018**).
- [85] OpenJUMP, [http://www.openjump.org/,](http://www.openjump.org/) (Mart, **2018**).
- [86] OpenJUMP, [http://ojwiki.soldin.de/index.php?title=File:114231354\\_7b5aa910b2.jpg,](http://ojwiki.soldin.de/index.php?title=File:114231354_7b5aa910b2.jpg) (Mart, **2018**).
- [87] Rinaudo, F., Agosto, E., Ardissone, P., GIS and Web-GIS, Commercial and open source platforms: General rules for cultural heritage documentation. *International Archives Of The Photogrammetry, Remote Sensing And Spatial Information Sciences*, 36, 625-630, **2007.**
- [88] Aydınoğlu, A. Ç., *Türkiye için Coğrafi Veri Değişim Modelinin Geliştirilmesi.* Doktora Tezi, Karadeniz Teknik Üniversitesi Fen Bilimleri Enstitüsü, Trabzon, **2009.**
- [89] OGC, [http://www.opengeospatial.org/,](http://www.opengeospatial.org/) (Nisan, **2018**).
- [90] Steiniger, S., Hunter, A. J., Free and open source GIS software for building a spatial data infrastructure. *Geospatial free and open source software in the 21st century*, 247-261, **2012.**
- [91] Dinçer, A., Seyrek, K., Öztürk, B., (2007). İnternet Tabanlı Coğrafi Bilgi Sistemleri Uygulamalarında Uluslararası Standartlar. *TMMOB Harita ve Kadastro Mühendisleri Odası Ulusal Coğrafi Bilgi Sistemleri Kongresi*, 30 Ekim –02 Kasım Karadeniz Teknik Üniversitesi, Trabzon, Türkiye, **2007.**
- [92] Kommana, K., *Implementation of a Geoserver Applicatoin For GIS Data Distribution and Manipulation,* Master Thesis, Stockholm University Faculty of Science Department of Physical Geography and Quaternary Geology, Stockholm, **2013.**
- [93] SFS, [http://www.opengeospatial.org/standards/sfa,](http://www.opengeospatial.org/standards/sfa) (Mayıs, **2018**).
- [94] GML, [http://www.opengeospatial.org/standards/gml,](http://www.opengeospatial.org/standards/gml) (Mayıs, **2018**).
- [95] KML, [http://www.opengeospatial.org/standards/kml,](http://www.opengeospatial.org/standards/kml) (Mayıs, **2018**).
- [96] CSW, [http://www.opengeospatial.org/standards/cat,](http://www.opengeospatial.org/standards/cat) (Mayıs, **2018**).
- [97] WFS-G[,http://www.opengeospatial.org/projects/groups/wfsgaz1.0swg,](http://www.opengeospatial.org/projects/groups/wfsgaz1.0swg) (Mayıs, **2018**).
- [98] WPS, [http://www.opengeospatial.org/standards/wps,](http://www.opengeospatial.org/standards/wps) (Mayıs, **2018**).
- [99] CTS, [http://www.opengeospatial.org/standards/ct,](http://www.opengeospatial.org/standards/ct) (Mayıs, **2018**).
- [100] SLD, [http://www.opengeospatial.org/standards/sld,](http://www.opengeospatial.org/standards/sld) (Mayıs, **2018**).
- [101] SE, [http://www.opengeospatial.org/standards/se,](http://www.opengeospatial.org/standards/se) (Mayıs, **2018**).
- [102] WMC, [http://www.opengeospatial.org/standards/wmc,](http://www.opengeospatial.org/standards/wmc) (Mayıs, **2018**).
- [103] INSPIRE, [https://inspire.ec.europa.eu/,](https://inspire.ec.europa.eu/) (Nisan, **2018**).
- [104] Herman, L., Řezník, T., Web 3D visualization of noise mapping for extended INSPIRE buildings model. In *International Symposium on Environmental Software Systems,* 414-424, Springer, Berlin, Heidelberg, **2013.**
- [105] ISO/TC 211, [http://www.isotc211.org/,](http://www.isotc211.org/) (Nisan, **2018**).
- [106] TUCBS, [http://www.csb.gov.tr/,](http://www.csb.gov.tr/) (Nisan, **2018**).
- [107] T.C. Kalkınma Bakanlığı Bilgi Toplumu Dairesi, [http://www.bilgitoplumu.gov.tr/,](http://www.bilgitoplumu.gov.tr/) (Nisan, **2018**).
- [108] Raster ve SVG örnekleri, [http://kodzamani.com/svg-nedir-nasil-kullanilir/,](http://kodzamani.com/svg-nedir-nasil-kullanilir/) (Nisan, **2018**).
- [109] Lienert, C., Jenny, B., Schnabel, O., Hurni, L., Current trends in vector-based Internet mapping: A technical review. In *Online maps with APIs and WebServices*, 23-36, Springer, Berlin, Heidelberg, **2012.**
- [110] Neumann, A., Winter, A. M., Time for SVG—towards high quality interactive Web-maps. In *Proceedings of the 20th International Cartographic Conference,* Beijing, China, **2001.**
- [111] **Italya haritasi**, [https://www.amcharts.com/svg-maps/?map=italy,](https://www.amcharts.com/svg-maps/?map=italy) (Nisan, **2018**).
- [112] JavaFX, [https://www.oracle.com,](https://www.oracle.com/) (Nisan, **2018**).
- [113] WebGL, [https://www.khronos.org/Webgl/,](https://www.khronos.org/webgl/) (Nisan, **2018**).
- [114] Loesch, B., Christen, M., Nebiker, S., OpenWebGlobe-an open source SDK for creating large-scale virtual globes on a WebGL basis. In *International Archives of the Photogrammetry Remote Sensing and Spatial Information Sciences XXII ISPRS Congress*, 39, **2012.**
- [115] Dirksen, J., *Learning Three.js – the JavaScript 3D Library for WebGL,*  Second Edition, Packt Publishing, Birmingham, England, **2015.**
- [116] Dirksen, J., *Three.js Essentials*, First Edition, Packt Publishing, Birmingham, England, **2014.**
- [117] Danchilla, B., *Beginning WebGL for HTML5*, First Edition, Apress, New York, United States, **2012.**
- [118] Okita, A., *Learning C# Programming With Unity 3D*, CRC Press, Florida, United States, **2015.**
- [119] Unity 3D, [https://store.unity.com/,](https://store.unity.com/) (Mayıs, **2018**).
- [120] Zheng, K. G., Rahim, S. T., Pan, Y. H., Web GIS: implementation issues, *Chinese Geographical Science*, *10*(1), 74-79, **2000.**
- [121] Agrawal, S., Gupta, R. D., Development and comparison of open source based Web GIS Frameworks on WAMP and Apache Tomcat Web Servers, *The International Archives of Photogrammetry, Remote Sensing and Spatial Information Sciences*, *40*(4), 1, **2014.**
- [122] Alesheikh, A. A., Helali, H., Behroz, H. A., Web GIS: technologies and its applications. In *Symposium on geospatial theory, processing and applications*, 15, **2002.**
- [123] DBMS, [https://swinbrain.ict.swin.edu.au/wiki/Database\\_Management\\_Systems\\_Intr](https://swinbrain.ict.swin.edu.au/wiki/Database_Management_Systems_Introduction) [oduction,](https://swinbrain.ict.swin.edu.au/wiki/Database_Management_Systems_Introduction) (Nisan, **2018**).
- [124] Ramez, E., Navathe, B. S., *Fundamentals Of Database Systems*, Four Edition, Pearson Education, Boston, England, **2004.**
- [125] PostGIS, [http://www.postgis.net,](http://www.postgis.net/) (Nisan, **2018**).
- [126] MapServer, [http://mapserver.org/,](http://mapserver.org/) (Nisan, **2018**).
- [127] Singh, P. S., Chutia, D., Sudhakar, S., Development of a Web based GIS application for spatial natural resources information system using effective open source software and standards. *Journal of Geographic Information System*, 4(3), 261, **2012.**
- [128] MapServer Itasca Uygulaması, [https://ms4w.com/,](https://ms4w.com/) (Nisan, **2018**).
- [129] GeoServer, [http://geoserver.org/,](http://geoserver.org/) (Nisan, **2018**).
- [130] GeoServer Ozon Yoğunluğu Uygulaması, [http://old.geoserver.org/Gallery.html,](http://old.geoserver.org/Gallery.html) (Nisan, **2018**).
- [131] MapFish, [http://www.mapfish.org,](http://www.mapfish.org/) (Nisan, **2018**).
- [132] MapFish Print, [http://mapfish.github.io/mapfish-print-doc/#/overview,](http://mapfish.github.io/mapfish-print-doc/#/overview) (Nisan, **2018**).
- [133] GeoMajas, [http://www.geomajas.org/,](http://www.geomajas.org/) (Nisan, **2018**).
- [134] European Space Agency (ESA), [https://landsat8portal.eo.esa.int/portal/,](https://landsat8portal.eo.esa.int/portal/) (Nisan, **2018**).
- [135] MapBender, [https://mapbender3.org/,](https://mapbender3.org/) (Nisan, **2018**).
- [136] Ren-Vestfalya Almanya, [https://geoportal.monheim.de/mapbender/application/geoportal,](https://geoportal.monheim.de/mapbender/application/geoportal) (Nisan, **2018**).
- [137] JSON, [http://json.org/,](http://json.org/) (Nisan, **2018**).
- [138] HTTP, [https://developer.mozilla.org/en-US/docs/Web/HTTP,](https://developer.mozilla.org/en-US/docs/Web/HTTP) (Nisan, **2018**).
- [139] PostgreSQL, [https://www.postgresql.org,](https://www.postgresql.org/) (Nisan, **2018**).
- [140] Şamlı, M., *MySQL ve PostgreSQL ile Veritabanı Programlama*, 2.Baskı, Pusula Yayıncılık, İstanbul, **2003.**
- [141] MapServer ve GeoServer Karşılaştırılması, [https://www.esdm.co.uk/,](https://www.esdm.co.uk/) (Nisan, **2018**).
- [142] MapServer ve GeoServer (INSPIRE) Karşılaştırması, [http://igibs.blogs.edina.ac.uk,](http://igibs.blogs.edina.ac.uk/) (Nisan, **2018**).
- [143] Apache HTTP Server, [https://httpd.apache.org/,](https://httpd.apache.org/) (Nisan, **2018**).
- [144] P.mapper, [http://www.pmapper.net/,](http://www.pmapper.net/) (Nisan, **2018**).
- [145] P.mapper arayüzü, [http://mapserver-slp.mendelu.cz/map.phtml?config=slp,](http://mapserver-slp.mendelu.cz/map.phtml?config=slp) (Nisan, **2018**).
- [146] Taşdelen, A., *Android Programlama Eğitimi,* 2.Baskı, Pusula 20 Teknoloji ve Yayıncılık, İstanbul, **2015.**
- [147] Open Handset Alliance, [https://www.openhandsetalliance.com,](https://www.openhandsetalliance.com/oha_members.html) (Nisan, **2018**).
- [148] Annuzzi J., Darcey, L., Conder, S., *Introduction to Android Application Development,* Fifth Edition, Pearson Education, Boston, England, **2016.**
- [149] Android Developer, [https://developer.android.com,](https://developer.android.com/) (Nisan, **2018**).
- [150] JetBrains, [https://www.jetbrains.com/,](https://www.jetbrains.com/) (Nisan, **2018**).

# **EK 1. MAPSERVER KONFİGÜRASYON DOSYASI**

#==START OF LAYER SECTION ==#

LAYER

NAME "jpl\_wms\_global\_mosaic"

TYPE RASTER

STATUS OFF

CONNECTION "http://wms.jpl.nasa.gov/wms.cgi?"

CONNECTIONTYPE WMS

PROJECTION

"init=epsg:4326"

END

METADATA

"DESCRIPTION" "JPL Global Mosaic (WMS)"

"wms\_name" "global\_mosaic\_base"

"wms\_style" "visual"

"wms\_server\_version" "1.1.1"

"wms\_format" "image/png"

"ows\_title" "jpl\_wms\_global\_mosaic"

END

END

LAYER

NAME "dem"

TYPE Raster

STATUS OFF

DATA 'europa\_dem.jpg'

MINSCALE 3000000

PROJECTION

"init=epsg:4326"

END

METADATA

"DESCRIPTION" "NGDC Shaded relief"

"LEGENDICON" "images/legend/dem.png"

"ows\_title" "dem"

END

END

LAYER

NAME "turkiye\_deprem"

STATUS ON

TYPE POINT

CONNECTIONTYPE postgis

CONNECTION "host=localhost user=postgres password=\*\*\* dbname=earthquake

port=5432"

DATA "the\_geom from deprem using srid=4326 using unique id"

TOLERANCE 3

TRANSPARENCY 50

TEMPLATE void

PROJECTION

"init=epsg:4326"

END

CLASS

NAME 'deprem\_nokta'

**STYLE** 

SYMBOL 'circle'

COLOR 255 86 86

SIZE 5

END

END

END

LAYER

NAME "turkiye\_gol"

STATUS ON

TYPE polygon

TRANSPARENCY 80

CONNECTIONTYPE postgis

 CONNECTION "host=localhost user=postgres password=\*\*\*dbname=earthquake port=5432"

 DATA "the\_geom from turkiye\_gol using srid=4326 using unique id" TEMPLATE void **PROJECTION**  "init=epsg:4326" END CLASS Name 'ADI' STYLE COLOR 0 255 255 SIZE 3 END END # Class END # Layer LAYER NAME "turkiye\_il\_merkezleri" STATUS ON TYPE POINT CONNECTIONTYPE postgis CONNECTION "host=localhost user=postgres password=\*\*\* dbname=earthquake port=5432" DATA "the\_geom from turkiye\_il\_merkezleri using srid=4326 using unique id" TRANSPARENCY 80 TEMPLATE void PROJECTION "init=epsg:4326" END **CLASS**  NAME 'il\_merkezleri' **STYLE**  SYMBOL 'circle' COLOR 0 0 150 SIZE 5 END END

END

LAYER

NAME "turkiye\_il"

STATUS ON

TYPE polygon

TRANSPARENCY 60

CONNECTIONTYPE postgis

CONNECTION "host=localhost user=postgres password=\*\*\* dbname=earthquake

port=5432"

DATA "the\_geom from turkiye\_il using srid=4326 using unique id"

TEMPLATE void

PROJECTION

"init=epsg:4326"

END

CLASS

Name 'il'

**STYLE** 

COLOR 238 232 170

SIZE 10

END

END # Class

END # Layer

LAYER

NAME "turkiye\_karayolu"

STATUS ON

TYPE LINE

TRANSPARENCY 50

CONNECTIONTYPE postgis

 CONNECTION "host=localhost user=postgres password=\*\*\* dbname=earthquake port=5432"

DATA "the\_geom from turkiye\_karayolu using srid=4326 using unique id"

TEMPLATE void

PROJECTION

"init=epsg:4326"

 END CLASS Name 'yol' **STYLE**  COLOR 0 0 0 SIZE 3 END END # Class

END # Layer

LAYER

NAME "Android\_verisi"

STATUS ON

TYPE POINT

CONNECTIONTYPE postgis

CONNECTION "host=localhost user=postgres password=\*\*\* dbname=earthquake

port=5432"

DATA "geometry from vw\_deprem using srid=4326 using unique id"

TRANSPARENCY 70

TEMPLATE void

PROJECTION

"init=epsg:4326"

END

CLASS

NAME "5"

EXPRESSION ([intens] == 5)

COLOR 204 0 0

OUTLINECOLOR 0 0 0

SYMBOL 'circle'

SIZE 9

LABEL

POSITION Auto

COLOR 0 0 150

BUFFER 2

TYPE truetype
ENCODING "UTF-8" FONT FreeSans SIZE 8 MAXSIZE 9 END #Label END **CLASS** NAME "4" EXPRESSION ([intens] == 4) COLOR 255 0 0 OUTLINECOLOR 0 0 0 SYMBOL 'circle' SIZE 8 LABEL POSITION Auto COLOR 0 0 150 BUFFER 2 TYPE truetype ENCODING "UTF-8" FONT FreeSans SIZE 8 MAXSIZE 9 END #Label END **CLASS** NAME "3" EXPRESSION ([intens] == 3) COLOR 255 51 51 OUTLINECOLOR 0 0 0 SYMBOL 'circle' SIZE 7 LABEL POSITION Auto COLOR 0 0 150

 BUFFER 2 TYPE truetype ENCODING "UTF-8" FONT FreeSans SIZE 8 MAXSIZE 9 END #Label END **CLASS** NAME "2" EXPRESSION ([intens] == 2) COLOR 255 102 102 OUTLINECOLOR 0 0 0 SYMBOL 'circle' SIZE 6 LABEL POSITION Auto COLOR 0 0 150 BUFFER 2 TYPE truetype ENCODING "UTF-8" FONT FreeSans SIZE 8 MAXSIZE 9 END #Label END **CLASS** NAME "1" EXPRESSION ([intens] == 1) COLOR 255 103 103 OUTLINECOLOR 0 0 0 SYMBOL 'circle' SIZE 5 LABEL

 POSITION Auto COLOR 0 0 150 BUFFER 2 TYPE truetype ENCODING "UTF-8" FONT FreeSans SIZE 8 MAXSIZE 9 END #Label END END END #Map

# **ÖZGEÇMİŞ**

#### **Kimlik Bilgileri**

- Adı Soyadı : İlyas YALÇIN
- Doğum Yeri : Ankara
- Medeni Hali : Bekâr
- E-Posta [ilyasyalcin91@gmail.com](mailto:ilyasyalcin91@gmail.com)
- Adresi : Uludağ Üniversitesi Gemlik Sunğipek Asım Kocabıyık Yerleşkesi 16600 Gemlik / BURSA

#### **Eğitim**

Lisans : Yıldız Teknik Üniversitesi, İnşaat Fakültesi, Harita Mühendisliği Bölümü

## **Yabancı Dil ve Düzeyi**

İngilizce (orta)

## **İş Deneyimi**

- 2017 2018 : Uludağ Üniversitesi Harita ve Kadastro Programı / Öğretim Görevlisi
- 2016 2017 : Emre İnşaat Elektrik Mob. Dek. Nak. San. Tic. LTD. ŞTİ / Harita Mühendisi
- 2013 2016 : Ottoman Harita Granit Mermer A.Ş. / Harita Mühendisi

#### **Deneyim Alanları**

İleri düzeyde CAD yazılımları (Netcad, Autocad, Autocad Civil 3D) İleri düzeyde GIS yazılımları (MapInfo, ArcGIS, QGIS) Orta düzeyde görüntü işleme yazılımları (Erdas, ENVI) Başlangıç düzeyde (Java, Python)

## **Tezden Üretilmiş Projeler ve Bütçesi**

**Tezden Üretilmiş Yayınlar**

-

-

-

**Tezden Üretilmiş Tebliğ ve/veya Poster Sunumu ile Katıldığı Toplantılar** 

95

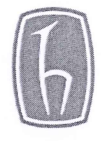

#### HACETTEPE ÜNİVERSİTESİ FEN BİLİMLERİ ENSTİTÜSÜ YÜKSEK LİSANS/DOKTORA TEZ ÇALIŞMASI ORJİNALLİK RAPORU

#### **HACETTEPE ÜNİVERSİTESİ** FEN BİLİMLER ENSTİTÜSÜ GEOMATİK MÜHENDİSLİĞİ ANABİLİM DALI BAŞKANLIĞI'NA

Tarih: 12/06/2018

Tez Başlığı: AÇIK KAYNAKLI WEB TABANLI COĞRAFİ BİLGİ SİSTEMİ GELİŞTİRİLMESİ

Yukarıda başlığı/konusu gösterilen tez çalışmamın a) Kapak sayfası, b) Giriş, c) Ana bölümler d) Sonuç kısımlarından oluşan toplam 79 sayfalık kısmına ilişkin, 12/06/2018 tarihinde tez danışmanım tarafından Turnitin adlı intihal tespit programından aşağıda belirtilen filtrelemeler uygulanarak alınmış olan orijinallik raporuna göre, tezimin benzerlik oranı % 3 'tür.

Uygulanan filtrelemeler:

- 1- Kaynakça hariç
- 2- Alıntılar hariç
- 3- 5 kelimeden daha az örtüşme içeren metin kısımları hariç

Hacettepe Üniversitesi Fen Bilimleri Enstitüsü Tez Çalışması Orjinallik Raporu Alınması ve Kullanılması Uygulama Esasları'nı inceledim ve bu Uygulama Esasları'nda belirtilen azami benzerlik oranlarına göre tez çalışmamın herhangi bir intihal içermediğini; aksinin tespit edileceği muhtemel durumda doğabilecek her türlü hukuki sorumluluğu kabul ettiğimi ve yukarıda vermiş olduğum bilgilerin doğru olduğunu beyan ederim.

Gereğini saygılarımla arz ederim.

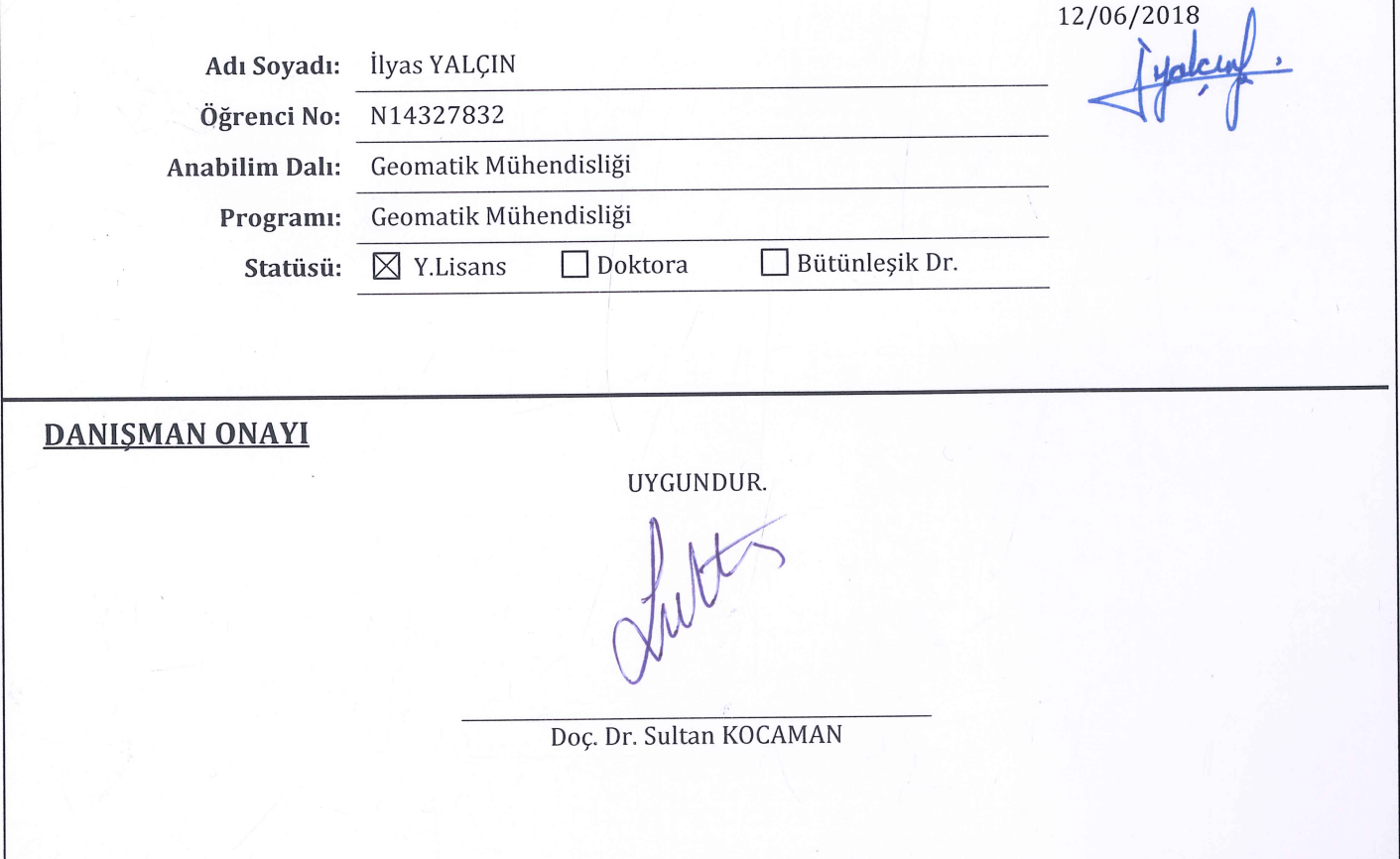